# **QUASAR SCIENCE**

# **Rainbow 2**

LED Linear Light

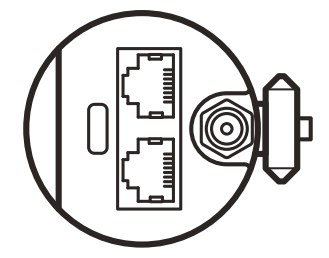

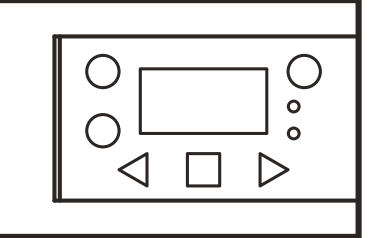

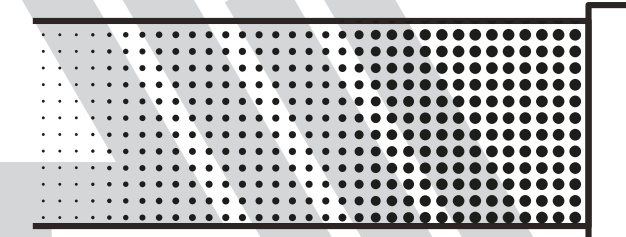

Quick Start Guide

# **Table of Contents**

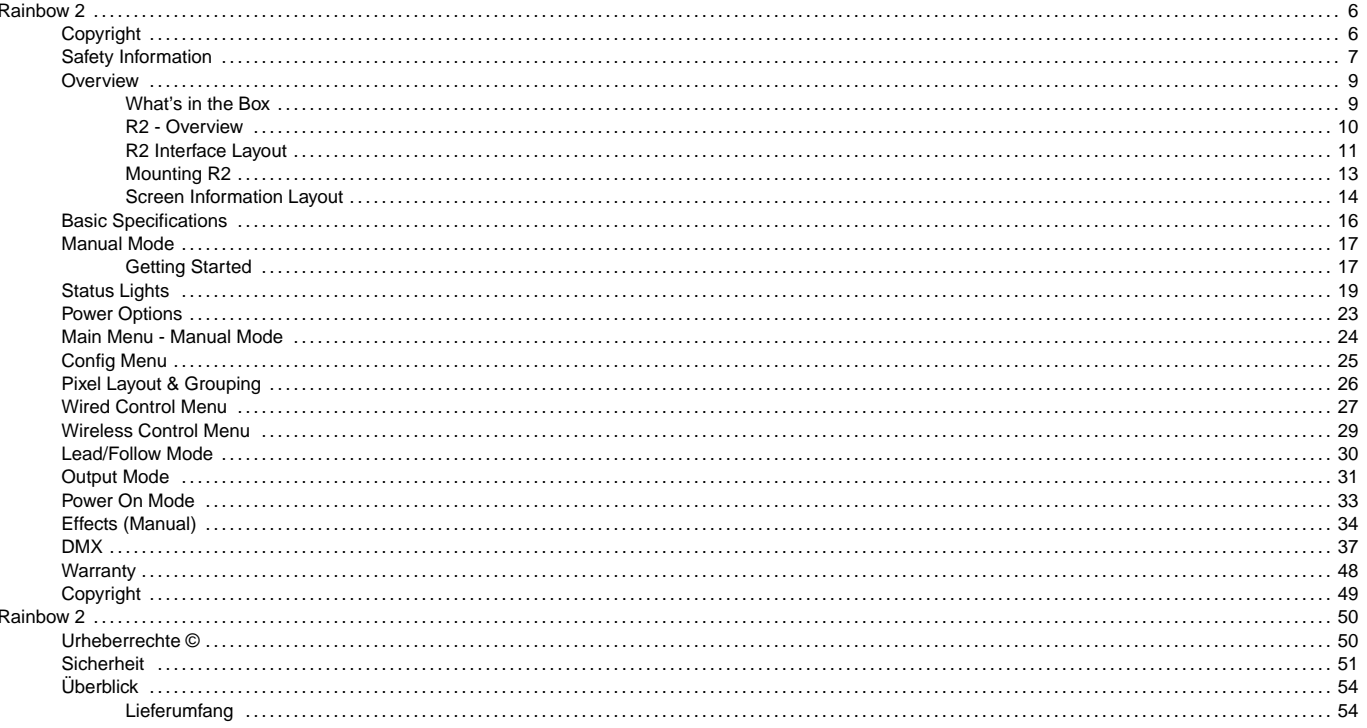

# **Rainbow 2**

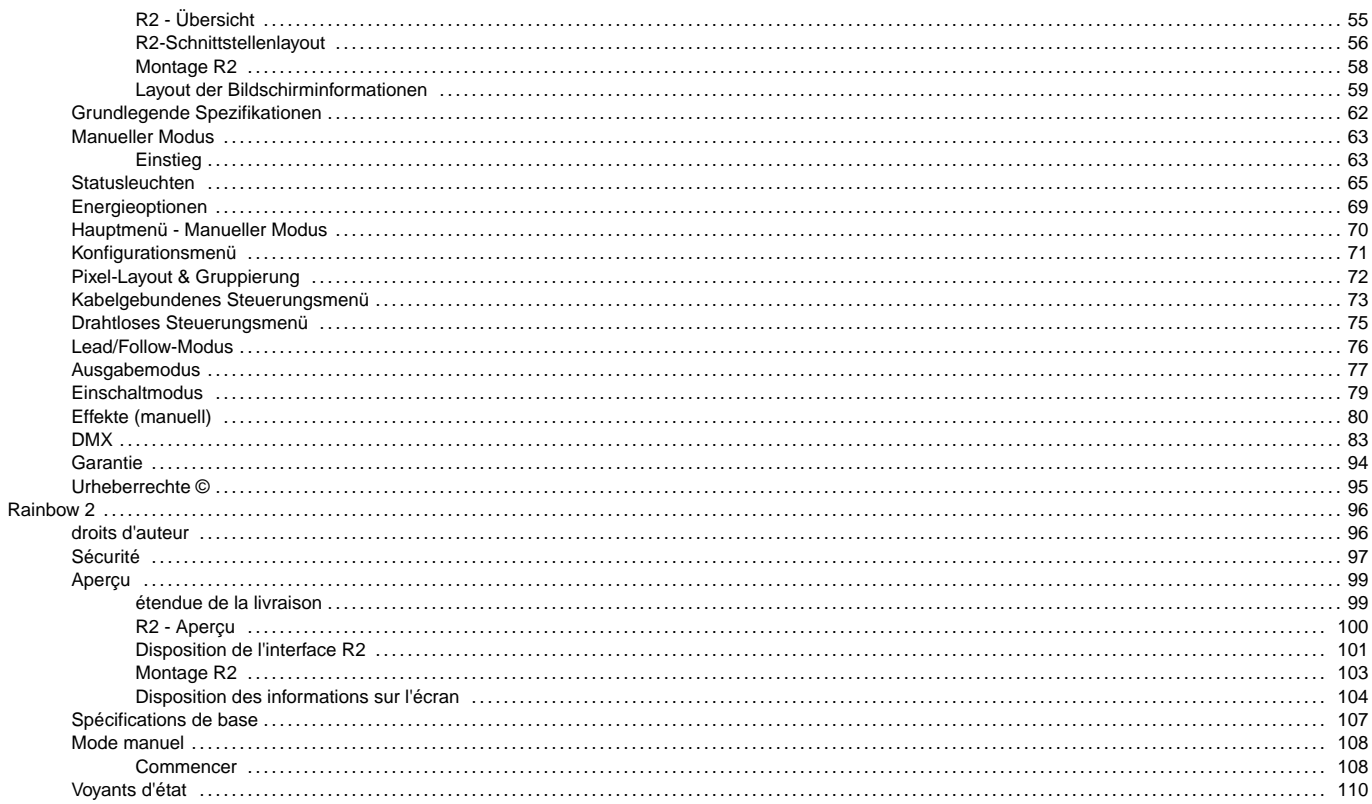

### **AUASAR SCIENCE**

# **Rainbow 2**

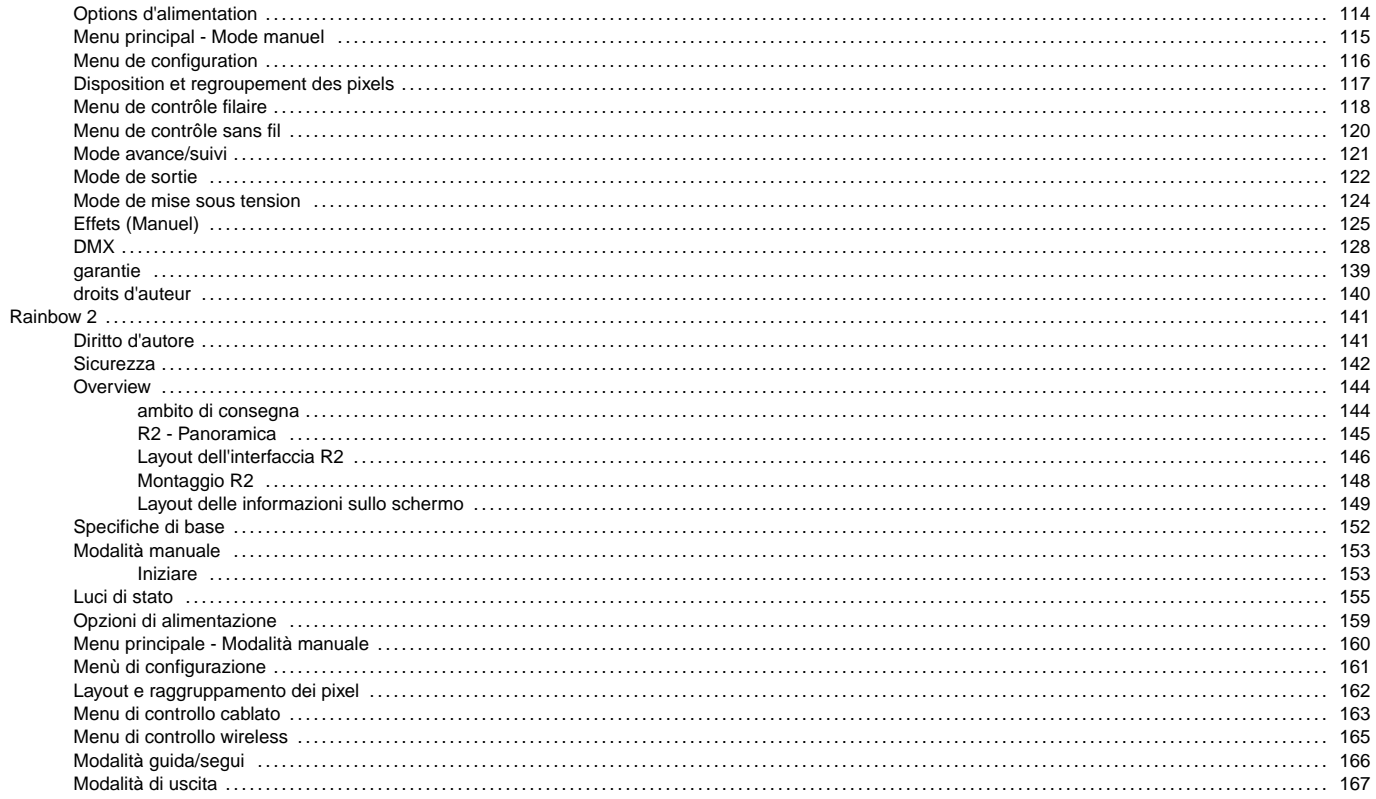

# **Rainbow 2**

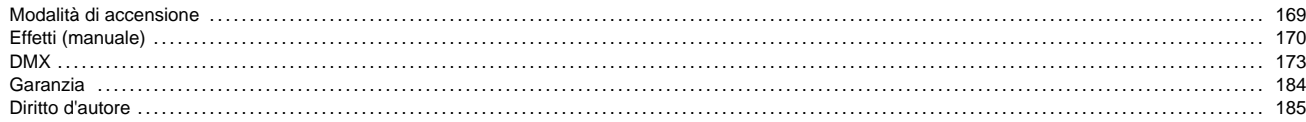

# <span id="page-5-0"></span>**Copyright**

Copyright © 2022

All rights reserved.

Original Instructions: English

All rights reserved throughout the world. No part of this publication may be stored in a retrieval system, transmitted, copied or reproduced in any way, including, but not limited to, photocopy, photograph, magnetic or other record without the prior agreement and permission in writing of Videndum Plc.

#### **Disclaimer**

The information contained in this publication is believed to be correct at the time of printing. Videndum Ltd reserves the right to make changes to the information or specifications without obligation to notify any person of such revision or changes. Changes will be incorporated in new versions of the publication. We are making every effort to ensure that our publications are updated on a regular basis to reflect changes to product specifications and features. Should this publication not contain information on the core functionality of your product, please let us know. You may be able to access the latest revision of this publication from our website. Videndum Production Solutions Ltd reserves the right to make changes to product design and functionality without notification.

#### **Trademarks**

All product trademarks and registered trademarks are the property of Videndum Plc.

All other trademarks and registered trademarks are the property of their respective companies.

#### **Published by:**

Videndum Production Solutions Ltd

Email: publications@videndum.com

## <span id="page-6-0"></span>**Rainbow 2**

## **Safety Information**

Important information on the safe installation and operation of this product. Read this information before operating the product. For your personal safety, read these instructions. Do not operate the product if you do not understand how to use it safely. Save these instructions for future reference.

#### **Warning Symbols Used in these Instructions**

Important information on the safe installation and operation of this product. Read this information before operating the product. For your personal safety, read these instructions. Do not operate the product if you do not understand how to use it safely. Save these instructions for future reference.

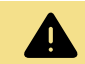

#### **WARNING**

Where there is a risk of personal injury or injury to others, comments appear supported by the warning triangle symbol. Where there is a risk of damage to the product, associated equipment, process or surroundings, comments appear supported by the word 'Caution'.

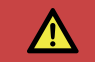

#### **DANGER**

Where there is a risk of electric shock, comments appear supported by the hazardous voltage warning triangle.

#### **Electrical Connection**

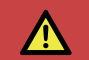

#### **DANGER**

Risk of electric shock. Do not remove cover, no user servicable parts inside the product.

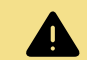

#### **WARNING**

Risk of electric shock. Always check cables for signs of damage. Damaged cables can cause personal injury and/or damage the equipment.

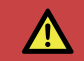

#### **DANGER**

Refer servicing to qualified service personnel.

#### **Operation**

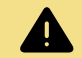

#### **WARNING**

Special precautions and handling instructions are contained in this user guide and should be strictly adhered to for safe and reliable operation.

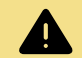

#### **WARNING**

Never use flammable or combustible materials and solvents around lights.

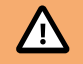

#### **CAUTION**

The product should not be used outside the operating temperature limits. Refer to the product technical specifi ations for the operating limits for the product.

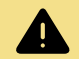

#### **WARNING**

Protect the product from water, moisture and dust. The presence of electricity near water can be dangerous.

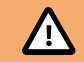

#### **CAUTION**

Do not directly look into the light, it can cause harm to your eyes.

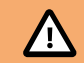

#### **CAUTION**

Do not look at the LEDs with a magnifying glass or any otheroptical instrument that may concentrate the light output.

#### **Maintenance**

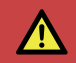

#### **DANGER**

The fitting of non-approved parts or accessories, or the carrying out of non-approved alterations or servicing can be dangerous and could affect the safety of the product. It may also invalidate the terms and conditions of the product warranty.

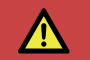

#### **DANGER**

Never attempt to service this light. Refer servicing to qualified service personnel.

## <span id="page-8-0"></span>**Overview**

## **WHAT'S IN THE BOX**

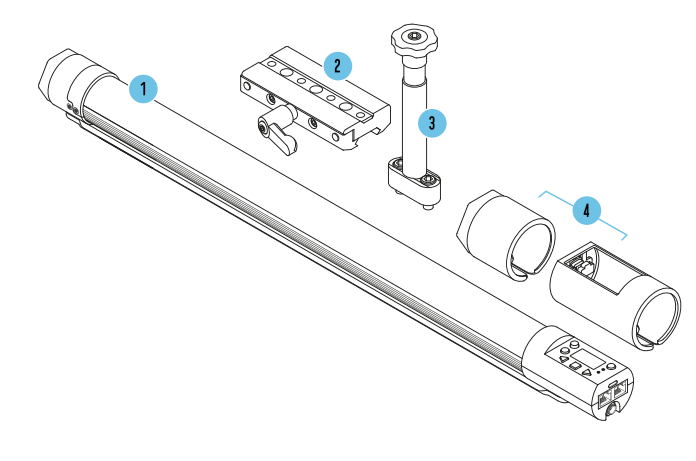

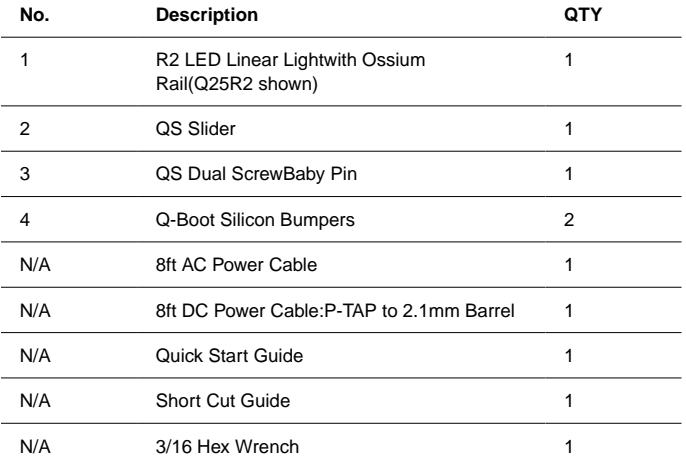

## <span id="page-9-0"></span>**R2 - OVERVIEW**

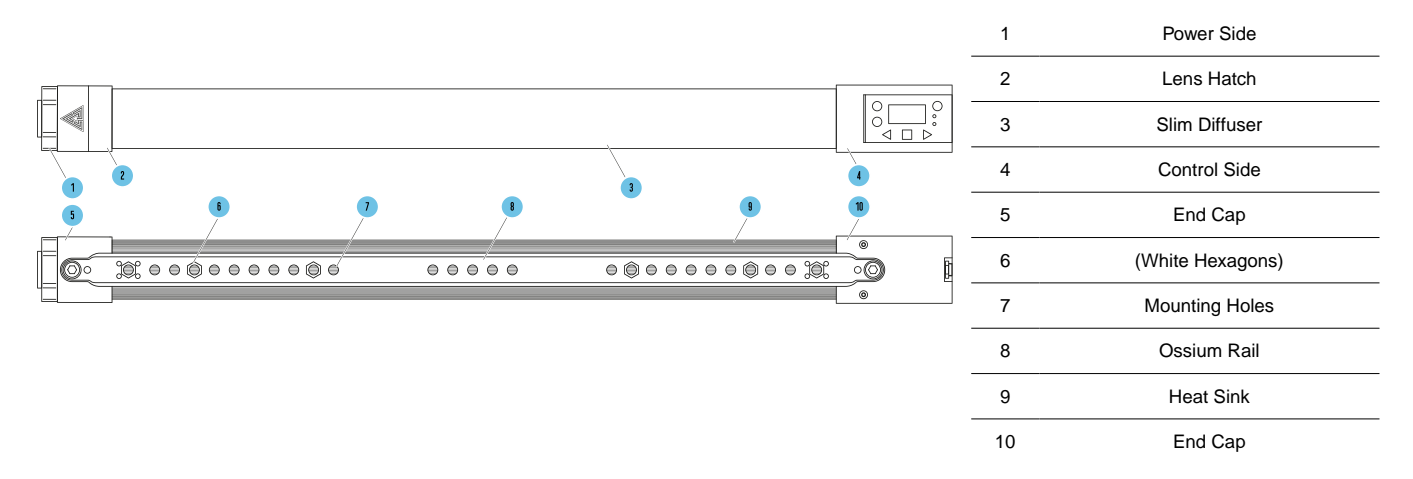

\*Q25R2 shown as reference

## <span id="page-10-0"></span>**R2 INTERFACE LAYOUT**

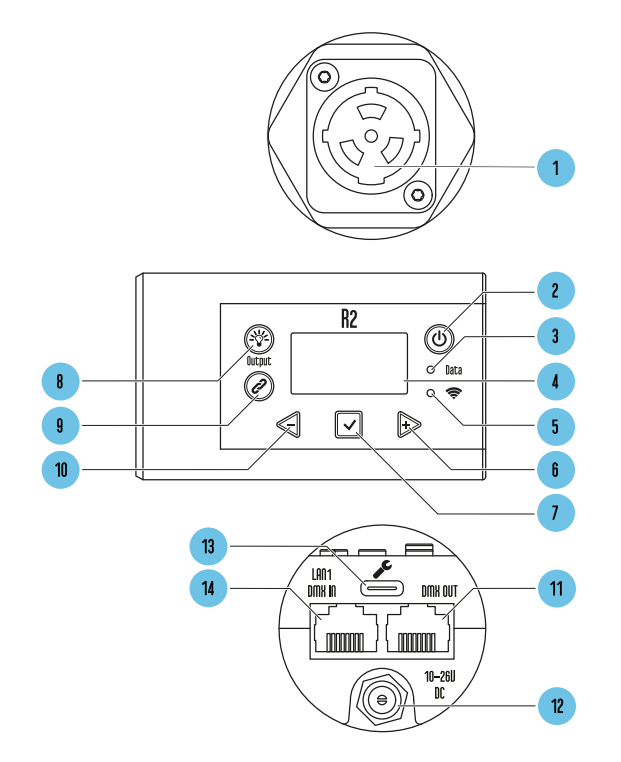

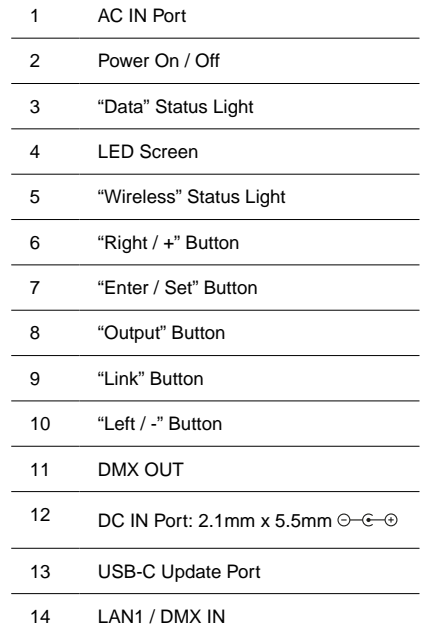

**Power Button:** To turn the light on, press and hold for 1 second. To turn the light off, press and hold for 2 seconds. Double Tap the Power Button to Return to the Main Screen. When on the Main Screen, single tap the Power Button to get to the Sub Status Screen. To change the power on mode, to energize with to turn on when energized, without pressing the Power Button.

**Coutput Button:** Toggle the button to enable/disable the lamp output in manual mode operation. Users can change the color, intensity or effect of the light without the changes affecting the environment before toggling the lamp back on. An Asterisk (\*) appears in the top left corner of the screen whenever the Output Button is not allowing lamp output.

**Link Button:** On CRMX: For RX, press and hold to unlink light. For TX, Single tap to send pairing signal. Double Tap to bring up Wireless Menu

**Left / Minus Button:** Decrease a value or navigate Left.

- **Right / Plus Button:** Increase a value or navigate Right.
- **Enter / Save Button:** Enter selection, Save Value.

**Upgrade Port:** USB-C Port for performing software updates with a USB-C Thumb Drive.

## <span id="page-12-0"></span>**MOUNTING R2**

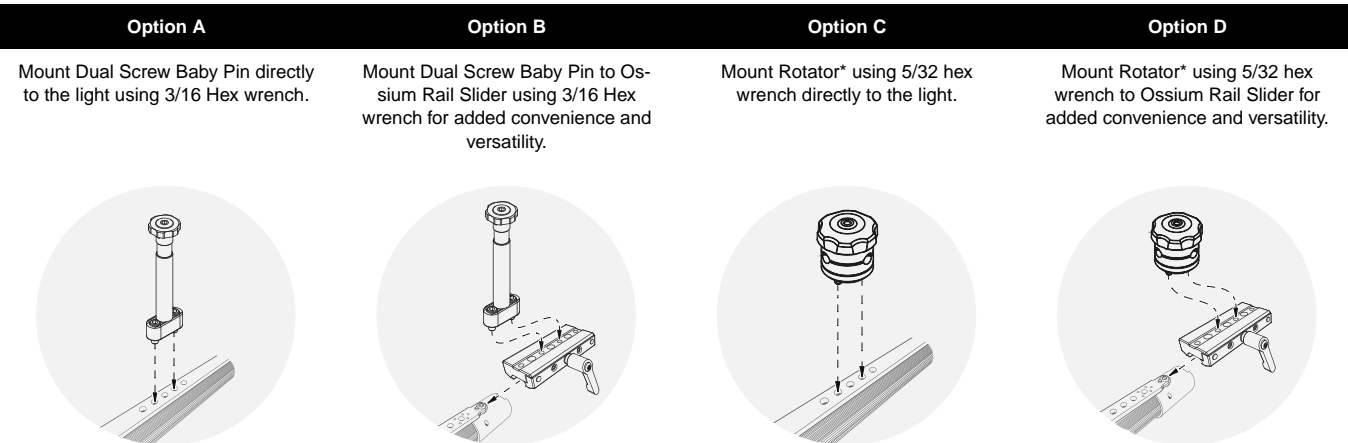

\*Rotators and other Ossium Mounting accessories sold separately.

## <span id="page-13-0"></span>**SCREEN INFORMATION LAYOUT**

The Main Status Screen Of The Light Will Display All The Primary Information For Working With The Light.

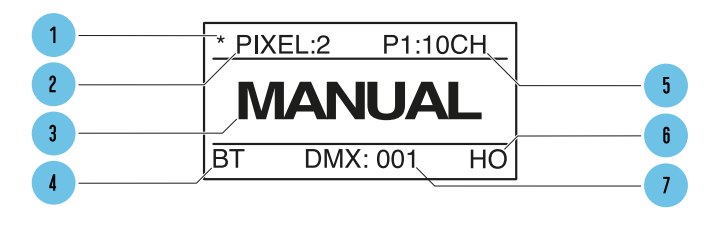

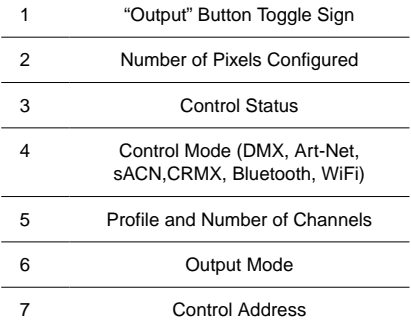

#### **Output Button Indicator**

Toggle the button to enable/disable lamp output for manual mode operation.

#### **Number of Pixels**

Shows the Number of Pixels selected in the Menu

#### **Control Mode**

Displays the current Control Mode of the light. DMX, Art-Net, sACN, CRMX (Wireless DMX), Bluetooth, Wifi

#### **Profile Number**

Displays the DMX Profile and Number of Channels the DMX Profile occupies based on the number of pixels set.

#### **Output Mode**

Displays HO=High Output, LO = Low Output, NO = Normal Output modes.

#### **Control Address**

Displays the DMX address or IP address of the Light

#### **SubStatus Screens**

While viewing the Main Status Screen, a single tap of the Power Button will bring up a Sub-Status Screens with additional information. Additional presses of enter will advance to the next screen.

- 1. **Color Status Screen** Our Chromaticity Chart and output settings of the light. This displays the live Spectral distribution of the output of the light of Pixel 1 of the Light. It also displays the Values of the light being produced based on the profile of the light: XY coordinates, RGB values, HSIC+
- 2. **Wired Network information (Wired Art-Net or sACN mode)**  When the light is set to recieve Art-Net or sACN, it will displays the IP and Subnet mask settings and universe of the current network protocol being received. When the light is set to receive DMX, it will display the DMX refresh rate and the current DMX status.
- 3. **Wireless Network information (Wifi mode)** Displays the IP and Subnet mask settings and universe. In STA mode this screen will also display the SSID of the network the fixture has joined. In AP mode this screen will show the fixture is broadcasting the SSID.
- 4. **Hardware Status Screen** Displays all of the software installed on the fixture, Bootloader, Wifi Module, Timo2 Module and the internal temperature the fixture.

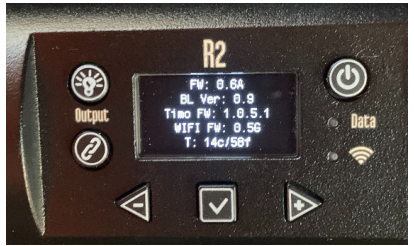

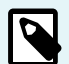

#### **NOTE**

The hardware status screen will display a **T** if the Timo module needs a firmware update

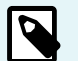

#### **NOTE**

The hardware status screen will display an **!** if the Wifi module needs a firmware update

# <span id="page-15-0"></span>**Basic Specifications**

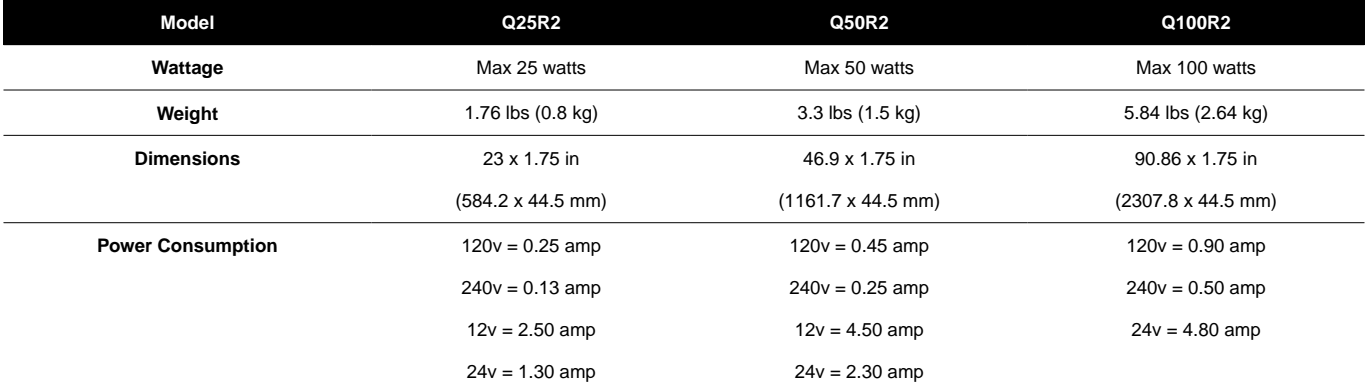

## <span id="page-16-0"></span>**Manual Mode**

## **GETTING STARTED**

To Set The Intensity, Color Temp, +/- Green, Saturation And Hue:

**1.** Press  $\leq$  or  $\geq$  until desired function is shown on screen, and press  $\leq$  to select.

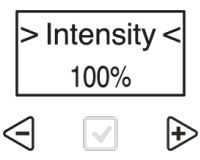

**2.** The selection carets "**> <**" will move from the "**> Function <**" to the **"> Value <**".

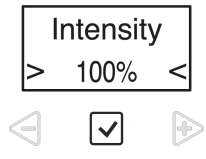

**3.** Press  $\leq$  or  $\triangleright$  to set the value. Press  $\triangleright$  to save.

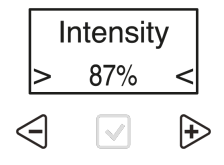

**4.** The selection carets "**> <**" will move from the "**> Value <**" back to the "**> Function <**".

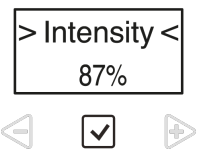

5. For function items that have a submenu(s), selection asterisks "\*\*" will show instead of carets. Press to enter and navigate functions in the submenu.

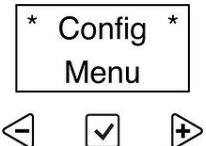

## <span id="page-18-0"></span>**Status Lights**

The **Data** and **Wireless Status Lights** can be various colors based on the connection type and status. Check that the light is in the correct wired and wireless modes and that Status lights are enabled in the config.

#### **Data Status Light**

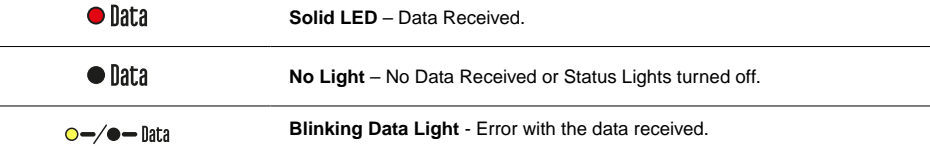

#### **Wireless Status Light**

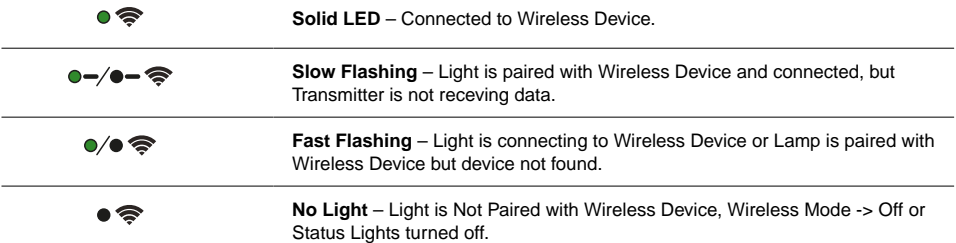

#### **The Status LEDS can be disabled from the > Config MENU < Status LEDS >**

The Status LEDs will always display while the display screen is active. If the Status LEDs are disabled they will turn off when the display screen turns off.

#### **Status Light Colors**

The **Status Lights** on the lights are color coded to show what Mode and connection the light is in.The color of the **Data Light** shows the Type of Data that the light is receiving. The color of the **Wireless Light** shows the light's Wireless Signal protocol. The combination of the 2 LEDs will show the status of the light.

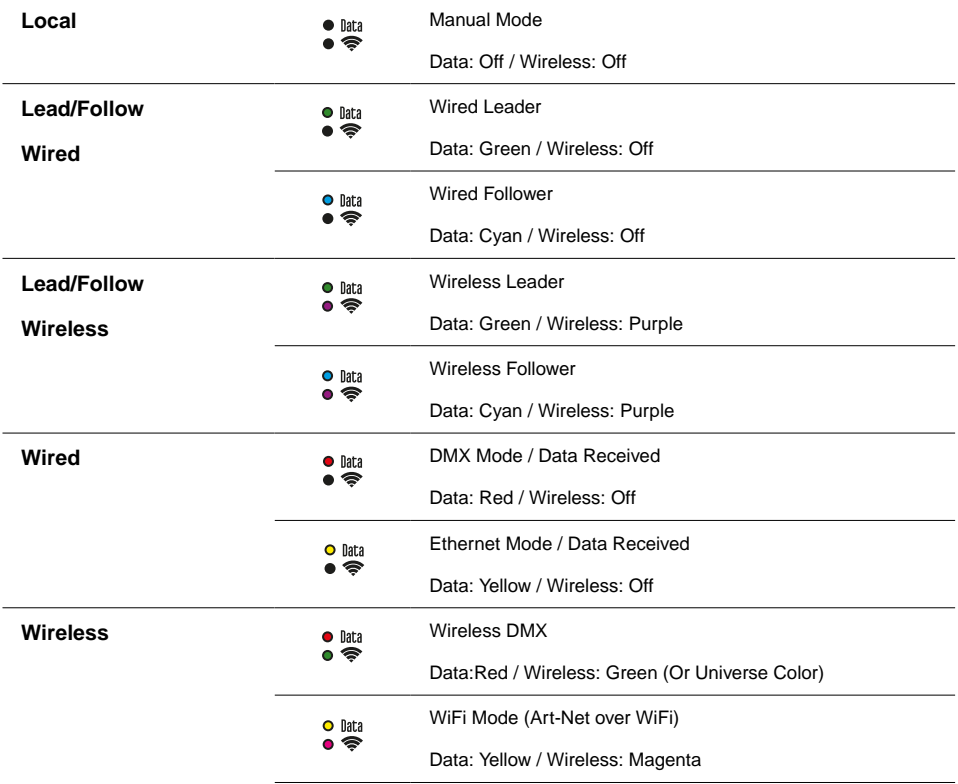

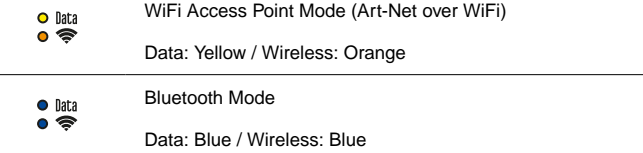

#### **Universe Color for CRMX**

When connected to a CRMX Transmitter with the transmitter able to send a Universe color, the Wireless Status light will be the same color as the Universe Color set on the transmitter.

If the Transmitter has no color set, or it is not able to send a Universe Color, the wireless LED will be Grenn

## <span id="page-22-0"></span>**Power Options**

#### **AC Power**

The RR and R2 lights can be powered from AC power through a True 1 Power connector. The Control side endcap has a power button. It accepts Universal Power from 110 to 240 volts for all power systems throughout the world.

#### **DC Power**

The Rainbow can be powered from DC power through a 2.1mm locking barrel connector. It accepts 10 volts to 30volts DC.

#### **Battery Usage**

When running the lights off of batteries, the following chart can be used for batter life. Many factors contribute to the length of time a battery will last, like age of battery, intensity of Rainbows and more. The following can be used as a guide only. At 24 volts in the same capacity expect double the runtime. Please ensure the battery/cable can handle the amperage.

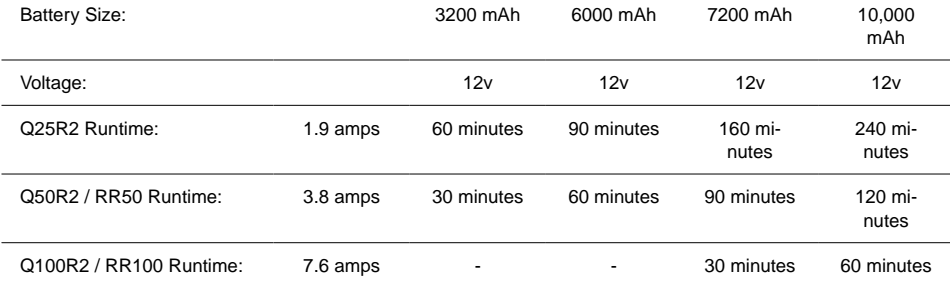

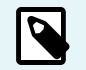

#### **NOTE**

When on battery power, when the battery is below operating voltage, the Rainbow will begin to flash.

## <span id="page-23-0"></span>**Main Menu - Manual Mode**

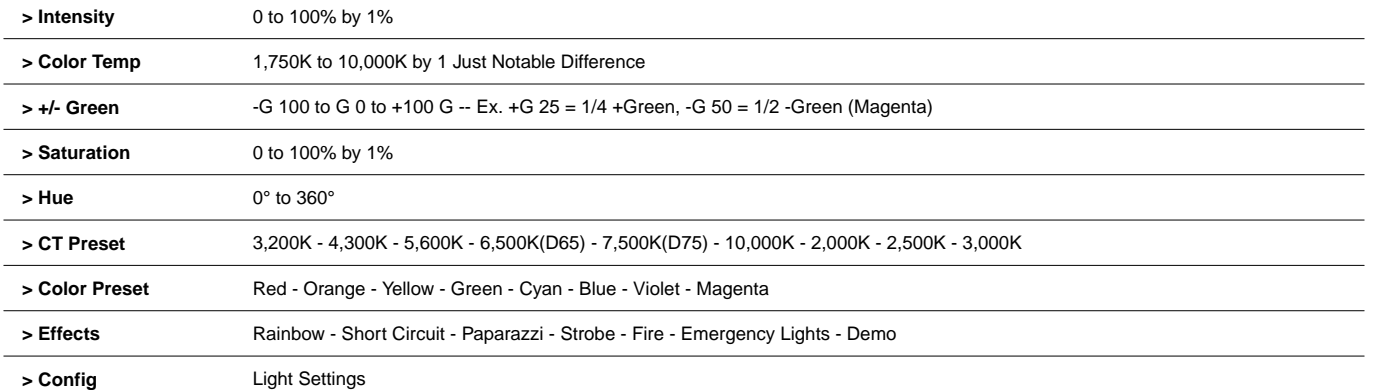

# <span id="page-24-0"></span>**Config Menu**

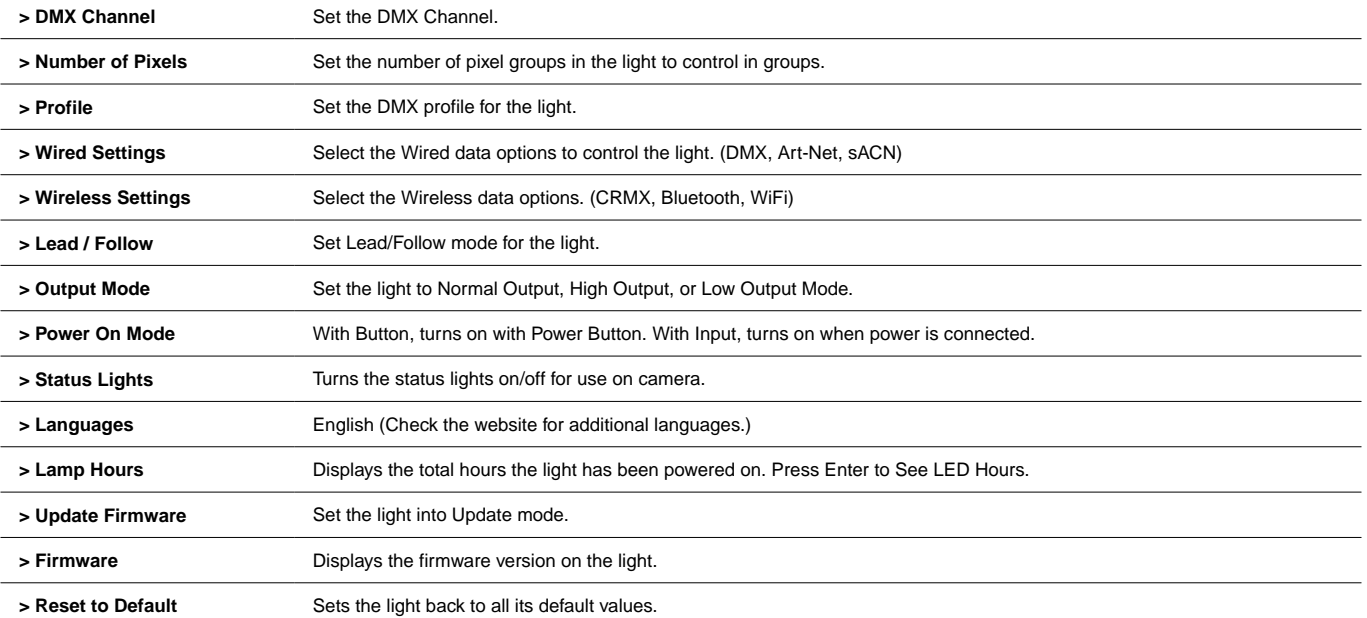

## <span id="page-25-0"></span>**Pixel Layout & Grouping**

#### **> Number of Pixels**

- 1, 2, 5,10 Available grouping options for the Q25R2's 10 individually controllable pixels.
- 1, 2, 3, 4, 6, 8, 12, 24 Available grouping options for the Q50R2's 24 individually controllable pixels.
- 1, 2, 3, 4, 6, 8, 12, 16, 24, 48 Available grouping options for the Q100R2's 48 individually controllable pixels.

When choosing DMX profiles, each **Parameter Channel Group** are repeated per pixel.

- When a Q100R2 is set to 1 Pixel for an example, it will control the entire light as 1 pixel and require 1 set of DMX Data to control it.
- When a Q100R2 is set to 48 Pixels for an example, it will control the light as 48 pixels and require 48 sets of DMX Data to control it.

The Layout of the pixels start from the "Gaffer's Left" when looking at the light projected towards the Gafer, with the controls on the right side.

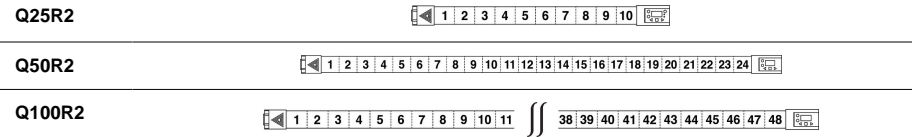

## <span id="page-26-0"></span>**Wired Control Menu**

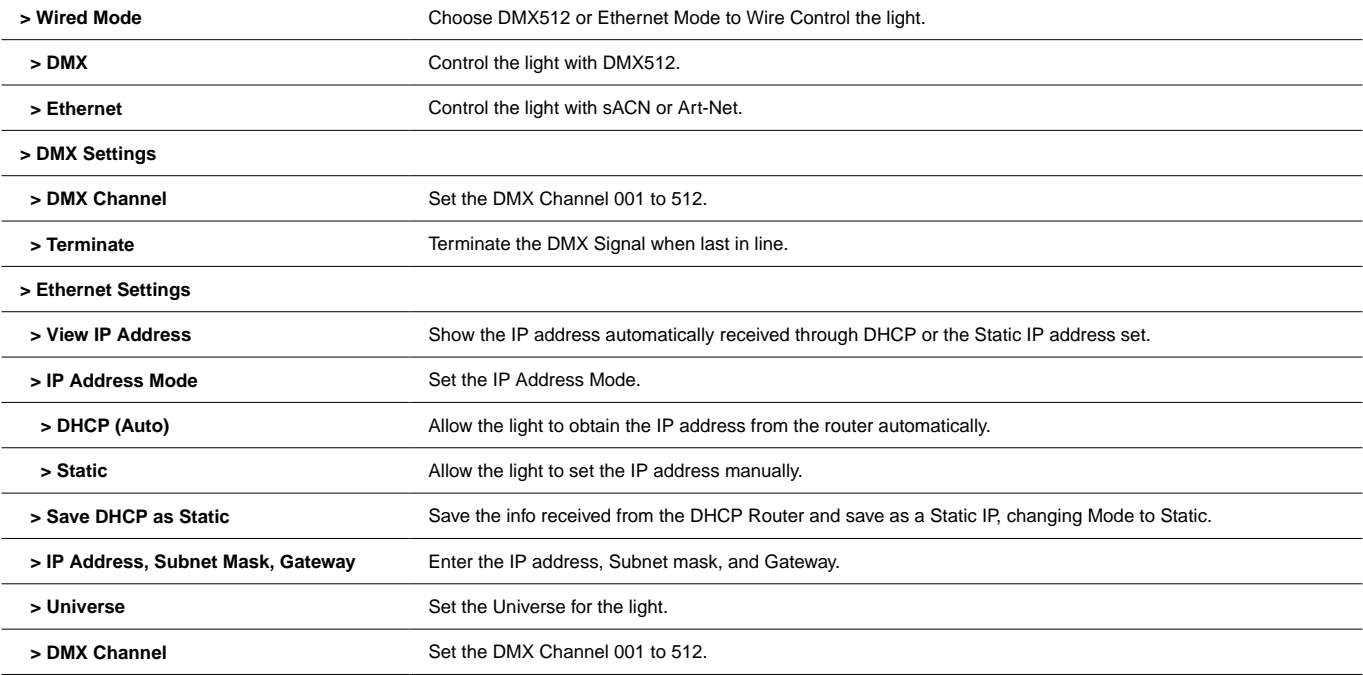

 **> Ethernet Mode** Choose the Ethernet protocol: sACN/Art-Net, sACN Only, Art-Net Only.

## <span id="page-28-0"></span>**Wireless Control Menu**

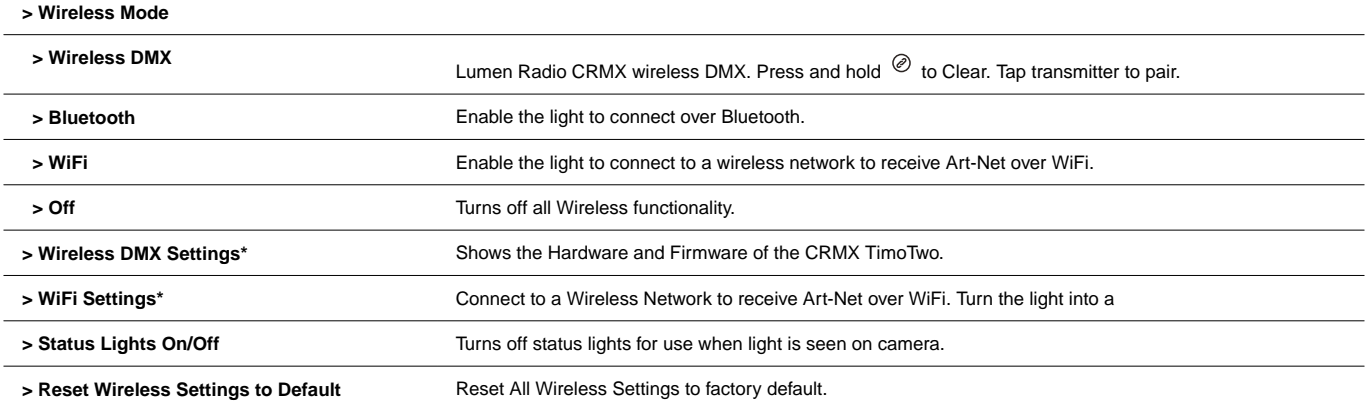

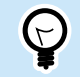

**TIP**

Double Tap  $\oslash$  to bring up the Wireless Control menu.

\*See the full Manual for Detailed Descriptions of the Wireless DMX Settings and WiFi Settings.

## <span id="page-29-0"></span>**Lead/Follow Mode**

**Lead/Follow** mode allows one light to control many lights at once. The **Lead** transmits color and intensity data, wired or wirelessly, to the **Follows**. When the **Lead** changes levels, the **Follows** will change as well. This applies to on board FX as well.

To use **Lead/Follow** mode, go to **Config -> Lead/Follow**. Set the leader to **Lead** and set all of the followers to **Follow 1** to match the leader. **Follow 2-8** are used with effects to do the same effect with different timings. This will run the same effects, intensities and levels but not in sync.

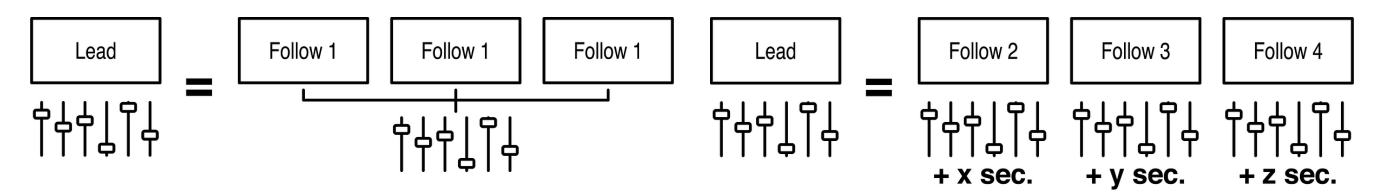

To use **Lead/Follow** wired, plug a Cat5 cable into the **DMX OUT** port of the leader into the In of the followers. Repeat out of the followers and into the next. The **Data** light should be illuminated on all the followers.

To use Lead/Follow wirelessly, after setting to Lead or Follow 1-8, set Wireless Mode to "CRMX". Then on the follows, press and hold  $^{\mathcal{O}}$  to unpair the light. Next tap  $\mathcal O$  on the leader. On all of the followers, the Wireless signal light should begin flashing and then remain solid. [Learn more about](#page-18-0) Lead/Follow status light color [combinations](#page-18-0) [\[19\]](#page-18-0)

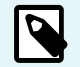

#### **NOTE**

Lead/Follow is for manual operation only and cannot be used with DMX.

## <span id="page-30-0"></span>**Output Mode**

The RR and R2 lights can operate in 3 Output modes

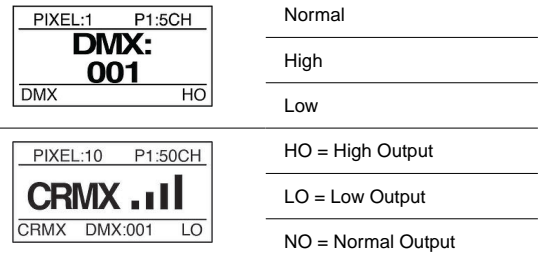

**Normal Output:** Normal Operating Temperature, standard light output.

**High Output:** High Operating Temperature, maximum output. This is the default.

**Low Output:** Gives maximum resolution in the low dimming section of the light. Maximum power is about 25% of High Output.

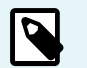

**NOTE**

If you are living in the 0%-25% of the light output when in HIGH OUTPUT MODE, switch to low output to get even better performance.

The Output mode of the fixture can be set several different ways:

- During initial configuration the fixture can be set in any one of the three modes
- Using RDM
- Using Fixture Profiles 31-52 allows for Output mode to be changed dynamically using the last DMX channel of the profile

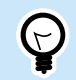

**Button Shortcut:** Press and hold ENTER + RIGHT to change the Output Mode

**See Section: Output Mode Channels**

**TIP**

## <span id="page-32-0"></span>**Power On Mode**

Power On Mode is used to tell the light when it should turn on. It can be set to "with Input" or "with Button"

When set to "**with Button**", after connecting the light to a power source the **Power Button** must be pressed. This is recommended for normal operation.

When set to "with Input," the light will turn on when power is applied, bypassing the power button. This mode is preferred when the light is rigged in a set or a spot that is remote or difficult to reach. In a Studio setting this would be the preferred method to have the light turn on.

# <span id="page-33-0"></span>**Effects (Manual)**

#### **Main Menu**

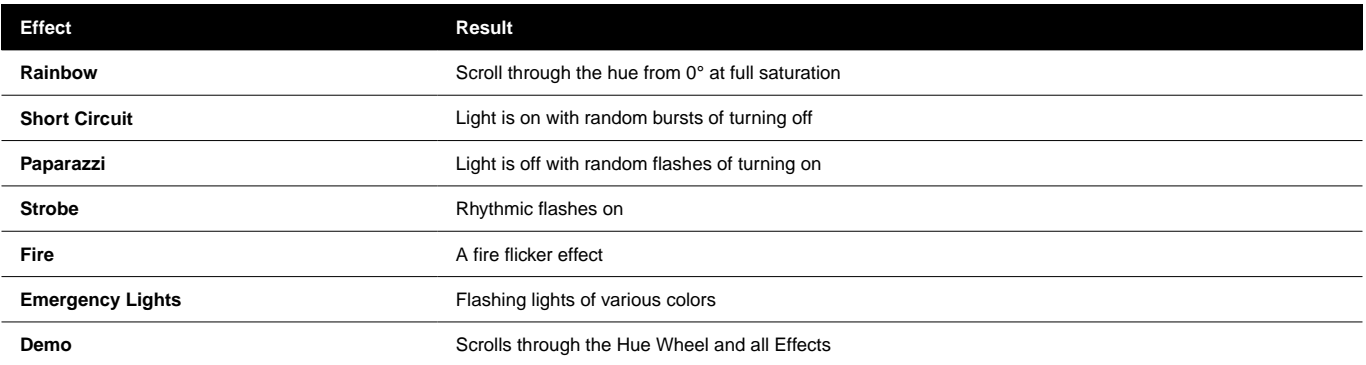

#### **Effects Parameters**

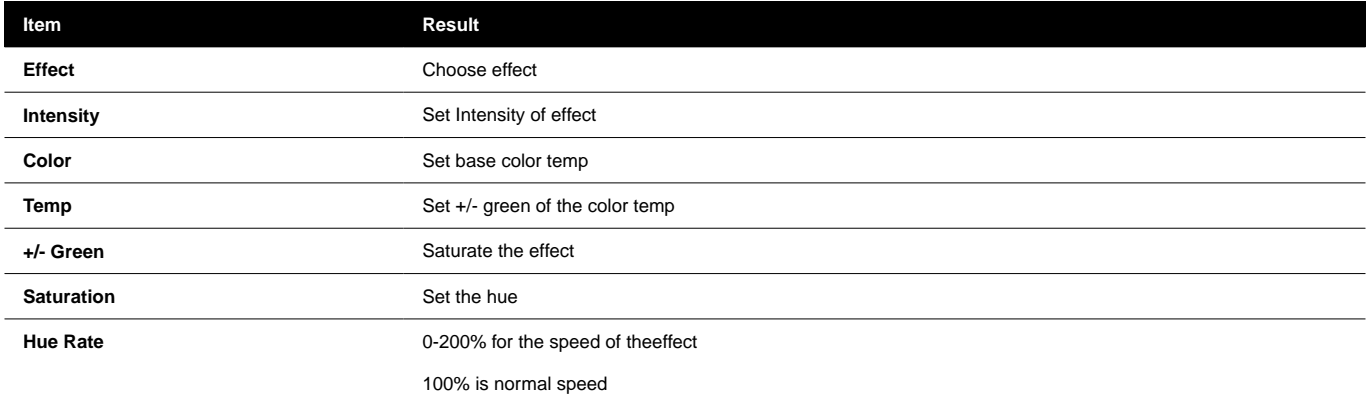

**English**

## **EFFECT CONTROLS (MANUAL)**

**Fire**

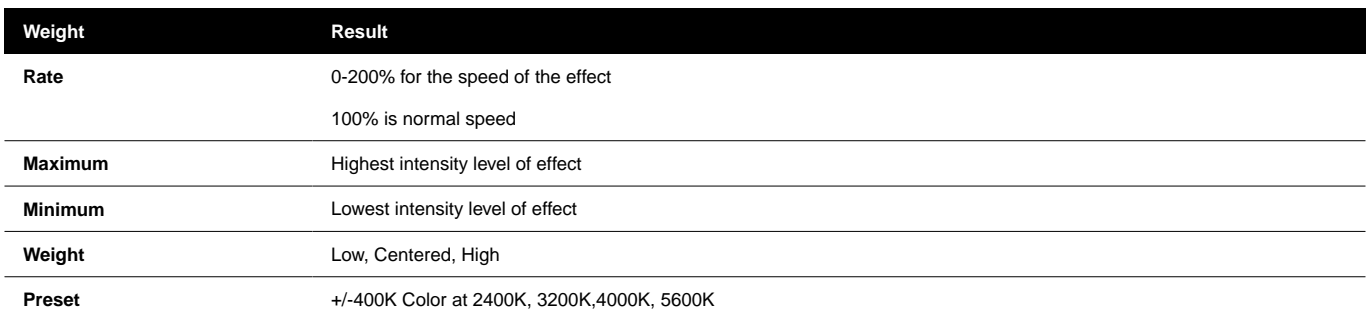

#### **Emergency Light Submenu**

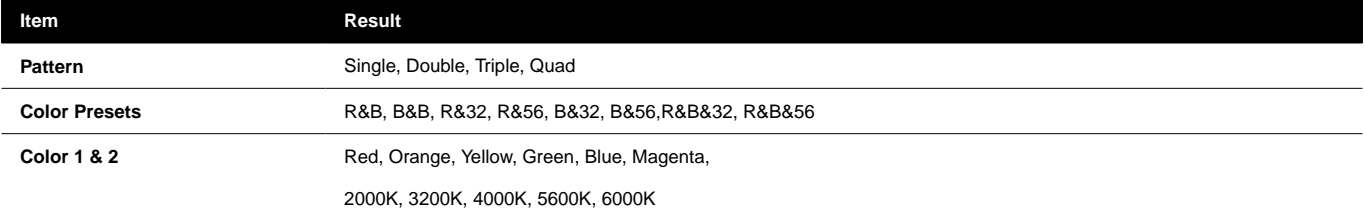
# **DMX**

DMX Profiles for the lights come in 2 types. Basic DMX Profiles that include HSIC, RGB, CCT modes and FX Profiles that have additional channels to trigger the built in FX.

## **DMX PROFILES & PIXEL PATCHING**

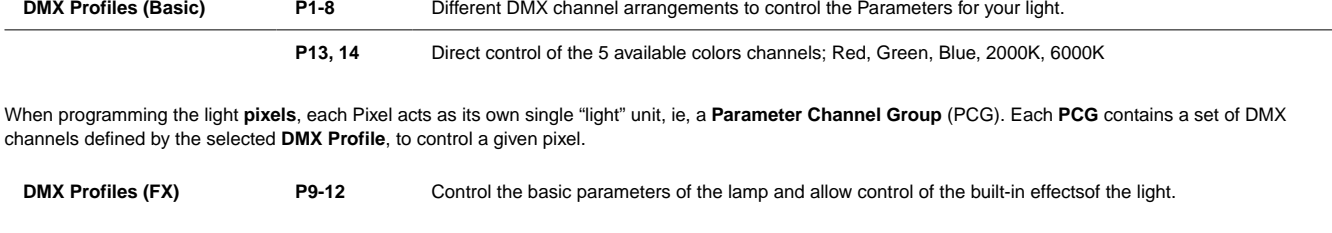

The FX Profiles are built upon the same profiles as the Basic Profiles. For example. Profile 9 is Profile 1 + FX Channels. When using DMX profiles with built in FX, an **FX Channel Group** (FCG) is added at the end of the patch. Changes in the **FCG** applies to the entire light.

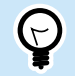

**TIP** Download Complete DMX Chart at [QuasarScience.com/Support](https://www.quasarscience.com/pages/support)

## **DMX PIXEL PATCHING EXAMPLES**

If the **Number of Pixels = 1**, the entire fixture functions as 1 group controlled by the currently set DMX Profile. F or DMX Profile = "1: HSIC Mode – 8 Bit – 5 Channels", that group has 5 DMX control channels:

1. Intensity (%) 2. Color Temp (K) 3. +/- Green (-G 100 to +G 100) 4. Hue (deg) 5. Saturation (%)

### **Example 1:**

Number of Pixels: 4 - Profile 1 (P1): HSIC Mode – 8 Bit – 5 Channels per PCG - 20 Channels

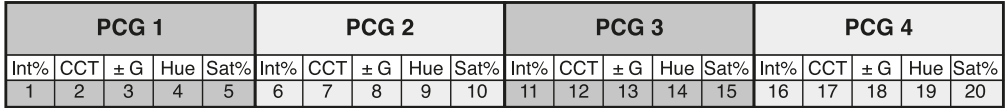

#### **Example 2:**

Number of Pixels: 2 - Profile 9 (P9): HSIC FX Mode – 8 Bit – 5 Channels per PCG + 3 Channels for FCG (FX Channel Group) - 13 Channels

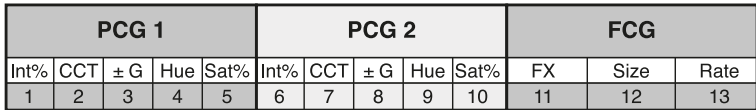

# **DMX PROFILES (BASIC)**

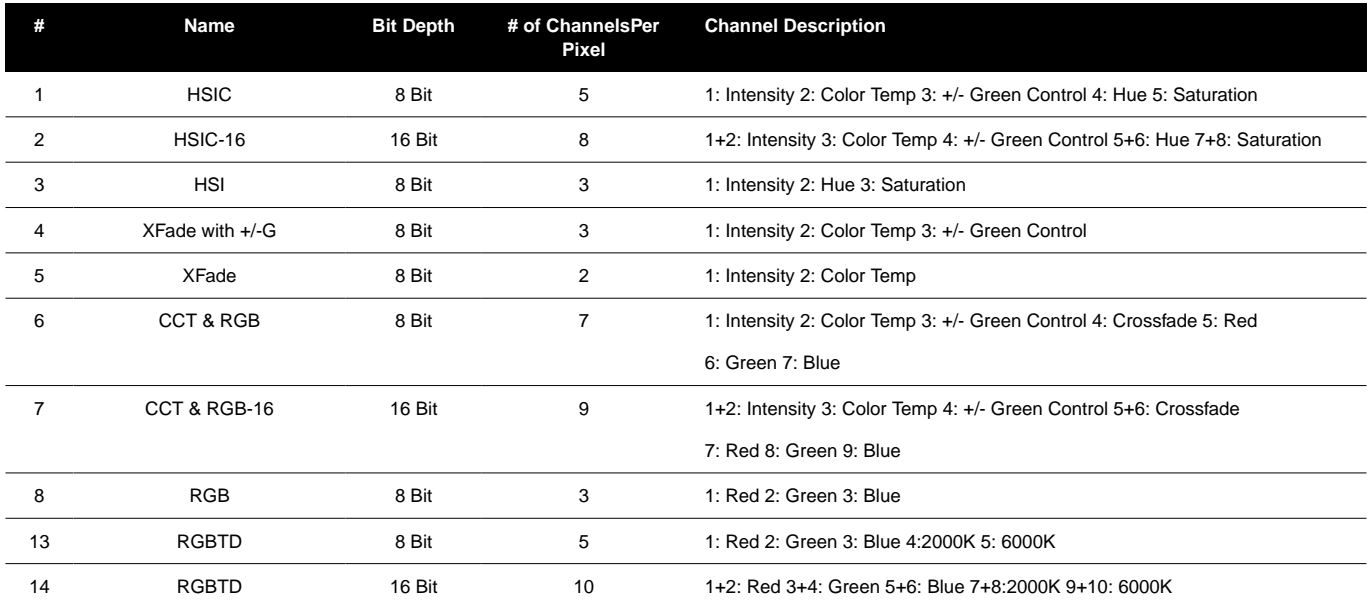

# **DMX PROFILES (BASIC) PARAMETERS**

### **Available Parameters based on Profile**

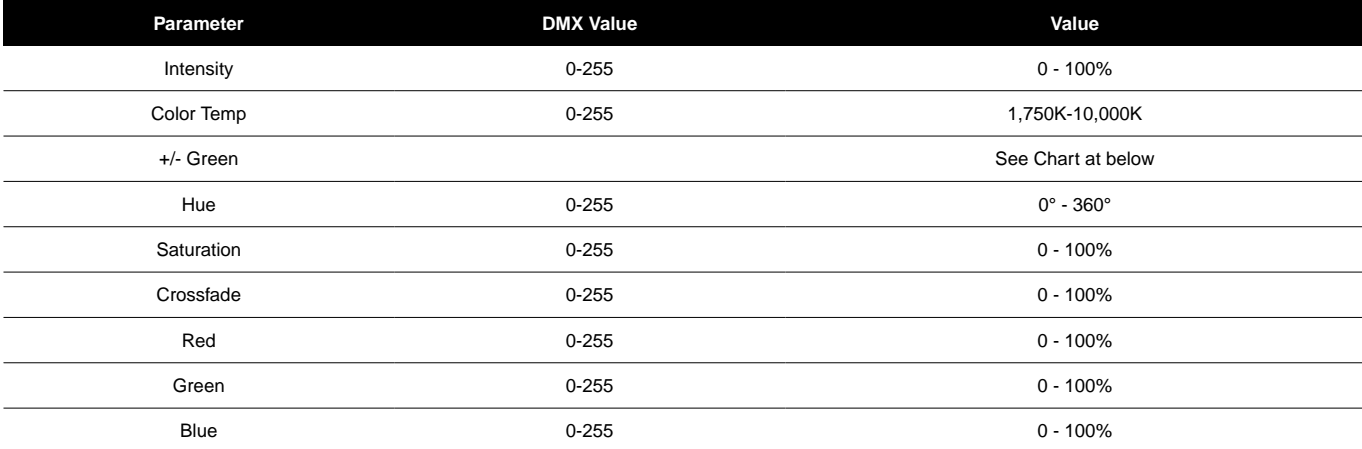

### **+/- Green Control DMX Values**

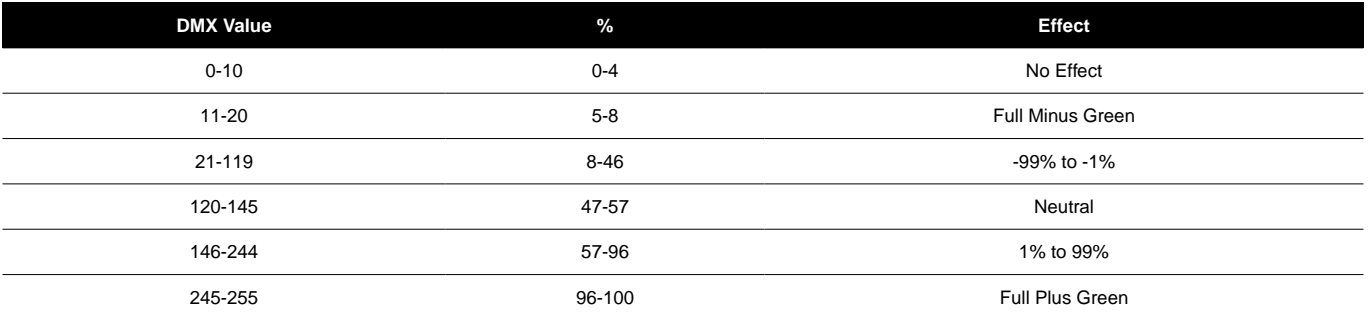

# **DMX PROFILES (FX)**

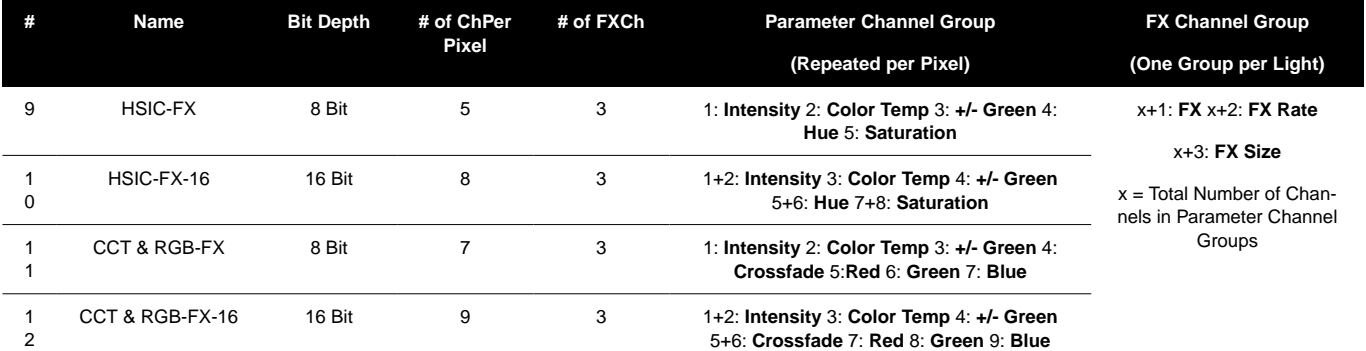

# **DMX PROFILES (FX) PARAMETERS**

### **FX Selection**

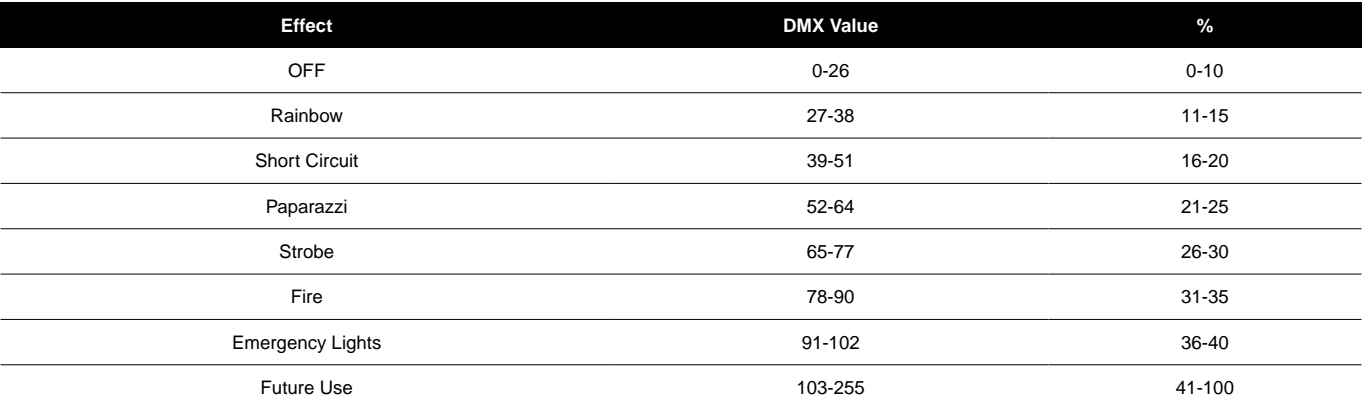

### **Effects Parameters**

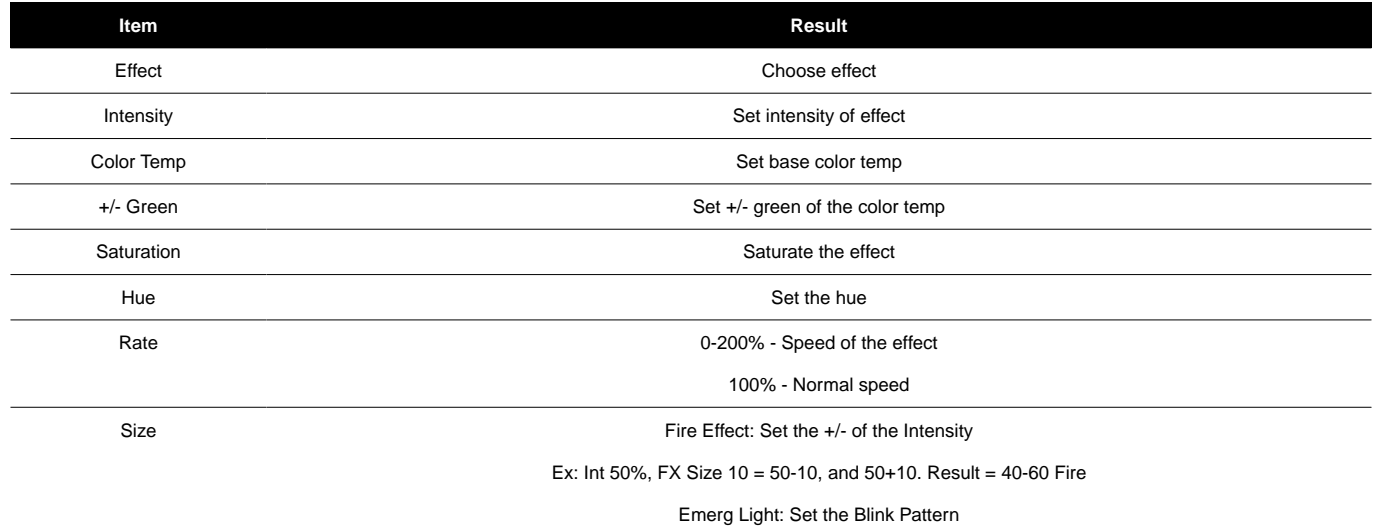

# **Certificates**

## **EU DECLARATION OF CONFORMITY**

 $\epsilon$ 

Videndum Production Solutions Ltd. declares under our sole responsibility, supported by Videndum Production Solutions GmbH - our authorized representative, that the product detailed in this manual conforms with all relevant provisions of the following EU directives:

- Electromagnetic Compatibility
- Directive 2014/30/EU Low Voltage Directive 2014/35/EU Restriction of Hazardous Substances
- Directive 2011/65/FU

A copy of the declaration is available on request. EU contact: Videndum Production Solutions GmbH, Parkring 29, 85748 Garching, Germany

## **UK DECLARATION OF CONFORMITY**

# UK<br>CA

Videndum Production Solutions Ltd. declares under our sole responsibility that the product detailed in this manual conforms with all relevant provisions of the following UK Regulations:

- The Electromagnetic Compatibility Regulations 2016
- The Electrical Equipment (Safety) Regulations 2016
- The Restriction of the Use of Certain Hazardous Substances in Electrical and Electronic Equipment Regulations 2012

A copy of the declaration is available on request.

UK contact: Videndum Production Solutions Ltd, William Vinten Building, Easlea Road, Bury St. Edmunds, IP32 7BY

# **FCC COMPLIANCE STATEMENT**

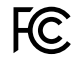

This device complies with Part 15 of the FCC Rules. Operation is subject to the following two conditions:

- 1. This device may not cause harmful interference.
- 2. This device must accept any interference received, including interference that may cause undesired operation.

Note: This equipment has been tested and found to comply with the limits for a Class B digital device, pursuant to Part 15 of the FCC Rules. These limits are designed to provide reasonable protection against harmful interference in a residential installation. This equipment generates, uses, and can radiate radio frequency energy and, if not installed and used in accordance with the instructions, may cause harmful interference to radio communications. However, there is no quarantee that interference will not occur in a particular installation. If this equipment does cause harmful interference to radio or television reception, which can be determined by turning the equipment off and on, the user is encouraged to try to correct the interference by one or more of the following measures:

• Reorient or relocate the receiving antenna.

- Increase the separation between the equipment and receiver.
- Connect the equipment into an outlet on a circuit different from that to which the receiver is connected.
- Consult the dealer or an experienced radio/television technician for help.

Modifications not expressly approved by the manufacturer could void the user's authority to operate the equipment under FCC rules.

# **ENVIRONMENTAL CONSIDERATIONS**

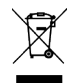

### **European Union Waste of Electrical and Electronic Equipment (WEEE) Directive (2002/96/EC)**

This symbol marked on the product or its packaging indicates that this product must not be disposed of with general household waste. In some countries or European Community regions separate collection systems have been set up to handle the recycling of electrical and electronic waste products. By ensuring this product is disposed of correctly, you will help prevent potentially negative consequences for the environment and human health. The recycling of materials helps conserve natural resources. Visit our website for information on how to safely dispose of this product and its packaging.

#### **In countries outside the EU:**

Dispose of this product at a collection point for the recycling of electrical and electronic equipment according to your local government regulations.

#### **Pollution statement**

This equipment is designed for operation in Pollution Degree 2 environments.

# **Warranty**

In order for a product to be covered under Quasar Sciences warranty, the customer must provide proof of purchase. However, please note that this warranty is transferable.

3 Year warranty from date of purchase.

Customer must provide proof of purchase.

This warranty is transferable.

#### **Quasar Science will pay for:**

The replacement parts, repair and/or labor costs to correct defects in materials and workmanship.

*\*Service must be provided by Quasar Science or an Authorized Quasar Science Service Center\**

#### **Quasar Science will not pay for:**

Damage resulting from accident, misuse or abuse. Acts of God. Any failure that occurs for any other reason than materials and workmanship. Any shipping orhandling costs.

#### **Disclaimer of implied warranties / limitations of remedies:**

Implied warranties, including the extent applicable warranties of merchantability or fitness for a particular purpose are excluded to the extent legally permissible. Any implied warranties that may be imposed by law are limited to 3 years or the shortest period allowed by law. Some states, provinces or countries do not allow limitations or exclusions on how long an implied warranty of merchantability or fitness lasts, the above limitations or exclusions may not apply to you.

If this product fails to work as warranted, customer's sole and exclusive remedy shall be repair or replacement according to the terms of this limited warranty. Quasar Science does not assume any responsibility for incidental or consequential damages. This warranty gives you specific legal rights and you may also have other rights which vary from state to state, province to province or country to country.

# **Copyright**

All rights reserved throughout the world. No part of this document may be stored in a retrieval system, transmitted, copied or reproduced in any way, including, but not limited to, photocopy, photograph, magnetic or other record without the prior agreement and permission in writing of Videndum plc.

# **DISCLAIMER**

The information contained in this manual is believed to be correct at the time of printing. Videndum Production Solutions Inc. reserves the right to make the changes to the information or specifications without obligation to notify any person of such revisions or changes. Changes will be incorporated in new versions of the publication. We are making every effort to ensure that our manuals are updated on a regular basis to reflect changes to the product specifications and features. Should this manual not contain information on the core functionality of your product, please let us know. You may be able to access the latest revision of this manual from our website. Videndum Production Solutions Inc. reserves the right to make changes to product design and functionality without notification.

# **TRADEMARKS**

All product trademarks and registered trademarks are the property of Videndum Plc. All other trademarks and registered trademarks are the property of the respective companies.

# **PUBLISHED BY:**

Videndum Production Solutions Inc. Email: technical.publications@videndum.com

### **Copyright 2022 - Videndum Production Solutions Inc. All rights reserved**

Quasar Science A Videndum plc Brand

# **Urheberrechte ©**

Copyright © 2022

Alle Rechte vorbehalten.

Originalanleitung: Englisch

Alle Rechte weltweit vorbehalten. Kein Teil dieser Veröffentlichung darf ohne die vorherige Zustimmung und schriftliche Genehmigung der Videndum Group Plc in einem Abrufsystem gespeichert, übertragen, kopiert oder in irgendeiner Weise reproduziert werden, einschließlich, aber nicht beschränkt auf Fotokopien, Fotografien, magnetische oder andere Aufzeichnungen .

#### **Haftungsausschluss**

Es wird davon ausgegangen, dass die in dieser Veröffentlichung enthaltenen Informationen zum Zeitpunkt der Drucklegung korrekt sind. Videndum Ltd behält sich das Recht vor, Änderungen an den Informationen oder Spezifikationen vorzunehmen, ohne verpflichtet zu sein, andere Personen über solche Überarbeitungen oder Änderungen zu informieren. Änderungen werden in neue Versionen der Veröffentlichung aufgenommen. Wir unternehmen alle Anstrengungen, um sicherzustellen, dass unsere Veröffentlichungen regelmäßig aktualisiert werden, um Änderungen an Produktspezifikationen und -funktionen widerzuspiegeln. Sollte diese Druckschrift keine Informationen über die Kernfunktionalität Ihres Produktes enthalten, teilen Sie uns dies bitte mit. Möglicherweise können Sie auf unserer Website auf die neueste Version dieser Veröffentlichung zugreifen. Videndum Production Solutions Ltd behält sich das Recht vor, ohne vorherige Ankündigung Änderungen am Produktdesign und der Funktionalität vorzunehmen.

#### **Warenzeichen**

Alle Produktmarken und eingetragenen Marken sind Eigentum von The Videndum Group Plc.

Alle anderen Warenzeichen und eingetragenen Warenzeichen sind Eigentum der jeweiligen Unternehmen.

### **Herausgegeben von:**

Videndum Produktionslösungen Ltd

E-Mail: technical.publications@videndum.com

# **Sicherheit**

Wichtige Informationen zur sicheren Installation und zum sicheren Betrieb dieses Produkts. Lesen Sie diese Informationen, bevor Sie das Produkt in Betrieb nehmen. Lesen Sie diese Anweisungen zu Ihrer persönlichen Sicherheit. Betreiben Sie das Produkt nicht, wenn Sie nicht verstehen, wie es sicher verwendet wird. Bewahren Sie diese Anleitung zum späteren Nachschlagen auf.

#### **In dieser Anleitung verwendete Warnsymbole**

Wichtige Informationen zur sicheren Installation und zum sicheren Betrieb dieses Produkts. Lesen Sie diese Informationen, bevor Sie das Produkt in Betrieb nehmen. Lesen Sie diese Anweisungen zu Ihrer persönlichen Sicherheit. Betreiben Sie das Produkt nicht, wenn Sie nicht verstehen, wie es sicher verwendet wird. Bewahren Sie diese Anleitung zum späteren Nachschlagen auf.

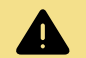

### **WARNUNG**

Wo die Gefahr besteht, dass Personen oder andere verletzt werden, erscheinen Kommentare, unterstützt durch das Warndreieck-Symbol. Wenn das Risiko einer Beschädigung des Produkts, der zugehörigen Ausrüstung, des Verfahrens oder der Umgebung besteht, erscheinen Kommentare mit dem Wort "Vorsicht".

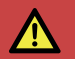

### **GEFAHR**

Wo die Gefahr eines Stromschlags besteht, erscheinen Kommentare, die durch das Warndreieck für gefährliche Spannungen unterstützt werden.

### **Elektrische Verbindung**

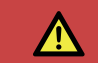

### **GEFAHR**

Risiko eines elektrischen Schlages. Abdeckung nicht entfernen, keine vom Benutzer zu wartenden Teile im Inneren des Produkts.

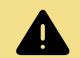

### **WARNUNG**

Risiko eines elektrischen Schlages. Überprüfen Sie die Kabel immer auf Anzeichen von Beschädigungen. Beschädigte Kabel können Verletzungen verursachen und/oder das Gerät beschädigen.

## **AOUASAR SCIENCE**

# **Rainbow 2**

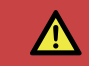

### **GEFAHR** Überlassen Sie die Wartung qualifiziertem Servicepersonal.

### **Betrieb**

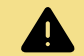

### **WARNUNG**

Besondere Vorsichtsmaßnahmen und Handhabungsanweisungen sind in dieser Bedienungsanleitung enthalten und sollten für einen sicheren und zuverlässigen Betrieb strikt eingehalten werden.

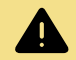

### **WARNUNG**

Verwenden Sie niemals entflammbare oder brennbare Materialien und Lösungsmittel in der Nähe von Batterien oder Ladegeräten.

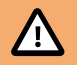

### **ACHTUNG**

Das Produkt sollte nicht außerhalb der Betriebstemperaturgrenzen verwendet werden. Die Betriebsgrenzen des Produkts sind den technischen Daten des Produkts zu entnehmen.

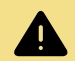

## **WARNUNG**

Schützen Sie das Produkt vor Wasser, Feuchtigkeit und Staub. Das Vorhandensein von Elektrizität in der Nähe von Wasser kann gefährlich sein.

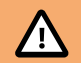

## **ACHTUNG**

Schauen Sie nicht direkt in das Licht, es kann Ihre Augen schädigen.

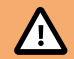

## **ACHTUNG**

Betrachten Sie die LEDs nicht mit einem Vergrößerungsglas oder einem anderen optischen Instrument, das die Lichtleistung konzentrieren könnte.

# **Rainbow 2**

### **Wartung**

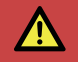

### **GEFAHR**

Der Einbau von nicht genehmigten Teilen oder Zubehör oder die Durchführung von nicht genehmigten Änderungen oder Wartungsarbeiten kann gefährlich sein und die Sicherheit des Produkts beeinträchtigen. Es kann auch die Bedingungen der Produktgarantie ungültig machen.

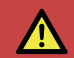

### **GEFAHR**

Versuchen Sie niemals, diesen Akku zu warten. Überlassen Sie die Wartung qualifiziertem Servicepersonal.

# **Überblick**

# **LIEFERUMFANG**

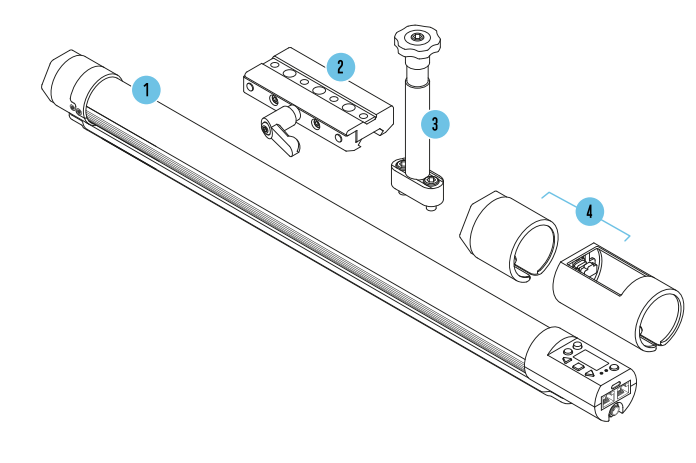

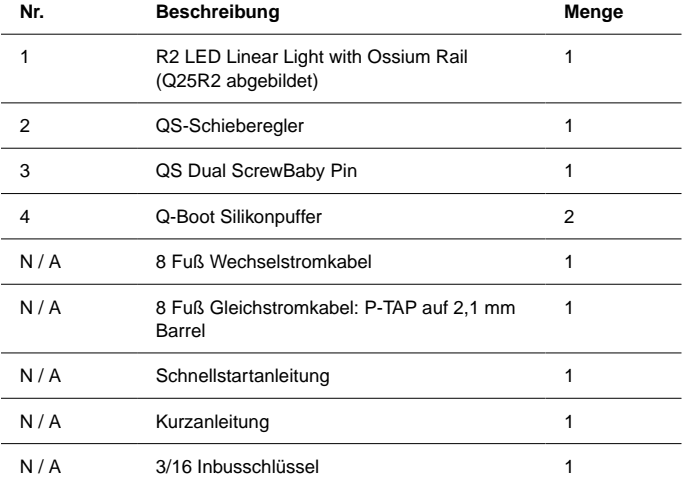

# **Rainbow 2**

# **R2 - ÜBERSICHT**

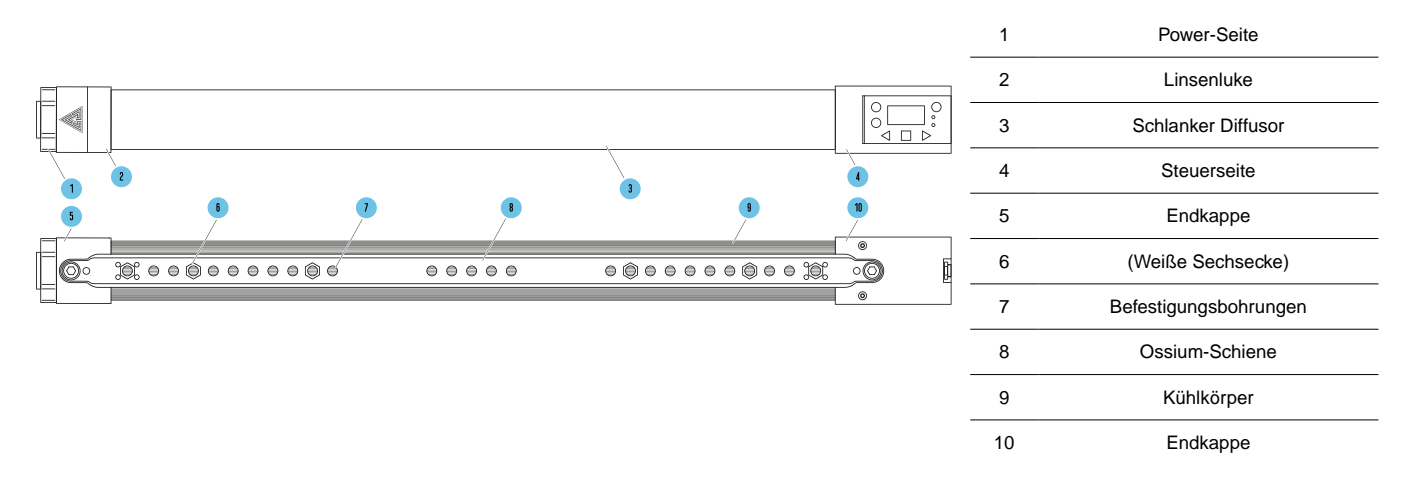

\*Q25R2 als Referenz dargestellt

# **R2-SCHNITTSTELLENLAYOUT**

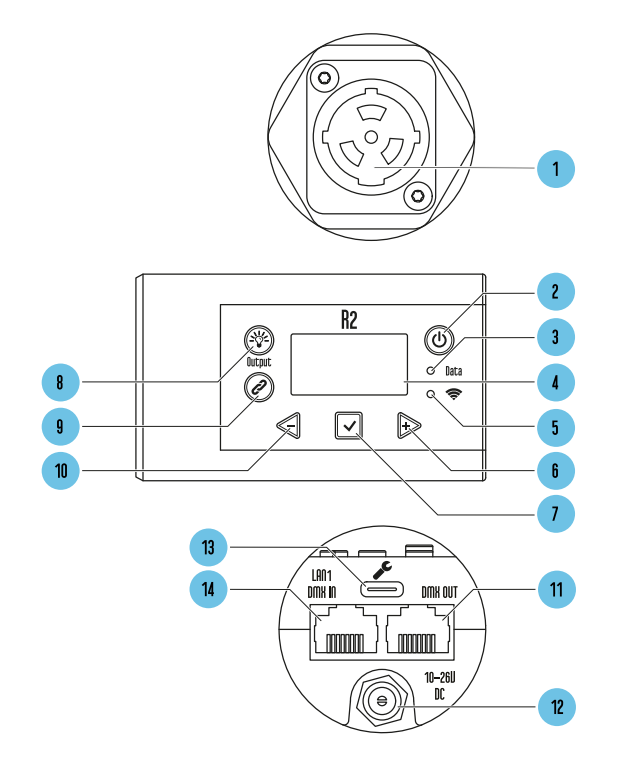

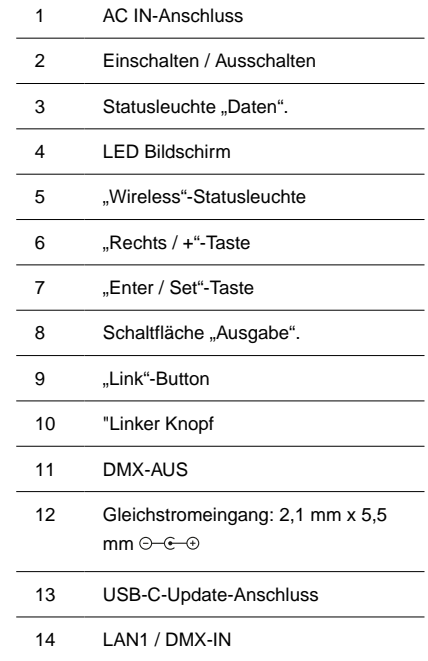

# **Rainbow 2**

**Power-Taste:** Um das Licht einzuschalten, halten Sie 1 Sekunde lang gedrückt. Um das Licht auszuschalten, halten Sie 2 Sekunden lang gedrückt. Tippen Sie zweimal auf die Power-Taste, um zum Hauptbildschirm zurückzukehren. Wenn Sie sich auf dem Hauptbildschirm befinden, tippen Sie einmal auf die Ein-/Aus-Taste, um zum untergeordneten Statusbildschirm zu gelangen. Zum Ändern des Einschaltmodus, zum Einschalten mit zum Einschalten, wenn es eingeschaltet ist, ohne die Ein/Aus-Taste zu drücken. **Siehe Sektion: [Einschaltmodus](#page-78-0) [\[79\]](#page-78-0).**

**Ausgabetaste:** Schalten Sie die Taste um, um den Lampenausgang im manuellen Modus zu aktivieren/deaktivieren. Benutzer können die Farbe, Intensität oder Wirkung des Lichts ändern, ohne dass die Änderungen die Umgebung beeinflussen, bevor sie die Lampe wieder einschalten. Ein Sternchen (\*) erscheint in der oberen linken Ecke des Bildschirms, wenn die Ausgangstaste keine Lampenausgabe zulässt.

**Link-Button:** Auf CRMX: Für RX drücken und halten, um die Verbindung zu trennen. Für TX tippen Sie einmal, um das Kopplungssignal zu senden. Doppeltippen, um das Wireless-Menü aufzurufen

**Linke / Minus-Taste:** Verringern Sie einen Wert oder navigieren Sie nach links.

**Rechts-/Plus-Taste:** Erhöhen Sie einen Wert oder navigieren Sie nach rechts.

**Enter / Save-Taste:** Auswahl eingeben, Wert speichern.

**Upgrade-Port:** USB-C-Anschluss zum Durchführen von Software-Updates mit einem USB-C-Thumb-Laufwerk.

# **MONTAGE R2**

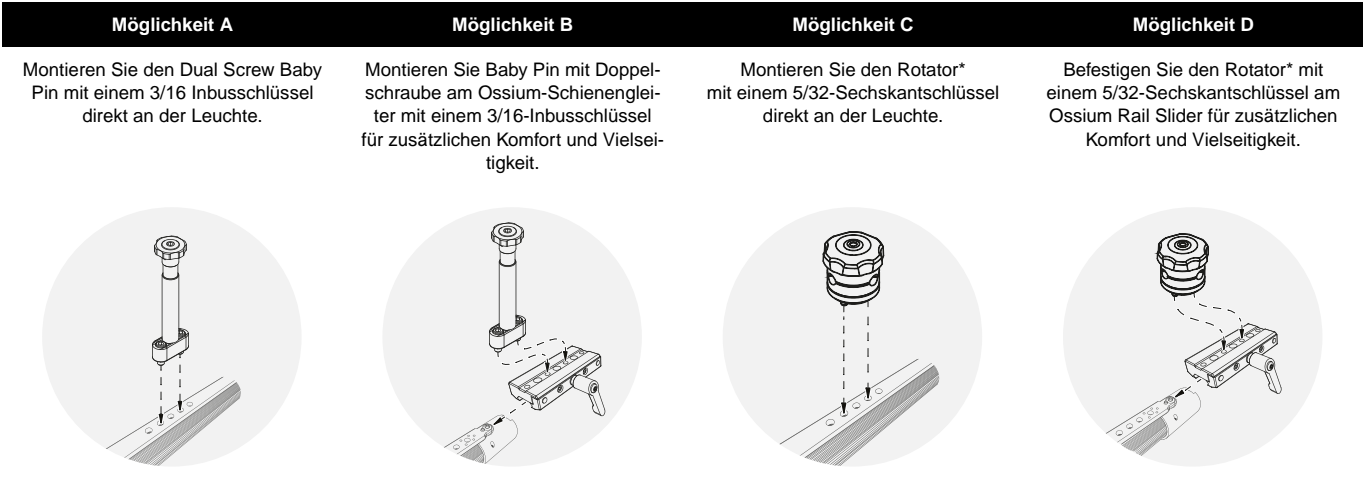

\*Rotatoren und anderes Ossium-Montagezubehör sind separat erhältlich.

# **LAYOUT DER BILDSCHIRMINFORMATIONEN**

Der Hauptstatusbildschirm Der Leuchte Zeigt Alle Primären Informationen Für Die Arbeit Mit Der Leuchte An.

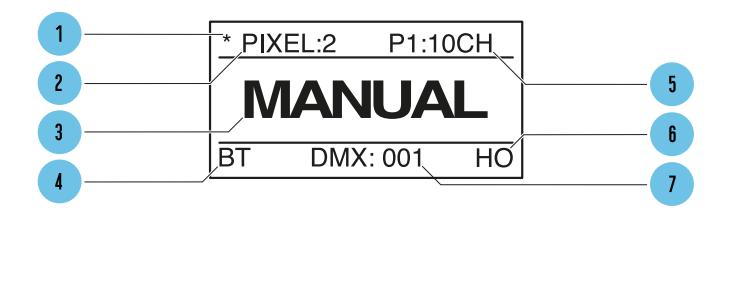

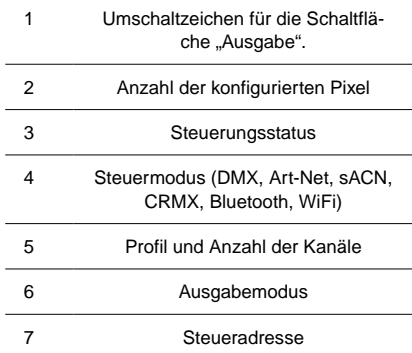

#### **Output Button Indicator**

Schalten Sie die Taste um, um die Lampenausgabe für den Betrieb im manuellen Modus zu aktivieren/deaktivieren. **Siehe Sektion:[Ausgangsaktivierungstas](#page-76-0)[te](#page-76-0) [\[77\]](#page-76-0)**

### **Number of Pixels**

Zeigt die im Menü ausgewählte Pixelanzahl an**Siehe Sektion: Anzahl der Pixel**

### **Control Mode**

Zeigt den aktuellen Steuermodus des Lichts an. DMX, Art-Net, sACN, CRMX (Wireless DMX), Bluetooth, WLAN**Siehe Sektion: Kontrolle**

#### **Profile Number**

Zeigt das DMX-Profil und die Anzahl der Kanäle an, die das DMX-Profil belegt, basierend auf der eingestellten Pixelanzahl.**Siehe Sektion: DMX-Profile**

### **Output Mode**

Zeigt die Betriebsarten HO = High Output, LO = Low Output, NO = Normal Output an.**Siehe Sektion: [Ausgabemodus](#page-76-0) [\[77\]](#page-76-0)**

### **Control Address**

Zeigt die DMX-Adresse oder IP-Adresse des Lichts an -**Siehe Sektion: DMX-Adresse**

### **SubStatus-Bildschirme**

Während der Anzeige des Hauptstatusbildschirms wird durch einmaliges Antippen des Netzschalters ein untergeordneter Statusbildschirm mit zusätzlichen Informationen angezeigt. Durch weiteres Drücken der Eingabetaste gelangen Sie zum nächsten Bildschirm.

- 1. **Color Status Screen** Unsere Chromatizitätstabelle und Ausgangseinstellungen des Lichts. Dies zeigt die Live-Spektralverteilung der Ausgabe des Lichts von Pixel 1 des Lichts an. Es zeigt auch die Werte des erzeugten Lichts basierend auf dem Lichtprofil an: XY-Koordinaten, RGB-Werte, HSIC+
- 2. **Wired Network information (Wired Art-Net or sACN mode)**  Wenn das Licht auf den Empfang von Art-Net oder sACN eingestellt ist, zeigt es die IP- und Subnetzmaskeneinstellungen und das Universum des aktuell empfangenen Netzwerkprotokolls an. Wenn das Licht auf DMX-Empfang eingestellt ist, zeigt es die DMX-Aktualisierungsrate und den aktuellen DMX-Status an.
- 3. **Wireless Network information (Wifi mode)** Zeigt die IP- und Subnetzmaskeneinstellungen und das Universum an. Im STA-Modus zeigt dieser Bildschirm auch die SSID des Netzwerks an, dem das Gerät beigetreten ist. Im AP-Modus zeigt dieser Bildschirm an, dass das Gerät die SSID sendet.
- 4. **Hardware Status Screen**  Zeigt die gesamte auf dem Gerät installierte Software, Bootloader, WLAN-Modul, Timo2-Modul und die Innentemperatur des Geräts an.

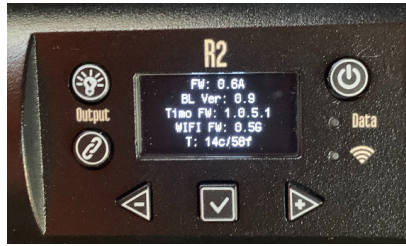

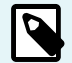

### **ANMERKUNG**

Der Hardware-Statusbildschirm zeigt a **T** wenn das Timo-Modul ein Firmware-Update benötigt

# **Rainbow 2**

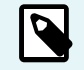

## **ANMERKUNG**

Auf dem Hardware-Statusbildschirm wird ein angezeigt **!** wenn das WLAN-Modul ein Firmware-Update benötigt

# **Grundlegende Spezifikationen**

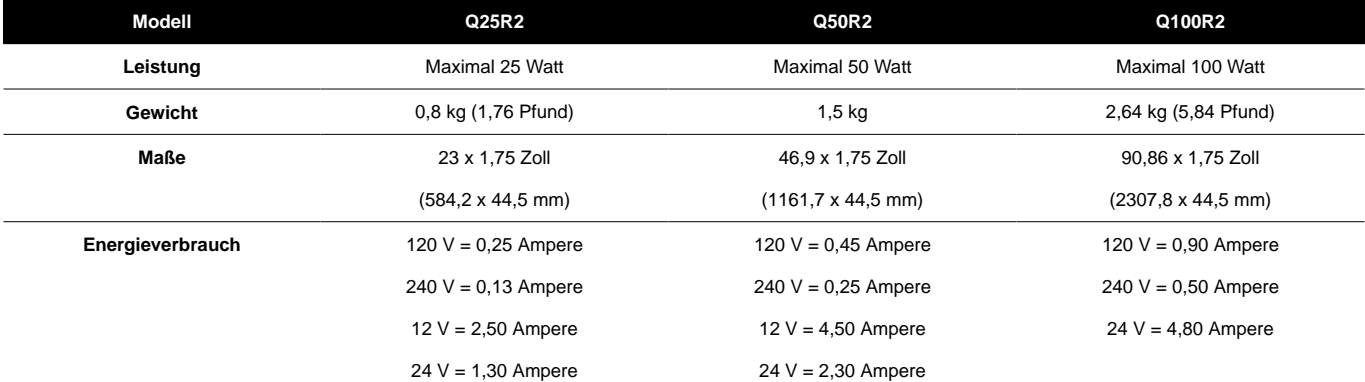

# **Manueller Modus**

## **EINSTIEG**

So Stellen Sie Intensität, Farbtemperatur, +/- Grün, Sättigung Und Farbton Ein:

1. Drücken Sie < oder  $\triangleright$  bis die gewünschte Funktion auf dem Bildschirm angezeigt wird, und drücken Sie  $\triangleright$  zur Auswahl.

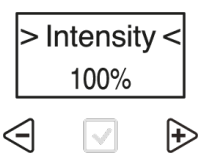

**2.** Die Auswahl-Carets "> < " bewegt sich von der "> Function < " zum "> Value < ".

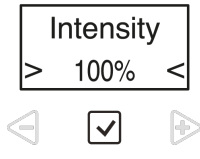

**3.** Drücken Sie  $\leq$  oder  $\triangleright$  um den Wert einzustellen. Drücken Sie  $\triangleright$  speichern.

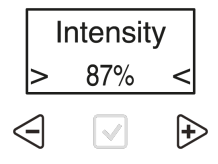

**4.** Die Auswahl-Carets "**> <**" bewegt sich von der "**> Value <**" zurück zum "**> Function <**".

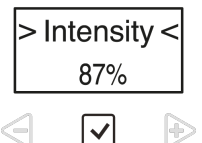

5. Für Funktionselemente mit Untermenü(s) Auswahl Sternchen "\* \*" wird anstelle von Carets angezeigt. Drücken Sie diese Taste, um Funktionen im Untermenü aufzurufen und darin zu navigieren.

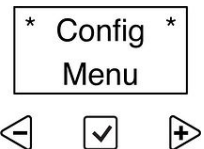

# **Statusleuchten**

Die **Daten** und **Wireless-Statusleuchten** kann je nach Verbindungstyp und Status verschiedene Farben haben. Überprüfen Sie, ob sich das Licht im richtigen kabelgebundenen und drahtlosen Modus befindet und ob Statuslichter in der Konfiguration aktiviert sind.

### **Datenstatusleuchte**

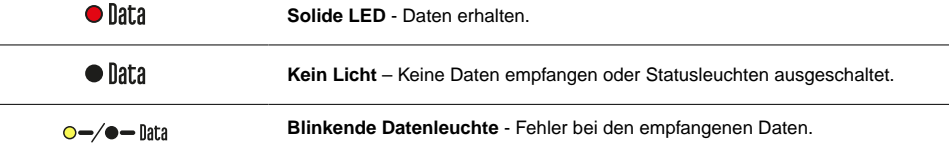

### **Wireless-Statusanzeige**

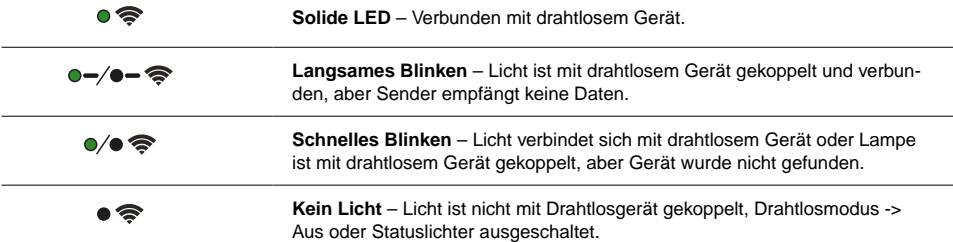

### **Die Status-LEDs können im > Config MENU < Status-LEDS > deaktiviert werden**

Die Status-LEDs werden immer angezeigt, während der Anzeigebildschirm aktiv ist. Wenn die Status-LEDs deaktiviert sind, erlöschen sie, wenn sich der Anzeigebildschirm ausschaltet.

### **Farben der Statusanzeige**

Das **Statusleuchten** auf den Lichtern sind farbcodiert, um anzuzeigen, in welchem Modus und in welcher Verbindung sich das Licht befindet. Die Farbe der **Datenlicht** zeigt den Datentyp, den das Licht empfängt. Die Farbe der **Kabelloses Licht** zeigt das drahtlose Signalprotokoll der Leuchte. Die Kombination der 2 LEDs zeigt den Status des Lichts an.

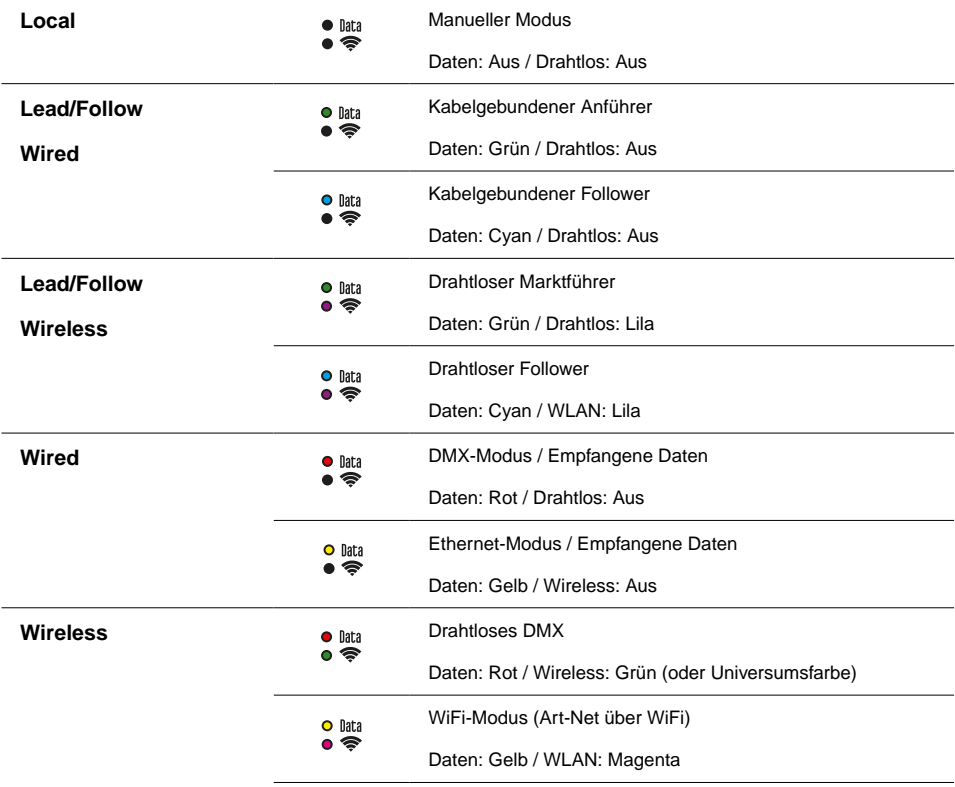

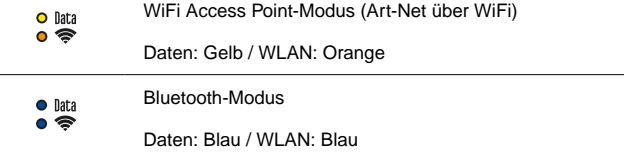

### **Universumsfarbe für CRMX**

Bei Verbindung mit einem CRMX-Sender mit dem Sender, der eine Universumsfarbe senden kann, hat das Wireless-Statuslicht die gleiche Farbe wie die auf dem Sender eingestellte Universumsfarbe.

Wenn der Sender keine Farbe eingestellt hat oder keine Universumsfarbe senden kann, leuchtet die Wireless-LED grün

# **Energieoptionen**

#### **Wechselstrom**

Die RR- und R2-Leuchten können über einen True 1 Power-Anschluss mit Wechselstrom betrieben werden. Die seitliche Endkappe der Steuerung verfügt über einen Netzschalter. Es akzeptiert Universal Power von 110 bis 240 Volt für alle Stromversorgungssysteme auf der ganzen Welt.

#### **Gleichstrom**

Der Rainbow kann über einen 2,1-mm-Verriegelungsstecker mit Gleichstrom betrieben werden. Es akzeptiert 10 Volt bis 30 Volt DC.

#### **Batterieverbrauch**

Wenn die Beleuchtung ohne Batterien betrieben wird, kann die folgende Tabelle für die Batterielebensdauer verwendet werden. Viele Faktoren tragen zur Lebensdauer einer Batterie bei, wie Alter der Batterie, Intensität der Regenbögen und mehr. Das Folgende kann nur als Richtlinie verwendet werden. Bei 24 Volt bei gleicher Kapazität erwarten Sie die doppelte Laufzeit. Bitte stellen Sie sicher, dass die Batterie/das Kabel für die Stromstärke geeignet ist.

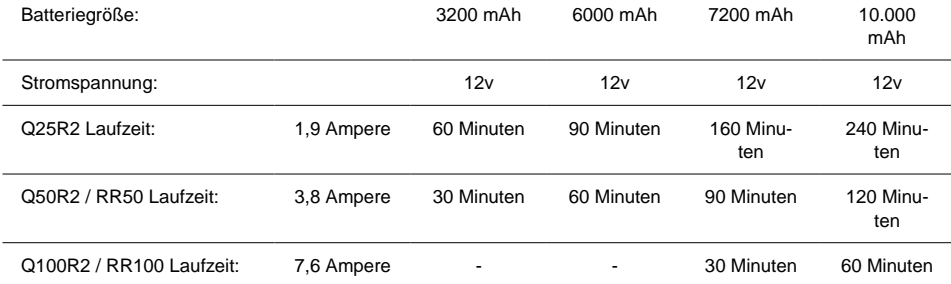

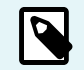

### **ANMERKUNG**

Im Batteriebetrieb, wenn die Batterie unter der Betriebsspannung liegt, beginnt der Rainbow zu blinken.

# **Hauptmenü - Manueller Modus**

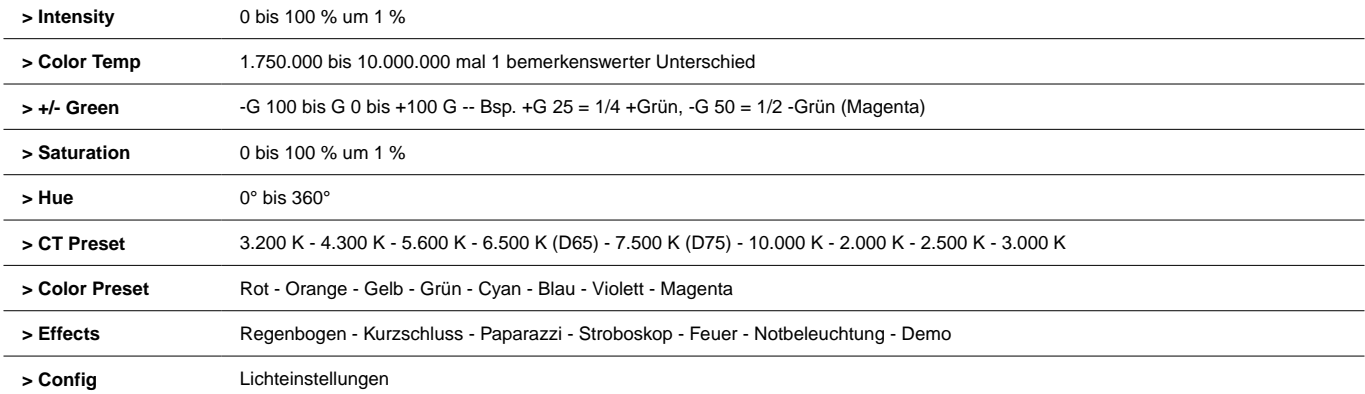

# **Konfigurationsmenü**

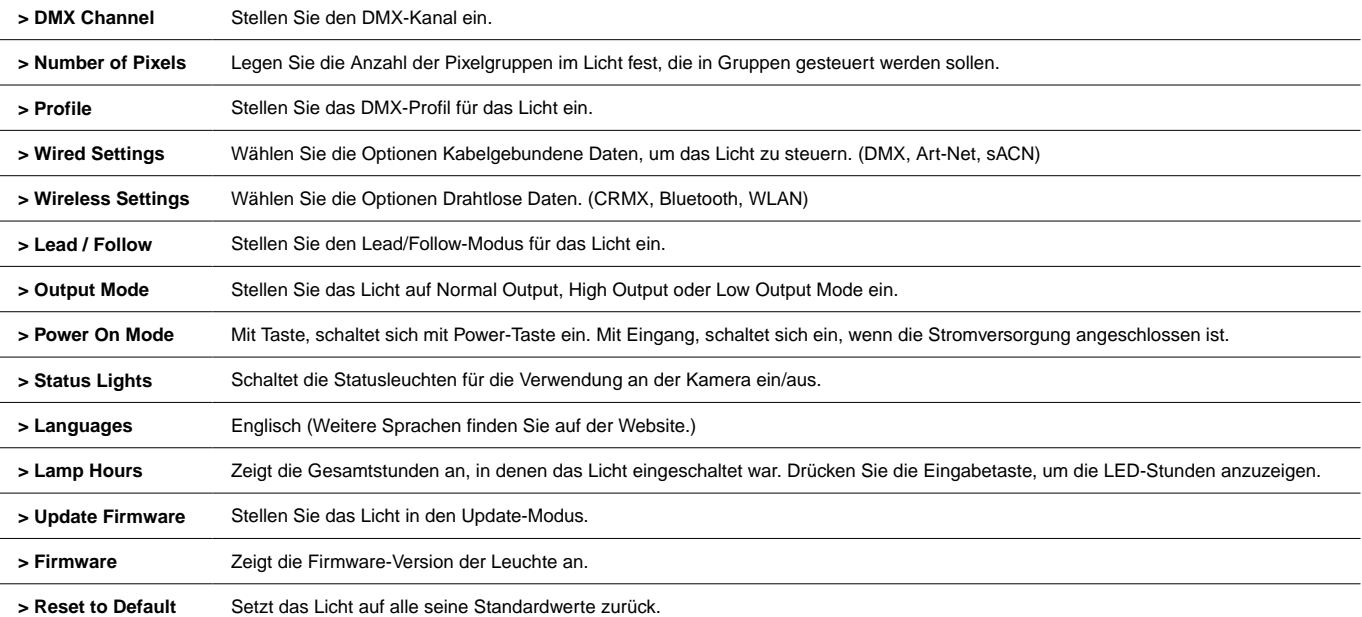

# **Pixel-Layout & Gruppierung**

#### **> Pixelanzahl**

- 1, 2, 5,10 Verfügbare Gruppierungsoptionen für die 10 einzeln steuerbaren Pixel des Q25R2.
- 1, 2, 3, 4, 6, 8, 12, 24 Verfügbare Gruppierungsoptionen für die 24 individuell steuerbaren Pixel des Q50R2.
- 1, 2, 3, 4, 6, 8, 12, 16, 24, 48 Verfügbare Gruppierungsoptionen für die 48 individuell steuerbaren Pixel des Q100R2.

Bei der Auswahl von DMX-Profilen, jedes **Parameter Kanalgruppe** werden pro Pixel wiederholt.

- Wenn ein Q100R2 beispielsweise auf 1 Pixel eingestellt ist, steuert er das gesamte Licht als 1 Pixel und benötigt 1 Satz DMX-Daten, um es zu steuern.
- Wenn ein Q100R2 beispielsweise auf 48 Pixel eingestellt ist, steuert er das Licht mit 48 Pixeln und benötigt 48 Sätze von DMX-Daten, um es zu steuern.

Das Layout der Pixel beginnt mit der "Linken des Oberbeleuchters", wenn man das Licht betrachtet, das auf den Beleuchter projiziert wird, mit den Bedienelementen auf der rechten Seite.

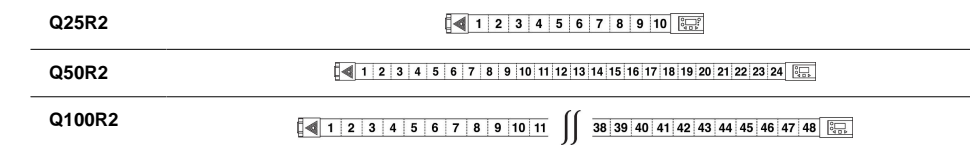
# **Kabelgebundenes Steuerungsmenü**

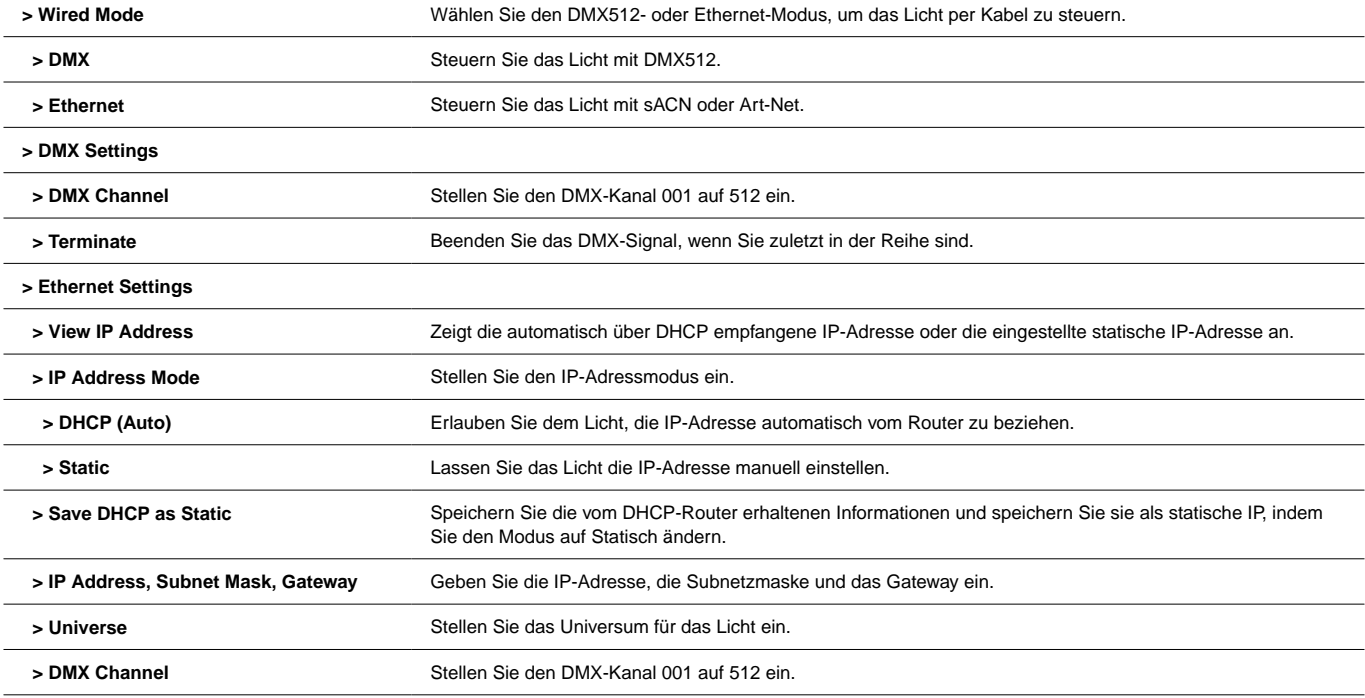

 **> Ethernet Mode** Wählen Sie das Ethernet-Protokoll: sACN/Art-Net, nur sACN, nur Art-Net.

# **Drahtloses Steuerungsmenü**

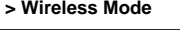

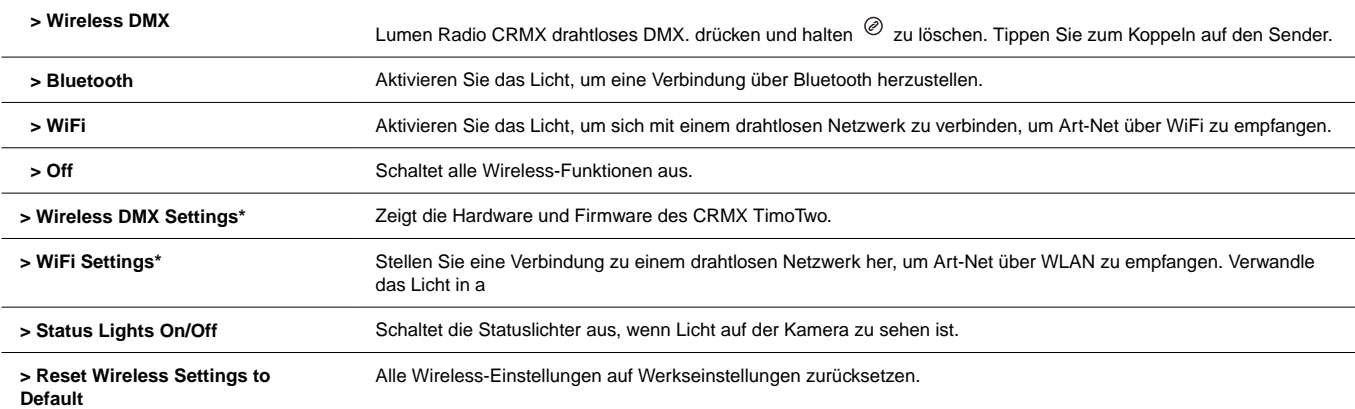

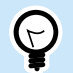

### **TIPP**

Doppeltippen @ um das Wireless Control-Menü aufzurufen.

\*Siehe das vollständige Handbuch für detaillierte Beschreibungen der Wireless DMX- und WiFi-Einstellungen.

## **Lead/Follow-Modus**

**Führen/Folgen** Der Modus ermöglicht es einer Leuchte, viele Leuchten gleichzeitig zu steuern. Das **Führen** überträgt Farb- und Intensitätsdaten drahtgebunden oder drahtlos an den **Folgt**. Wenn der **Führen** ändert Ebenen, die **Folgt** wird sich auch ändern. Dies gilt auch für Onboard-FX.

Benutzen **Führen/Folgen** Modus, gehen Sie zu **Konfig -> Führen/Folgen**. Setzen Sie den Anführer auf **Führen** und setze alle Follower auf **Folge 1** zum Anführer passen. **Folge 2-8** werden mit Effekten verwendet, um denselben Effekt mit unterschiedlichen Timings zu erzielen. Dadurch werden dieselben Effekte, Intensitäten und Pegel ausgeführt, jedoch nicht synchron.

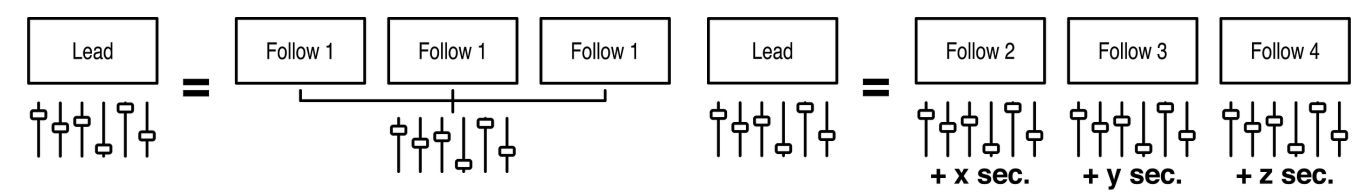

Benutzen **Führen/Folgen** kabelgebunden, stecken Sie ein Cat5-Kabel in die **DMX-AUS** Port des Leaders in den In der Follower. Wiederholen Sie aus den Followern heraus und in den nächsten hinein. Das **Daten** Das Licht sollte auf allen Anhängern leuchten.

Um Führen/Folgen drahtlos zu verwenden, stellen Sie nach der Einstellung auf Führen oder Folgen 1-8 ein **kabelloser Modus** zu **"CRMX"**. Halten Sie dann im

Folgenden gedrückt  $\mathcal O$  um das Licht zu entkoppeln. Nächster Tipp  $\mathcal O$  auf den Anführer. Bei allen Followern sollte die Wireless-Signalleuchte zu blinken beginnen und dann dauerhaft leuchten. Lerne mehr über **Führen/Folgen** [Farbkombinationen der Statusanzeige](#page-64-0) [\[65\]](#page-64-0)

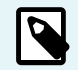

#### **ANMERKUNG**

Lead/Follow ist nur für den manuellen Betrieb und kann nicht mit DMX verwendet werden.

## **Ausgabemodus**

Die RR- und R2-Leuchten können in 3 Ausgangsmodi betrieben werden

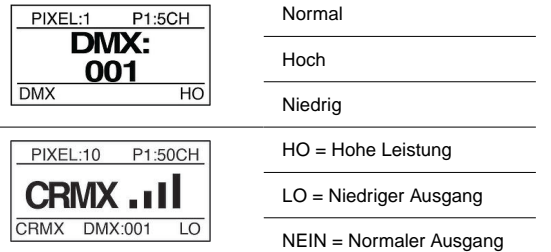

**Normale Ausgabe:** Normale Betriebstemperatur, Standardlichtleistung.

**Hohe Ausgabe:** Hohe Betriebstemperatur, maximale Leistung. Dies ist die Standardeinstellung.

**Kleiner Output:** Bietet maximale Auflösung im niedrigen Dimmbereich des Lichts. Die maximale Leistung beträgt etwa 25 % der hohen Ausgangsleistung.

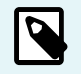

#### **ANMERKUNG**

Wenn Sie im HOCHLEISTUNGSMODUS mit 0 % bis 25 % der Lichtleistung leben, schalten Sie auf niedrige Leistung um, um eine noch bessere Leistung zu erzielen.

Der Ausgangsmodus des Geräts kann auf verschiedene Arten eingestellt werden:

- Während der Erstkonfiguration kann das Gerät auf einen der drei Modi eingestellt werden
- Verwenden von RDM
- Die Verwendung der Geräteprofile 31-52 ermöglicht die dynamische Änderung des Ausgabemodus unter Verwendung des letzten DMX-Kanals des Profils

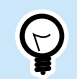

**TIPP Tastenkürzel:** Halten Sie ENTER + RIGHT gedrückt, um den Ausgabemodus zu ändern

**Siehe Sektion: Ausgangsmoduskanäle**

## **Einschaltmodus**

Power On Mode wird verwendet, um dem Licht mitzuteilen, wann es sich einschalten soll. Es kann auf "mit Eingang" oder "mit Taste" eingestellt werden

Bei Einstellung auf "**mit Knopf**", nachdem Sie die Leuchte an eine Stromquelle angeschlossen haben muss Sie die **Power-Taste** gedrückt werden. Dies wird für den normalen Betrieb empfohlen.

Bei Einstellung auf "**with Input**", schaltet sich das Licht ein, wenn Strom angelegt wird, und umgeht den Netzschalter. Dieser Modus wird bevorzugt, wenn das Licht in einem Set oder an einem abgelegenen oder schwer erreichbaren Ort montiert ist. In einer Studioumgebung wäre dies die bevorzugte Methode, um das Licht einzuschalten.

# **Effekte (manuell)**

### **Hauptmenü**

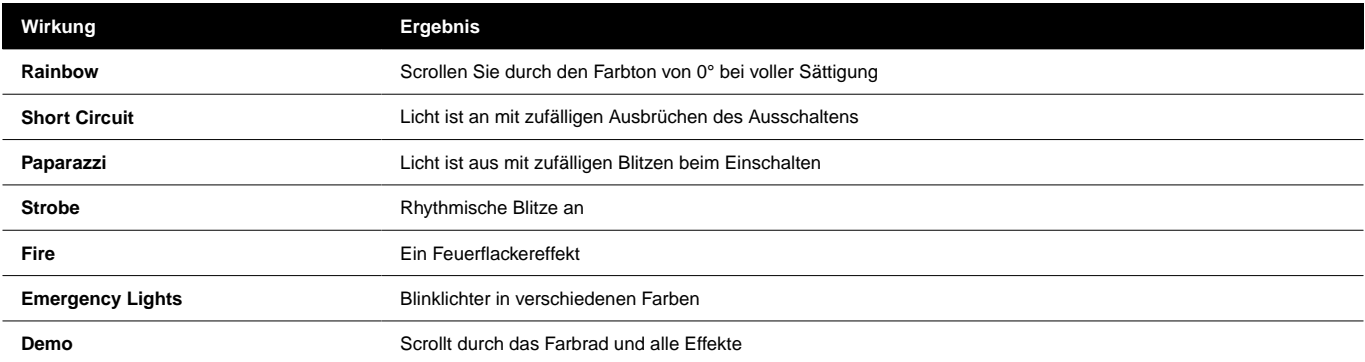

### **Effektparameter**

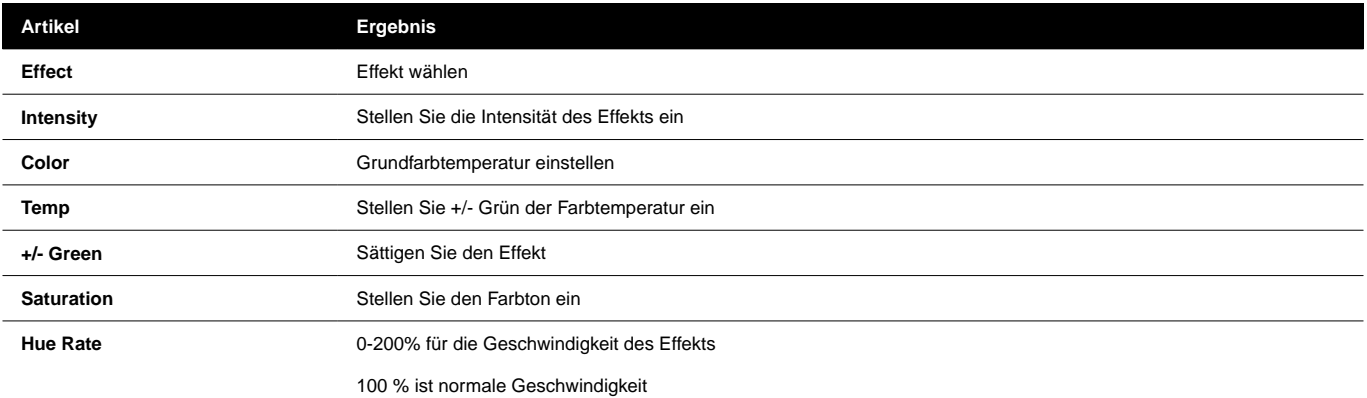

### **EFFEKTSTEUERUNG (MANUELL)**

### **Feuer**

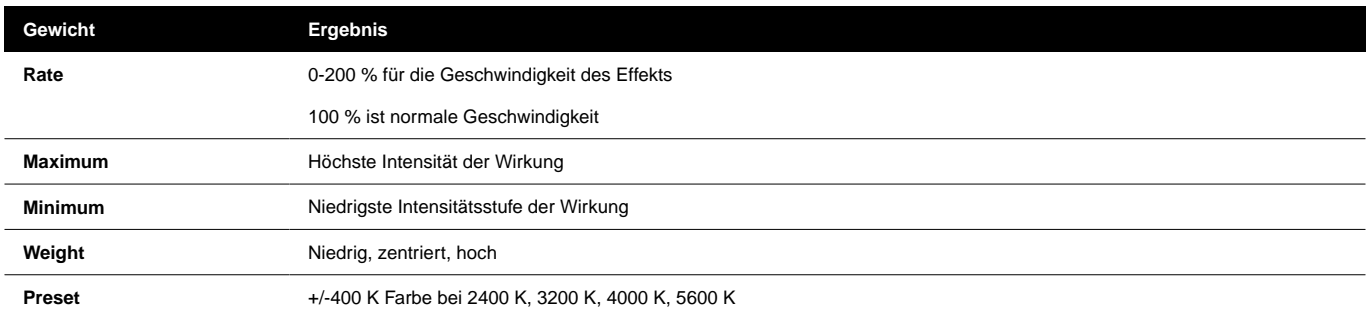

### **Untermenü Notlicht**

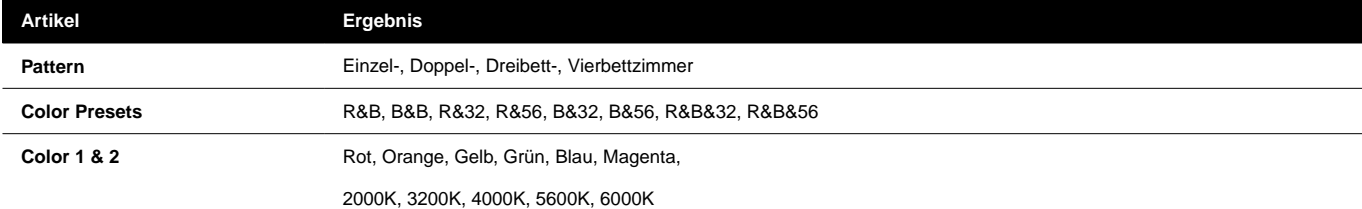

## **DMX**

DMX-Profile für die Lichter gibt es in 2 Typen. Grundlegende DMX-Profile mit HSIC-, RGB- und CCT-Modi und FX-Profile mit zusätzlichen Kanälen zum Auslösen der integrierten FX.

### **DMX-PROFILE UND PIXEL-PATCHING**

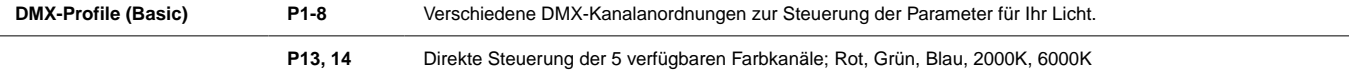

Beim Programmieren des Lichts **Pixel**, fungiert jedes Pixel als seine eigene einzelne "Licht"-Einheit, dh a **Parameter Kanalgruppe** (PCG). Jeder **PCG** enthält eine Reihe von DMX-Kanälen, die von den ausgewählten definiert werden **DMX-Profil**, um ein bestimmtes Pixel zu steuern.

**DMX-Profile (FX) P9-12** Steuern Sie die grundlegenden Parameter der Lampe und ermöglichen Sie die Steuerung der eingebauten Effekte des Lichts.

Die FX-Profile bauen auf denselben Profilen wie die Basisprofile auf. Zum Beispiel. Profil 9 ist Profil 1 + Effektkanäle. Bei Verwendung von DMX-Profilen mit eingebautem FX, an **Effektkanalgruppe** (FCG) wird am Ende des Patches hinzugefügt. Änderungen in der **FCG** gilt für das gesamte Licht.

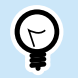

**TIPP**

Laden Sie die vollständige DMX-Tabelle herunter unter [QuasarScience.com/Support](https://www.quasarscience.com/pages/support)

## **BEISPIELE FÜR DMX-PIXEL-PATCHING**

Wenn die Anzahl der Pixel = 1, fungiert das gesamte Gerät als 1 Gruppe, die vom aktuell eingestellten DMX-Profil gesteuert wird. Für DMX-Profil = "1: HSIC Mode – 8 Bit – 5 Channels" hat diese Gruppe 5 DMX-Steuerkanäle:

1. Intensität (%) 2. Farbtemperatur (K) 3. +/- Grün (-G 100 bis +G 100) 4. Farbton (Grad) 5. Sättigung (%)

#### **Beispiel 1:**

Anzahl der Pixel: 4 - Profil 1 (P1): HSIC-Modus – 8 Bit – 5 Kanäle pro PCG – 20 Kanäle

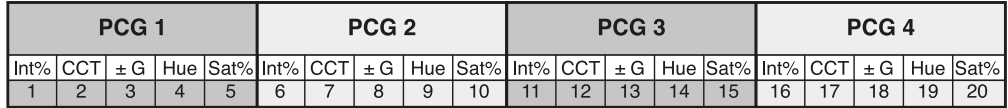

#### **Beispiel 2:**

Pixelanzahl: 2 - Profil 9 (P9): HSIC FX Mode – 8 Bit – 5 Kanäle pro PCG + 3 Kanäle für FCG (FX Channel Group) – 13 Kanäle

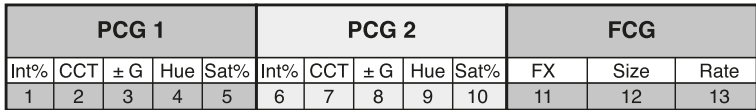

# **DMX-PROFILE (BASIC)**

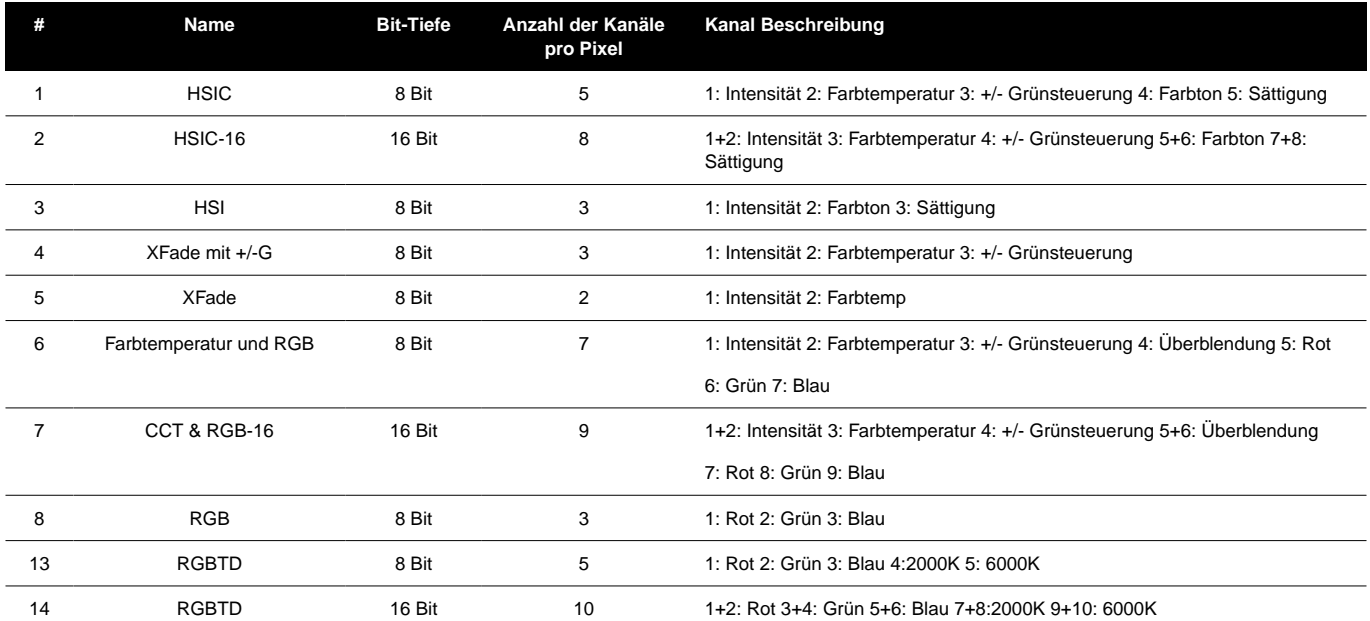

### **DMX-PROFILE (GRUNDLEGENDE) PARAMETER**

### **Verfügbare Parameter basierend auf Profil**

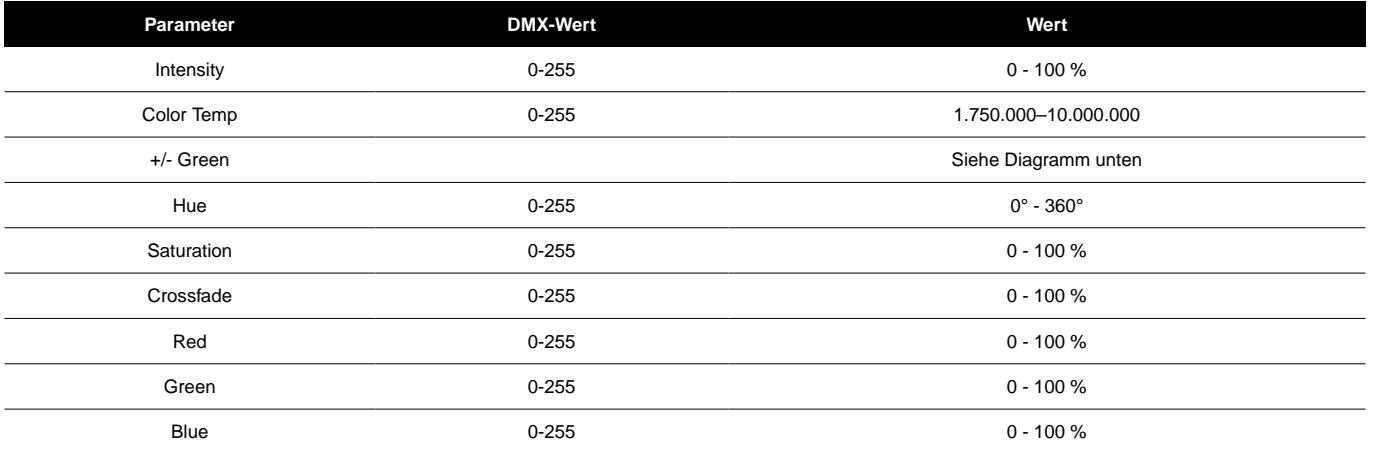

### **+/- Green Control DMX-Werte**

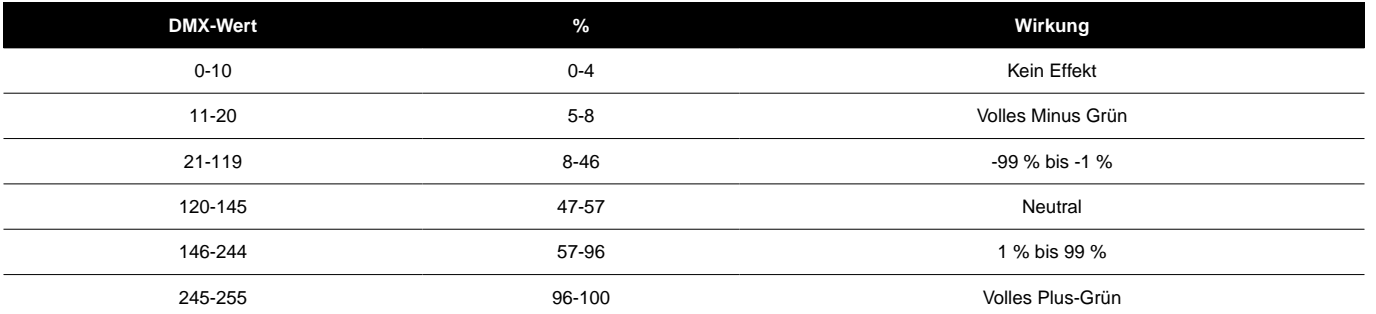

## **DMX-PROFILE (FX)**

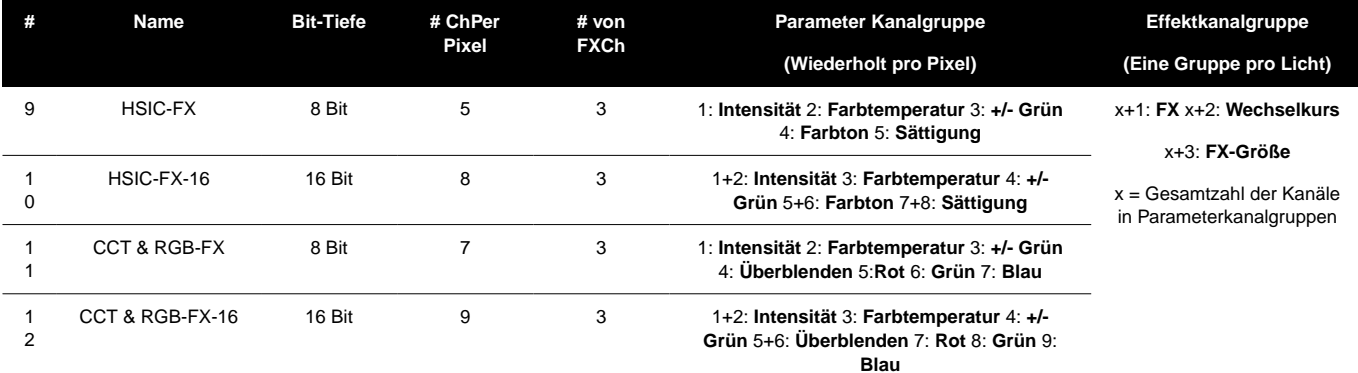

# **PARAMETER FÜR DMX-PROFILE (FX).**

### **FX-Auswahl**

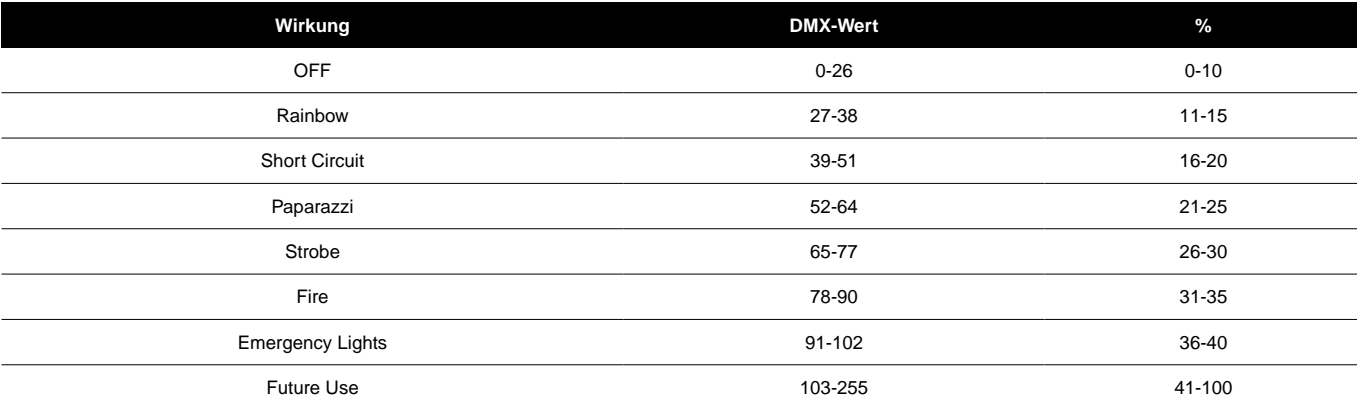

### **Effektparameter**

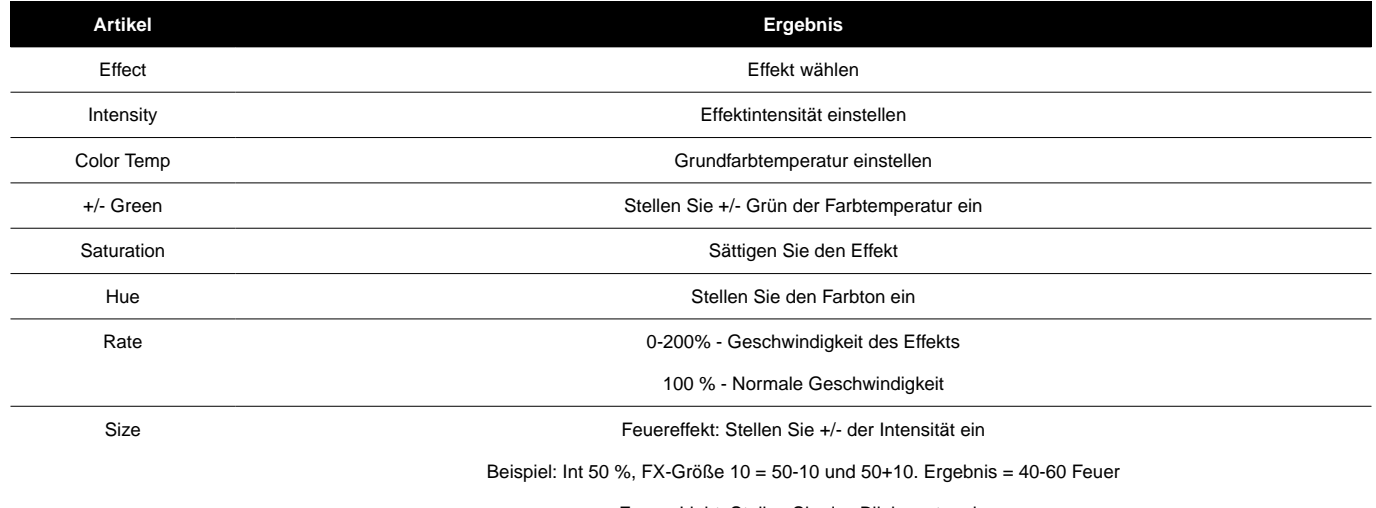

Emerg Light: Stellen Sie das Blinkmuster ein

## **Zertifikate**

## **EU-KONFORMITÄTSERKLÄRUNG**

 $\epsilon$ 

Videndum Production Solutions Ltd. erklärt in alleiniger Verantwortung, unterstützt von Videndum Production Solutions GmbH - unserem autorisierten Vertreter, dass das in diesem Handbuch beschriebene Produkt mit allen relevanten Bestimmungen der folgenden EU-Richtlinien übereinstimmt:

- Elektromagnetische Verträglichkeit
- Richtlinie 2014/30/EU Niederspannungsrichtlinie 2014/35/EU Beschränkung gefährlicher Stoffe
- Richtlinie 2011/65/EU

Eine Kopie der Erklärung ist auf Anfrage erhältlich. EU-Kontakt: Videndum Production Solutions GmbH, Parkring 29, 85748 Garching, Deutschland

## **UK-KONFORMITÄTSERKLÄRUNG**

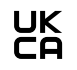

Videndum Production Solutions Ltd. erklärt in alleiniger Verantwortung, dass das in diesem Handbuch beschriebene Produkt allen relevanten Bestimmungen der folgenden britischen Vorschriften entspricht:

- Die Elektromagnetische Verträglichkeitsverordnung 2016
- Die Vorschriften für elektrische Geräte (Sicherheit) 2016
- Die Beschränkung der Verwendung bestimmter gefährlicher Stoffe in den Vorschriften für Elektro- und Elektronikgeräte 2012

Eine Kopie der Erklärung ist auf Anfrage erhältlich.

Kontakt für Großbritannien: Videndum Production Solutions Ltd, William Vinten Building, Easlea Road, Bury St. Edmunds, IP32 7BY

## **FCC-KONFORMITÄTSERKLÄRUNG**

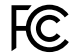

Dieses Gerät entspricht Teil 15 der FCC-Bestimmungen. Der Betrieb unterliegt den folgenden zwei Bedingungen:

- 1. Dieses Gerät darf keine schädlichen Störungen verursachen.
- 2. Dieses Gerät muss alle empfangenen Störungen akzeptieren, einschließlich Störungen, die einen unerwünschten Betrieb verursachen können.

Hinweis: Dieses Gerät wurde getestet und entspricht den Grenzwerten für ein digitales Gerät der Klasse B gemäß Teil 15 der FCC-Bestimmungen. Diese Grenzwerte sollen einen angemessenen Schutz vor schädlichen Interferenzen bei einer Installation in Wohngebieten bieten. Dieses Gerät erzeugt, verwendet und kann Hochfrequenzenergie ausstrahlen und kann, wenn es nicht gemäß den Anweisungen installiert und verwendet wird, schädliche Störungen des Funkverkehrs verursachen. Es gibt jedoch keine Garantie dafür, dass bei einer bestimmten Installation keine Interferenzen auftreten. Wenn dieses Gerät schädliche Störungen beim Radio- oder Fernsehempfang verursacht, was durch Ein- und Ausschalten des Geräts festgestellt werden kann, wird dem Benutzer empfohlen, zu versuchen, die Störung durch eine oder mehrere der folgenden Maßnahmen zu beheben:

- Richten Sie die Empfangsantenne neu aus oder verschieben Sie sie.
- Vergrößern Sie den Abstand zwischen Gerät und Empfänger.
- Schließen Sie das Gerät an eine Steckdose an, die sich in einem anderen Stromkreis befindet als dem, an den der Empfänger angeschlossen ist.
- Wenden Sie sich an den Händler oder einen erfahrenen Radio-/Fernsehtechniker, um Hilfe zu erhalten.

Modifikationen, die nicht ausdrücklich vom Hersteller genehmigt wurden, können die Berechtigung des Benutzers zum Betrieb des Geräts gemäß den FCC-Bestimmungen aufheben.

# **Rainbow 2**

## **UMWELTERWÄGUNGEN**

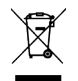

#### **EU-Richtlinie über Elektro- und Elektronik-Altgeräte (WEEE) (2002/96/EG)**

Dieses auf dem Produkt oder seiner Verpackung angebrachte Symbol weist darauf hin, dass dieses Produkt nicht mit dem allgemeinen Hausmüll entsorgt werden darf. In einigen Ländern oder Regionen der Europäischen Gemeinschaft wurden getrennte Sammelsysteme für das Recycling von elektrischen und elektronischen Abfallprodukten eingerichtet. Indem Sie sicherstellen, dass dieses Produkt ordnungsgemäß entsorgt wird, tragen Sie dazu bei, potenziell negative Folgen für die Umwelt und die menschliche Gesundheit zu vermeiden. Das Recycling von Materialien hilft, natürliche Ressourcen zu schonen. Informationen zur sicheren Entsorgung dieses Produkts und seiner Verpackung finden Sie auf unserer Website.

#### **In Ländern außerhalb der EU:**

Entsorgen Sie dieses Produkt gemäß den örtlichen behördlichen Vorschriften an einer Sammelstelle für das Recycling von elektrischen und elektronischen Geräten.

#### **Verschmutzungserklärung**

Dieses Gerät ist für den Betrieb in Umgebungen mit Verschmutzungsgrad 2 ausgelegt.

## **Garantie**

Damit ein Produkt unter die Garantie von Quasar Sciences fällt, muss der Kunde einen Kaufbeleg vorlegen. Bitte beachten Sie jedoch, dass diese Garantie übertragbar ist.

3 Jahre Garantie ab Kaufdatum.

Der Kunde muss einen Kaufbeleg vorlegen.

Diese Garantie ist übertragbar.

#### **Quasar Science zahlt für:**

Die Ersatzteile, Reparatur- und/oder Arbeitskosten zur Behebung von Material- und Verarbeitungsfehlern.

*\*Der Service muss von Quasar Science oder einem autorisierten Quasar Science Service Center erbracht werden\**

#### **Quasar Science zahlt nicht:**

Schäden, die durch Unfall, Zweckentfremdung oder Missbrauch entstanden sind. Höhere Gewalt. Jeder Fehler, der aus anderen Gründen als Material und Verarbeitung auftritt. Etwaige Versand- oder Bearbeitungskosten.

#### **Haftungsausschluss für stillschweigende Gewährleistungen / Beschränkungen von Rechtsbehelfen:**

Stillschweigende Gewährleistungen, einschließlich der insoweit anwendbaren Gewährleistungen der Marktgängigkeit oder Eignung für einen bestimmten Zweck, sind im gesetzlich zulässigen Umfang ausgeschlossen. Jegliche stillschweigende Gewährleistung, die gesetzlich auferlegt werden kann, ist auf 3 Jahre oder den kürzesten gesetzlich zulässigen Zeitraum begrenzt. Einige Bundesstaaten, Provinzen oder Länder erlauben keine Beschränkungen oder Ausschlüsse hinsichtlich der Dauer einer stillschweigenden Gewährleistung der Marktgängigkeit oder Eignung. Die oben genannten Beschränkungen oder Ausschlüsse gelten möglicherweise nicht für Sie.

Wenn dieses Produkt nicht wie garantiert funktioniert, ist das einzige und ausschließliche Rechtsmittel des Kunden die Reparatur oder der Ersatz gemäß den Bedingungen dieser eingeschränkten Garantie. Quasar Science übernimmt keine Verantwortung für Neben- oder Folgeschäden. Diese Garantie gibt Ihnen bestimmte gesetzliche Rechte und Sie können auch andere Rechte haben, die von Staat zu Staat, Provinz zu Provinz oder Land zu Land variieren.

### **Urheberrechte ©**

Alle Rechte weltweit vorbehalten. Kein Teil dieses Dokuments darf ohne die vorherige Zustimmung und schriftliche Genehmigung von Videndum plc in einem Abrufsystem gespeichert, übertragen, kopiert oder in irgendeiner Weise reproduziert werden, einschließlich, aber nicht beschränkt auf Fotokopien, Fotos, magnetische oder andere Aufzeichnungen.

### **HAFTUNGSAUSSCHLUSS**

Es wird davon ausgegangen, dass die in diesem Handbuch enthaltenen Informationen zum Zeitpunkt des Drucks korrekt waren. Videndum Production Solutions Inc. behält sich das Recht vor, Änderungen an den Informationen oder Spezifikationen vorzunehmen, ohne verpflichtet zu sein, andere Personen über solche Überarbeitungen oder Änderungen zu informieren. Änderungen werden in neue Versionen der Veröffentlichung eingearbeitet. Wir unternehmen alle Anstrengungen, um sicherzustellen, dass unsere Handbücher regelmäßig aktualisiert werden, um Änderungen an den Produktspezifikationen und -funktionen widerzuspiegeln. Sollte dieses Handbuch keine Informationen über die Kernfunktionalität Ihres Produkts enthalten, teilen Sie uns dies bitte mit. Möglicherweise können Sie auf unserer Website auf die neueste Version dieses Handbuchs zugreifen. Videndum Production Solutions Inc. behält sich das Recht vor, ohne vorherige Ankündigung Änderungen am Produktdesign und der Funktionalität vorzunehmen.

### **WARENZEICHEN**

Alle Produktmarken und eingetragenen Marken sind Eigentum von Videndum Plc. Alle anderen Warenzeichen und eingetragenen Warenzeichen sind Eigentum der jeweiligen Unternehmen.

### **HERAUSGEGEBEN VON:**

Videndum Production Solutions Inc. E-Mail: technical.publications@videndum.com

#### **Copyright 2022 – Videndum Production Solutions Inc. Alle Rechte vorbehalten**

**Quasar Science** A Videndum plc Brand

## **droits d'auteur**

Copyright © 2022

Tous les droits sont réservés.

Instructions originales : anglais

Tous droits réservés dans le monde entier. Aucune partie de cette publication ne peut être stockée dans un système de récupération, transmise, copiée ou reproduite de quelque manière que ce soit, y compris, mais sans s'y limiter, une photocopie, une photographie, un enregistrement magnétique ou autre sans l'accord préalable et l'autorisation écrite de Videndum Group Plc. .

#### **Clause de non-responsabilité**

Les informations contenues dans cette publication sont considérées comme correctes au moment de l'impression. Videndum Ltd se réserve le droit d'apporter des modifications aux informations ou spécifications sans obligation d'informer quiconque de ces révisions ou modifications. Les modifications seront incorporées dans les nouvelles versions de la publication. Si cette publication ne contient pas d'informations sur les fonctionnalités de base de votre produit, veuillez nous en informer. Vous pourrez peut-être accéder à la dernière révision de cette publication à partir de notre site Web. Videndum Production Solutions Ltd se réserve le droit d'apporter des modifications à la conception et aux fonctionnalités du produit sans préavis.

#### **Marques de commerce**

Toutes les marques de produits et marques déposées sont la propriété de The Videndum Group Plc. #

Toutes les autres marques et marques déposées sont la propriété de leurs sociétés respectives.

#### **Publié par:**

Videndum Production Solutions Ltd

Courriel : technical.publications@videndum.com

# **Rainbow 2**

## **Sécurité**

Informations importantes sur l'installation et le fonctionnement en toute sécurité de ce produit. Lisez ces informations avant d'utiliser le produit. Pour votre sécurité personnelle, lisez ces instructions. N'utilisez pas le produit si vous ne comprenez pas comment l'utiliser en toute sécurité. Conservez ces instructions pour référence future.

#### **Symboles d'avertissement utilisés dans ces instructions**

Informations importantes sur l'installation et le fonctionnement en toute sécurité de ce produit. Lisez ces informations avant d'utiliser le produit. Pour votre sécurité personnelle, lisez ces instructions. N'utilisez pas le produit si vous ne comprenez pas comment l'utiliser en toute sécurité. Conservez ces instructions pour référence future.

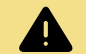

#### **AVERTISSEMENT**

Lorsqu'il existe un risque de blessure corporelle ou de blessure pour autrui, les commentaires apparaissent appuyés par le symbole du triangle d'avertissement. Lorsqu'il existe un risque d'endommagement du produit, de l'équipement associé, du processus ou de l'environnement, les commentaires apparaissent accompagnés du mot « Attention ».

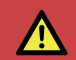

#### **DANGER**

En cas de risque d'électrocution, les commentaires apparaissent appuyés par le triangle d'avertissement de tension dangereuse.

#### **Connexion électrique**

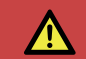

#### **DANGER**

Risque de choc electrique. Ne retirez pas le couvercle, aucune pièce réparable par l'utilisateur à l'intérieur du produit.

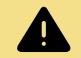

#### **AVERTISSEMENT**

Risque de choc electrique. Vérifiez toujours les câbles pour des signes de dommages. Des câbles endommagés peuvent provoquer des blessures corporelles et/ou endommager l'équipement.

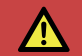

#### **DANGER**

Confiez l'entretien à du personnel d'entretien qualifié.

#### **Opération**

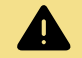

#### **AVERTISSEMENT**

Des précautions spéciales et des instructions de manipulation sont contenues dans ce guide de l'utilisateur et doivent être strictement respectées pour un fonctionnement sûr et fiable.

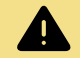

### **AVERTISSEMENT**

N'utilisez jamais de matériaux et de solvants inflammables ou combustibles autour des batteries ou des chargeurs.

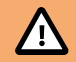

### **ATTENTION**

Le produit ne doit pas être utilisé en dehors des limites de température de fonctionnement. Reportez-vous aux spécifications techniques du produit pour connaître les limites de fonctionnement du produit.

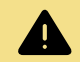

### **AVERTISSEMENT**

Protégez le produit de l'eau, de l'humidité et de la poussière. La présence d'électricité à proximité de l'eau peut être dangereuse.

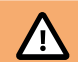

### **ATTENTION**

Ne regardez pas directement la lumière, cela peut endommager vos yeux.

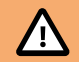

### **ATTENTION**

Ne regardez pas les LED avec une loupe ou tout autre instrument optique susceptible de concentrer le flux lumineux.

#### **Entretien**

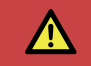

#### **DANGER**

Le montage de pièces ou d'accessoires non agréés ou la réalisation de modifications ou d'un entretien non agréés peuvent être dangereux et affecter la sécurité du produit. Cela peut également invalider les termes et conditions de la garantie du produit.

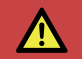

### **DANGER**

N'essayez jamais de réparer cette batterie. Confiez l'entretien à du personnel d'entretien qualifié.

# **Rainbow 2**

## **Aperçu**

# **ÉTENDUE DE LA LIVRAISON**

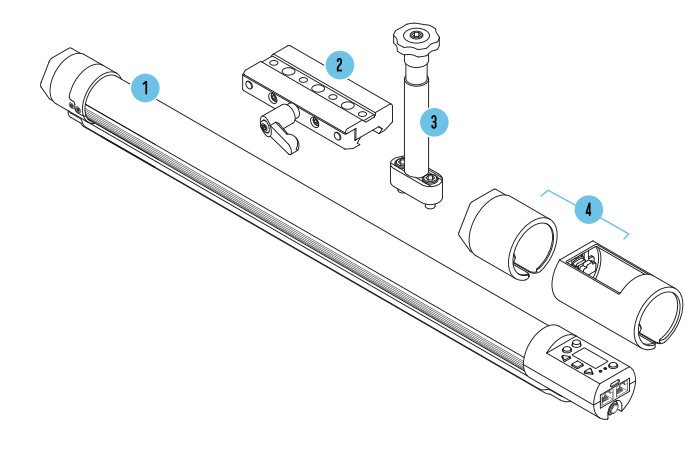

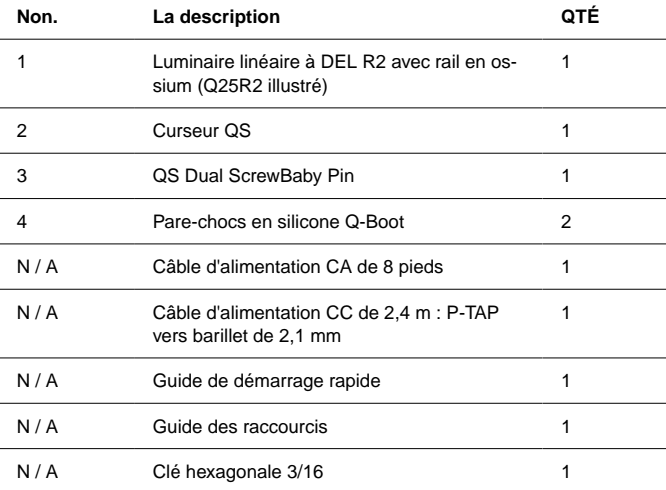

### **R2 - APERÇU**

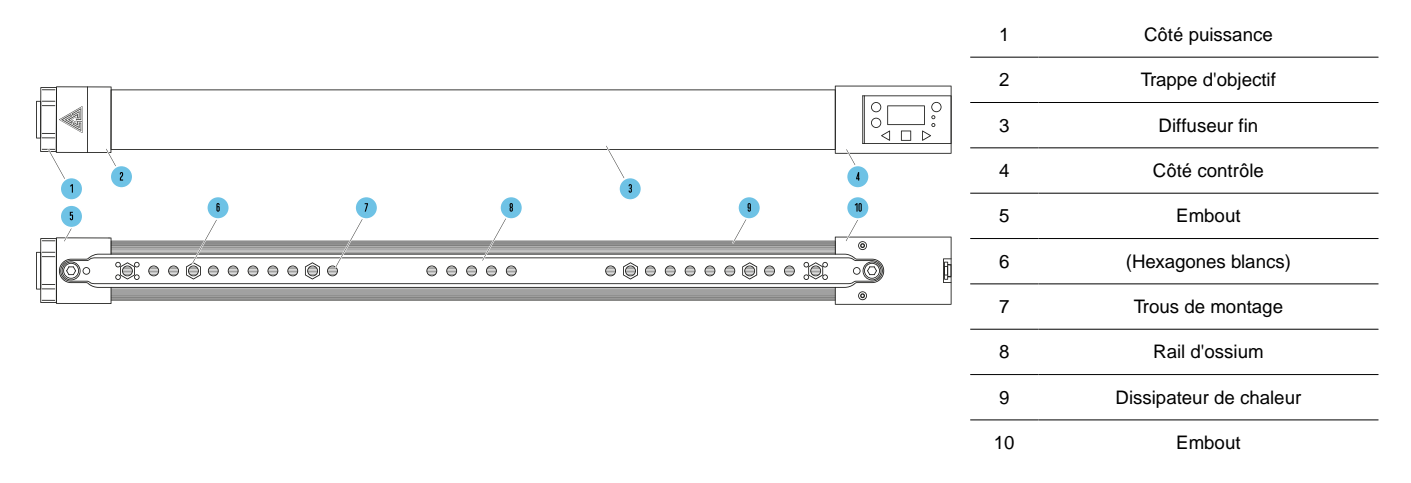

\*Q25R2 montré comme référence

### **DISPOSITION DE L'INTERFACE R2**

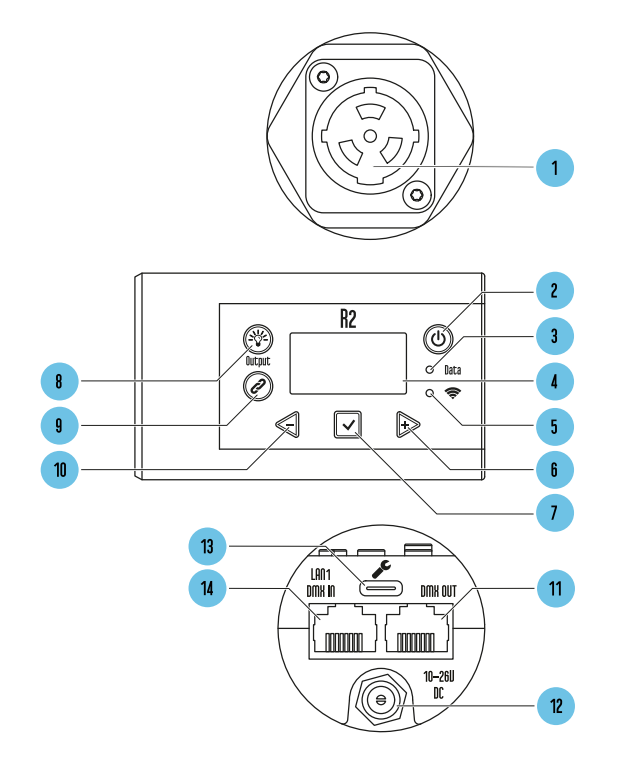

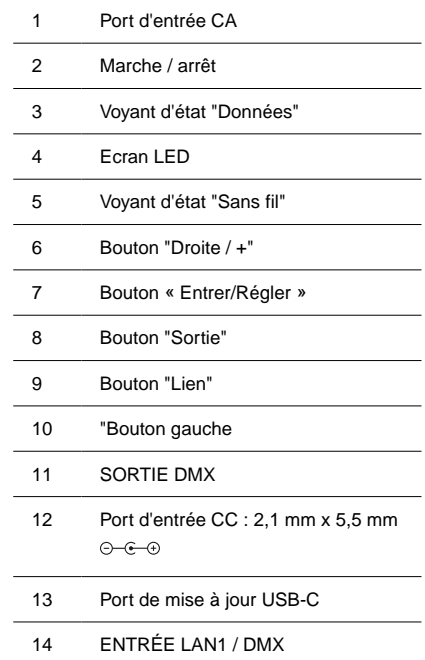

**Bouton d'alimentation:** Pour allumer la lumière, appuyez et maintenez pendant 1 seconde. Pour éteindre la lumière, appuyez et maintenez pendant 2 secondes. Appuyez deux fois sur le bouton d'alimentation pour revenir à l'écran principal. Lorsque vous êtes sur l'écran principal, appuyez une fois sur le bouton d'alimentation pour accéder à l'écran d'état secondaire. Pour changer le mode de mise sous tension, mettre sous tension avec pour allumer lorsqu'il est sous tension, sans appuyer sur le bouton d'alimentation. **Voir section: [Mode de mise sous tension](#page-123-0) [\[124\]](#page-123-0).**

**Bouton de sortie :** Basculez le bouton pour activer/désactiver la sortie de la lampe en fonctionnement en mode manuel. Les utilisateurs peuvent modifier la couleur, l'intensité ou l'effet de la lumière sans que les changements n'affectent l'environnement avant de rallumer la lampe. Un astérisque (\*) apparaît dans le coin supérieur gauche de l'écran chaque fois que le bouton de sortie n'autorise pas la sortie de la lampe.

**Bouton Lien :** Sur CRMX : Pour RX, appuyez et maintenez pour dissocier la lumière. Pour TX, appuyez une fois pour envoyer le signal d'appariement. Appuyez deux fois pour faire apparaître le menu sans fil

**Bouton gauche/moins :** Diminuez une valeur ou naviguez vers la gauche.

**Bouton Droit / Plus :** Augmentez une valeur ou naviguez vers la droite.

**Bouton Entrer / Enregistrer :** Entrez la sélection, Enregistrer la valeur.

**Port de mise à niveau :** Port USB-C pour effectuer des mises à jour logicielles avec une clé USB-C.

# **Rainbow 2**

### **MONTAGE R2**

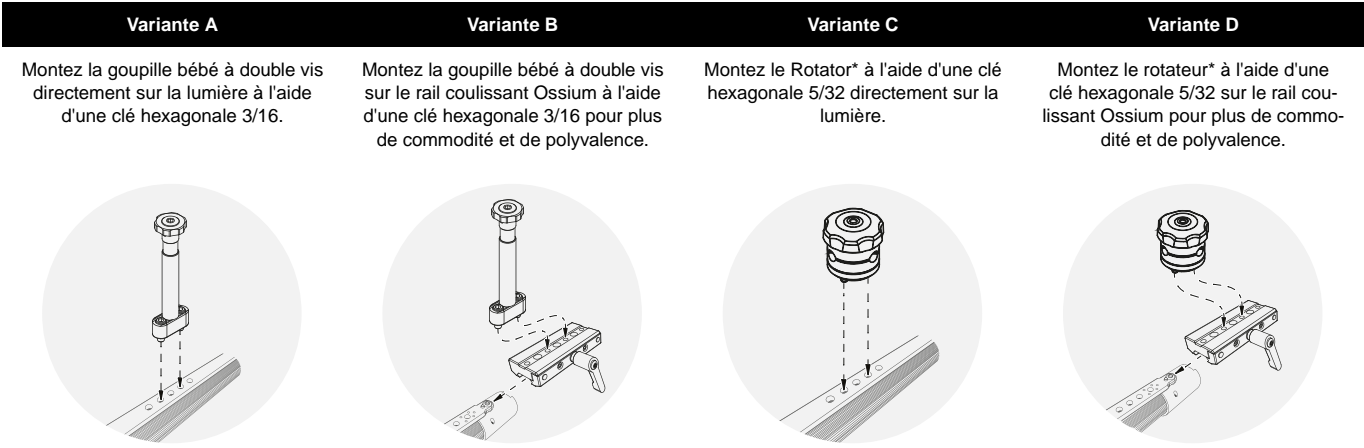

\* Rotateurs et autres accessoires de montage Ossium vendus séparément.

## **DISPOSITION DES INFORMATIONS SUR L'ÉCRAN**

L'écran D'état Principal De La Lumière Affichera Toutes Les Informations Principales Pour Travailler Avec La Lumière.

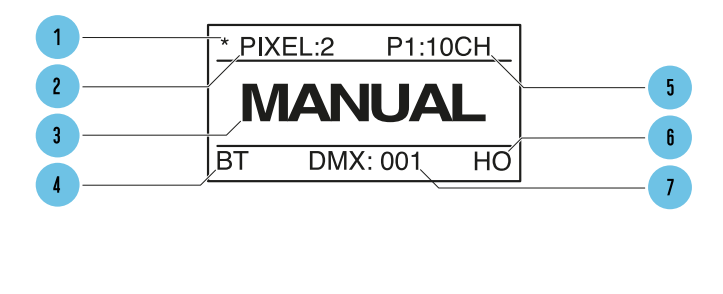

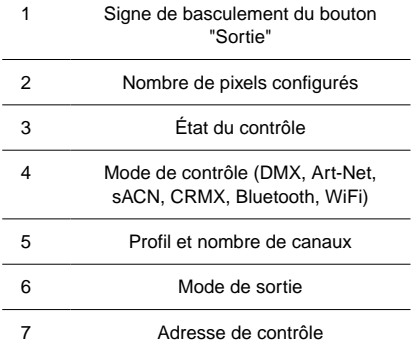

#### **Output Button Indicator**

Basculez le bouton pour activer/désactiver la sortie de la lampe pour le fonctionnement en mode manuel. **Voir section[:Bouton d'activation de sortie](#page-121-0) [\[122\]](#page-121-0)**

#### **Number of Pixels**

Affiche le nombre de pixels sélectionnés dans le menu**Voir section: Nombre de pixels**

#### **Control Mode**

Affiche le mode de contrôle actuel de la lumière. DMX, Art-Net, sACN, CRMX (DMX sans fil), Bluetooth, Wifi**Voir section: Contrôler**

#### **Profile Number**

Affiche le profil DMX et le nombre de canaux occupés par le profil DMX en fonction du nombre de pixels définis.**Voir section: Profils DMX**

# **Rainbow 2**

#### **Output Mode**

Affiche HO = sortie élevée, LO = sortie basse, NO = modes de sortie normale.**Voir section: [Mode de sortie](#page-121-0) [\[122\]](#page-121-0)**

#### **Control Address**

Affiche l'adresse DMX ou l'adresse IP du Light -**Voir section: Adresse DMX**

#### **SubStatus Screens**

Lors de l'affichage de l'écran d'état principal, une simple pression sur le bouton d'alimentation fera apparaître des écrans de sous-état avec des informations supplémentaires. Des pressions supplémentaires sur enter feront passer à l'écran suivant.

- 1. **Écran d'état couleur** Notre tableau de chromaticité et les paramètres de sortie de la lumière. Cela affiche la distribution spectrale en direct de la sortie de la lumière du pixel 1 de la lumière. Il affiche également les valeurs de la lumière produite en fonction du profil de la lumière : coordonnées XY, valeurs RVB, HSIC+
- 2. **Informations sur le réseau filaire (mode Wired Art-Net ou sACN)**  Lorsque la lumière est réglée pour recevoir Art-Net ou sACN, elle affiche les paramètres de masque IP et de sous-réseau et l'univers du protocole réseau actuel en cours de réception. Lorsque la lumière est réglée pour recevoir DMX, elle affichera le taux de rafraîchissement DMX et l'état DMX actuel.
- 3. **Informations sur le réseau sans fil (mode Wifi)** Affiche les paramètres et l'univers du masque IP et de sous-réseau. En mode STA, cet écran affichera également le SSID du réseau auquel l'appareil s'est connecté. En mode AP, cet écran indique que l'appareil diffuse le SSID.
- 4. **Écran d'état du matériel** Affiche tous les logiciels installés sur l'appareil, Bootloader, Module Wifi, Module Timo2 et la température interne de l'appareil.

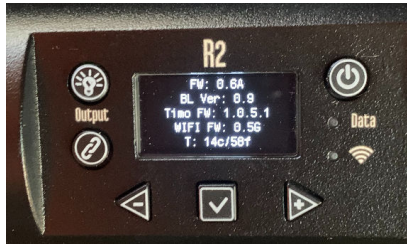

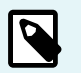

### **NOTE**

L'écran d'état du matériel affichera un T si le module Timo a besoin d'une mise à jour du firmware

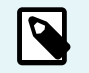

**NOTE**

L'écran d'état du matériel affichera un **!** si le module Wifi a besoin d'une mise à jour du firmware

# **Spécifications de base**

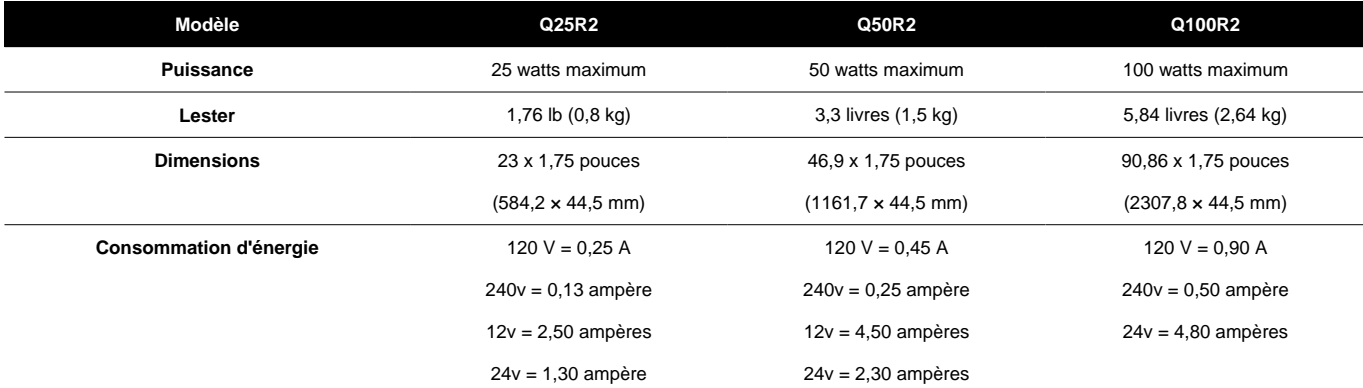

### **Mode manuel**

### **COMMENCER**

Pour Définir L'intensité, La Température De Couleur, +/- Le Vert, La Saturation Et La Teinte :

**1.** Presse  $\triangleleft$  ou  $\triangleright$  jusqu'à ce que la fonction souhaitée s'affiche à l'écran, puis appuyez sur  $\triangleright$  pour sélectionner.

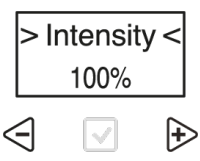

**2.** La sélection carets "**> <**" passera du "**> Function <**" au **"> Value <**".

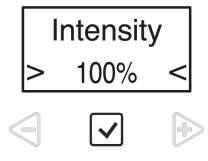

**3.** Presse  $\leq$  ou  $\triangleright$  pour définir la valeur. Presse  $\heartsuit$  sauver.

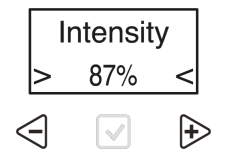
**4.** La sélection carets "**> <**" passera du "**> Value <**" Retour à la "**> Function <**".

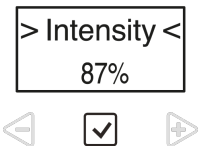

**5.** Pour les éléments de fonction qui ont un ou plusieurs sous-menus, **astérisques de sélection** "\* \*" s'affichera à la place des carets. Appuyez pour entrer et naviguer dans les fonctions du sous-menu.

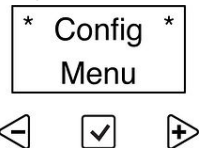

# <span id="page-109-0"></span>**Voyants d'état**

La **Données** et **Voyants d'état sans fil** peuvent être de différentes couleurs en fonction du type et de l'état de la connexion. Vérifiez que la lumière est dans les modes filaire et sans fil corrects et que les voyants d'état sont activés dans la configuration.

### **Voyant d'état des données**

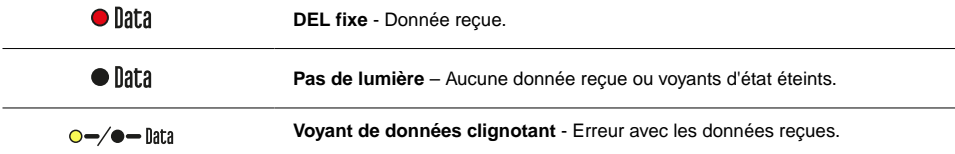

### **Voyant d'état sans fil**

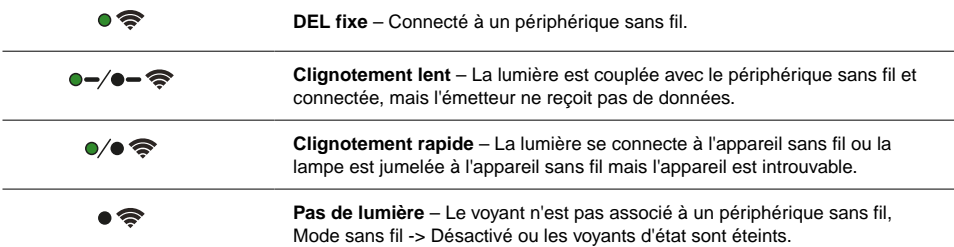

### **Les LED d'état peuvent être désactivées à partir du > MENU Config < LED d'état >**

Les LED d'état s'affichent toujours lorsque l'écran d'affichage est actif. Si les voyants d'état sont désactivés, ils s'éteindront lorsque l'écran d'affichage s'éteindra.

### **Couleurs des voyants d'état**

La **Voyants d'état** sur les lumières sont codées par couleur pour montrer dans quel mode et connexion la lumière est. La couleur de la **Lumière de données** montre le type de données que la lumière reçoit. La couleur de la **Lumière sans fil** montre le protocole de signal sans fil de la lumière. La combinaison des 2 LED indiquera l'état de la lumière.

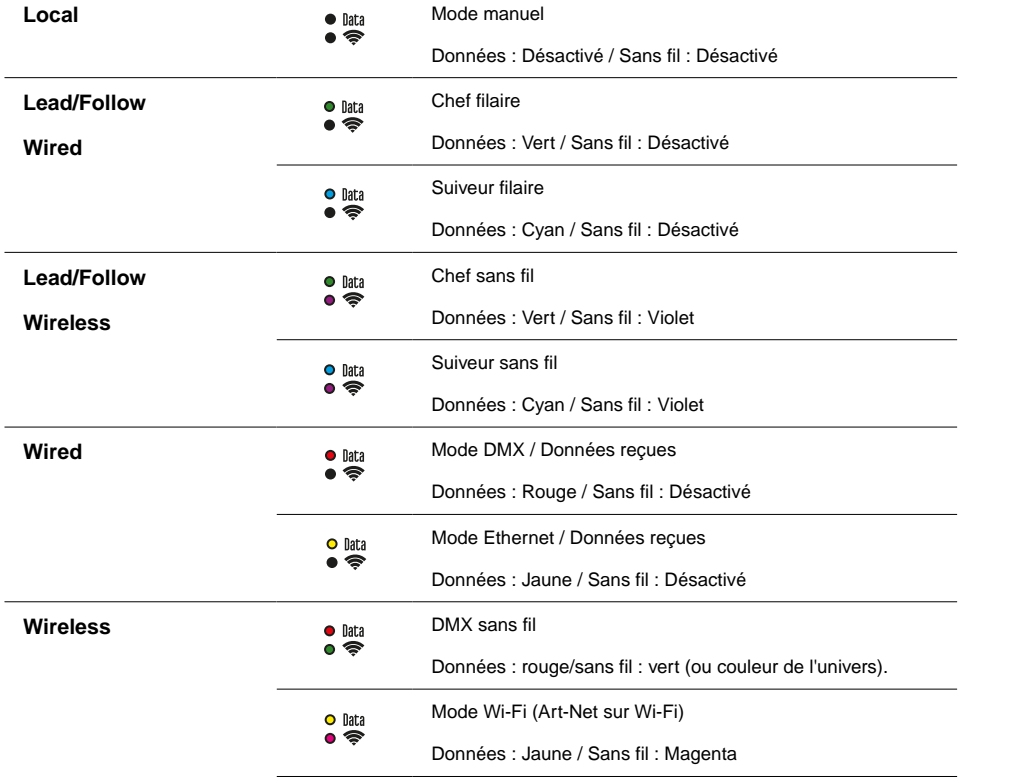

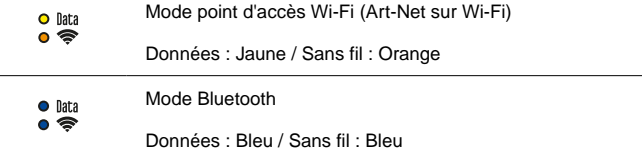

### **Couleur de l'univers pour CRMX**

Lorsqu'il est connecté à un émetteur CRMX avec l'émetteur capable d'envoyer une couleur d'univers, le voyant d'état sans fil sera de la même couleur que la couleur d'univers définie sur l'émetteur.

Si l'émetteur n'a pas de couleur définie, ou s'il n'est pas en mesure d'envoyer une couleur d'univers, la LED sans fil sera Grenn

# **Options d'alimentation**

### **Alimentation CA**

Les lumières RR et R2 peuvent être alimentées par le courant alternatif via un connecteur True 1 Power. L'embout du côté de la commande comporte un bouton d'alimentation. Il accepte l'alimentation universelle de 110 à 240 volts pour tous les systèmes d'alimentation à travers le monde.

### **Courant continu**

Le Rainbow peut être alimenté à partir d'une alimentation CC via un connecteur à barillet verrouillable de 2,1 mm. Il accepte 10 volts à 30 volts DC.

#### **Utilisation de la batterie**

Lorsque vous éteignez les lumières des piles, le tableau suivant peut être utilisé pour la durée de vie des piles. De nombreux facteurs contribuent à la durée de vie d'une batterie, comme l'âge de la batterie, l'intensité des arcs-en-ciel et plus encore. Ce qui suit ne peut être utilisé qu'à titre indicatif. À 24 volts dans la même capacité, attendez-vous à une autonomie double. Veuillez vous assurer que la batterie/le câble peut supporter l'ampérage.

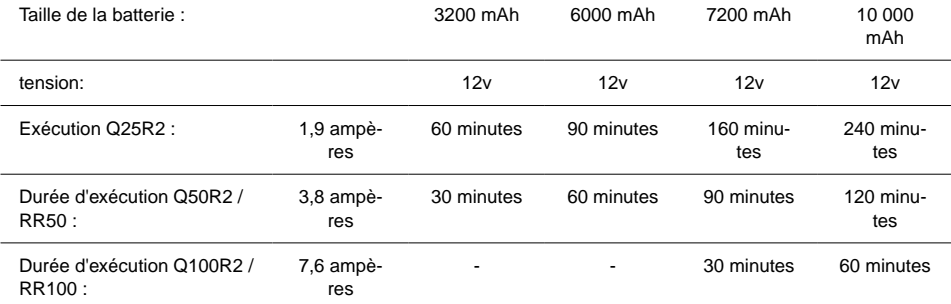

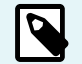

#### **NOTE**

Lorsqu'il est alimenté par batterie, lorsque la batterie est en dessous de la tension de fonctionnement, le Rainbow commencera à clignoter.

# **Menu principal - Mode manuel**

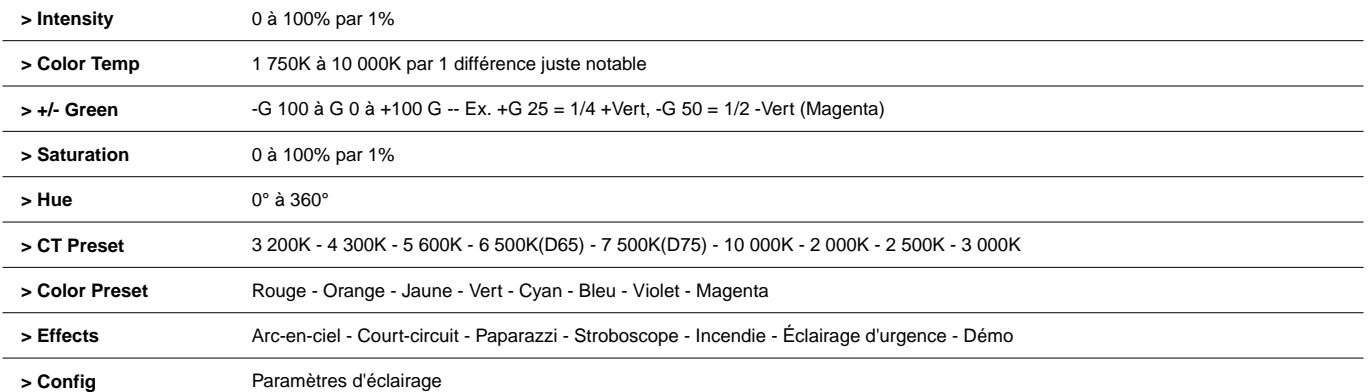

# **Menu de configuration**

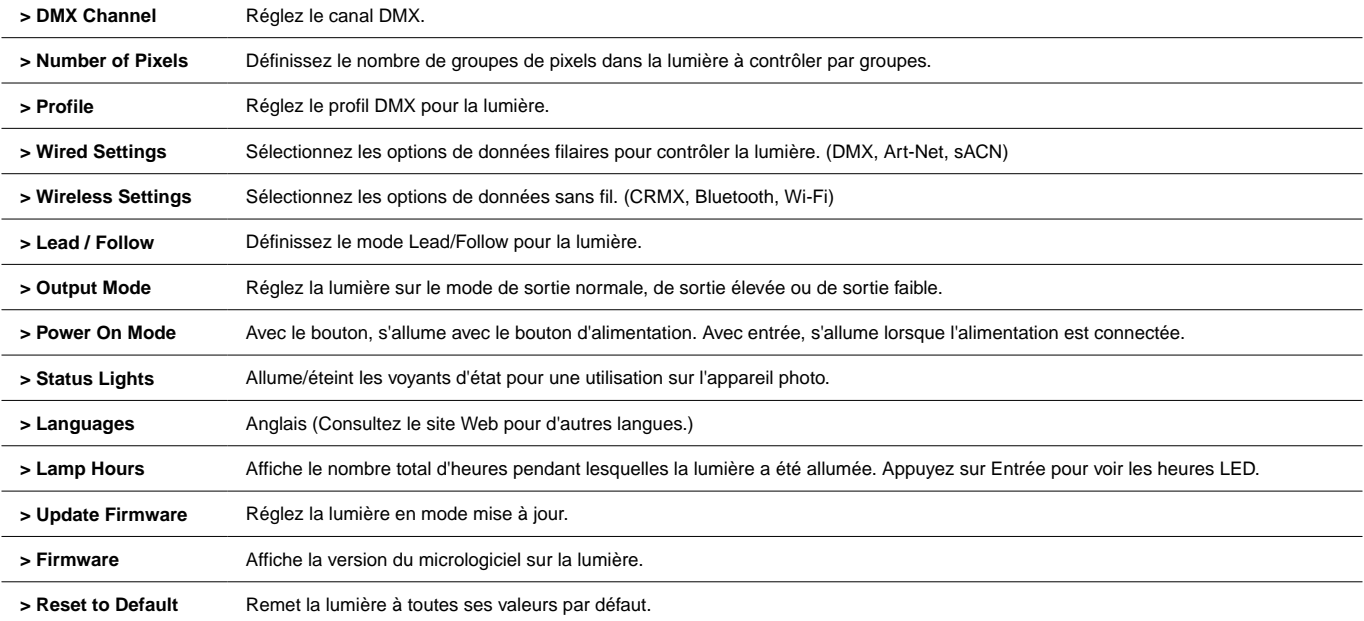

# **Disposition et regroupement des pixels**

#### **> Nombre de pixels**

- 1, 2, 5,10 Options de regroupement disponibles pour les 10 pixels contrôlables individuellement du Q25R2.
- 1, 2, 3, 4, 6, 8, 12, 24 Options de regroupement disponibles pour les 24 pixels contrôlables individuellement du Q50R2.
- 1, 2, 3, 4, 6, 8, 12, 16, 24, 48 Options de regroupement disponibles pour les 48 pixels contrôlables individuellement du Q100R2.

Lors du choix des profils DMX, chaque **Groupe de canaux de paramètres** sont répétés par pixel.

- Lorsqu'un Q100R2 est réglé sur 1 pixel par exemple, il contrôlera toute la lumière comme 1 pixel et nécessitera 1 jeu de données DMX pour le contrôler.
- Lorsqu'un Q100R2 est réglé sur 48 pixels par exemple, il contrôlera la lumière en tant que 48 pixels et nécessitera 48 ensembles de données DMX pour le contrôler.

La disposition des pixels commence à partir de la "gauche du Gaffer" lorsque l'on regarde la lumière projetée vers le Gafer, avec les commandes sur le côté droit.

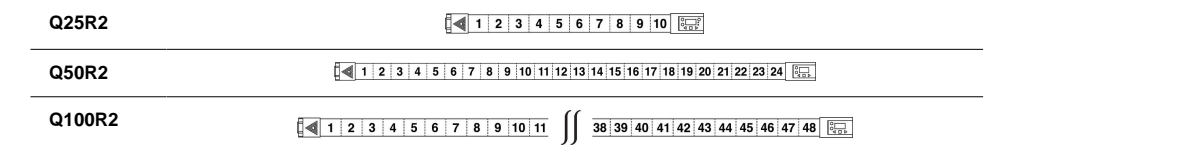

# **Menu de contrôle filaire**

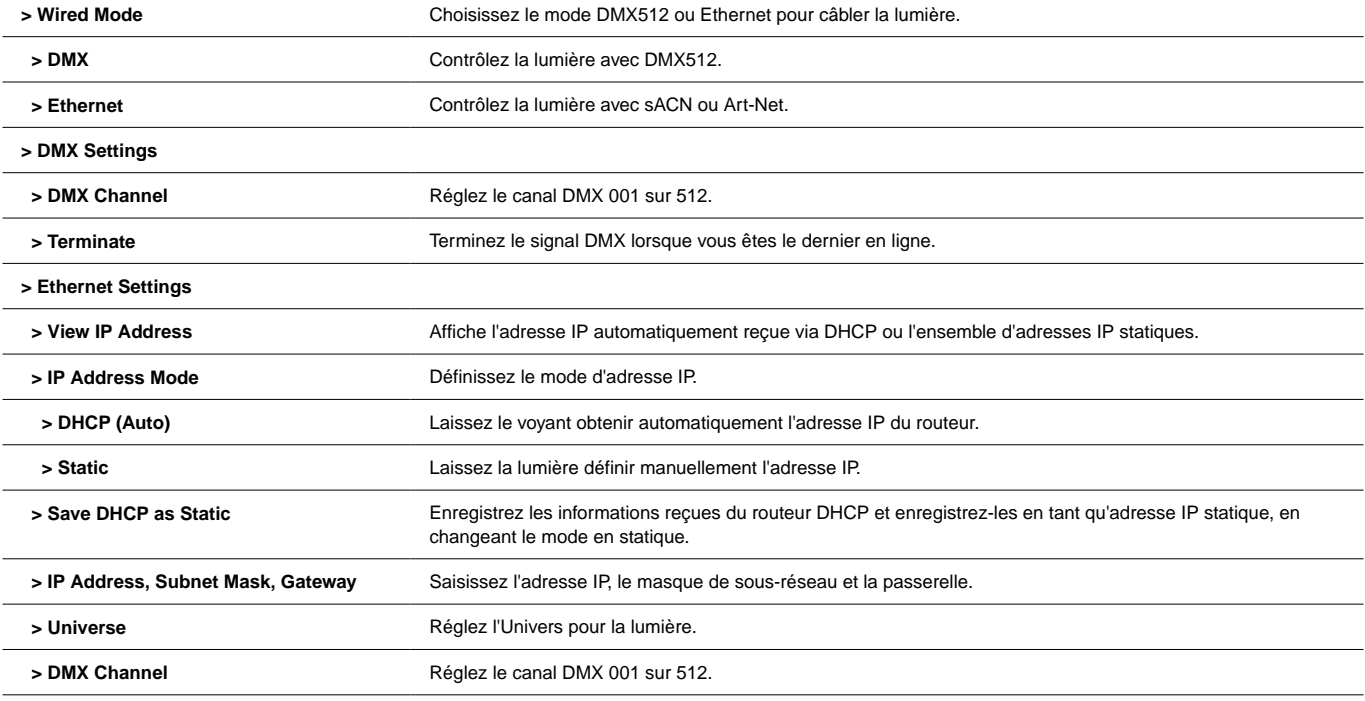

 **> Ethernet Mode** Choisissez le protocole Ethernet : sACN/Art-Net, sACN uniquement, Art-Net uniquement.

# **Menu de contrôle sans fil**

#### **> Wireless Mode**

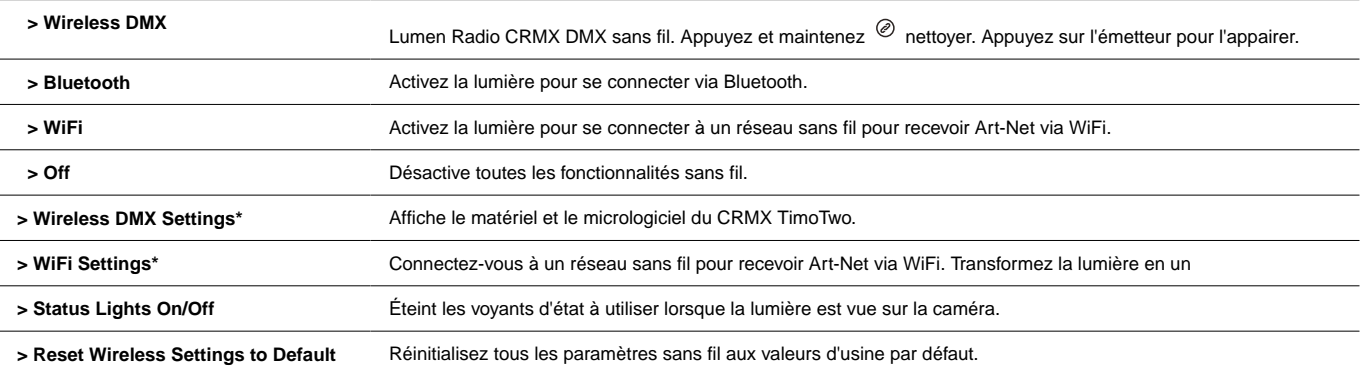

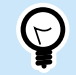

### **ASTUCE**

Tapez deux fois @ pour afficher le menu Contrôle sans fil.

\*Voir le manuel complet pour des descriptions détaillées des paramètres DMX sans fil et des paramètres WiFi.

# **Mode avance/suivi**

**Diriger/Suivre** Le mode permet à une lumière de contrôler plusieurs lumières à la fois. La **Conduire** transmet les données de couleur et d'intensité, avec ou sans fil, au **Suit**. Quand le **Conduire** change de niveau, le **Suit** changera aussi. Cela s'applique également aux FX embarqués.

Utiliser **Diriger/Suivre** mode, allez à **Config -> Mener/Suivre**. Définissez le leader sur **Conduire** et définissez tous les abonnés sur **Suivre 1** pour correspondre au chef. **Suivre 2-8** sont utilisés avec des effets pour faire le même effet avec des timings différents. Cela exécutera les mêmes effets, intensités et niveaux mais pas en synchronisation.

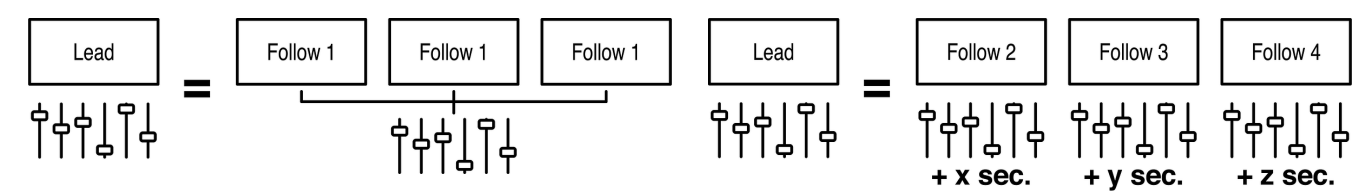

Utiliser **Diriger/Suivre** câblé, branchez un câble Cat5 dans le **SORTIE DMX** port du leader dans le In des suiveurs. Répétez sur les suiveurs et dans le suivant. La **Données** la lumière doit être allumée sur tous les suiveurs.

Pour utiliser Lead/Follow sans fil, après avoir réglé sur Lead ou Follow 1-8, réglez **mode sans fil** à **"CRMX"**. Ensuite, sur ce qui suit, appuyez et maintenez pour dissocier la lumière. Appuyez ensuite  $\mathcal O$  sur le chef. Sur tous les suiveurs, le voyant sans fil devrait commencer à clignoter puis rester fixe. [En savoir plus sur](#page-109-0) **Diriger/Suivre** [combinaisons de couleurs des voyants d'état](#page-109-0) [\[110\]](#page-109-0)

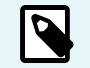

### **NOTE**

Lead/Follow est destiné à un fonctionnement manuel uniquement et ne peut pas être utilisé avec DMX.

## **Mode de sortie**

Les lumières RR et R2 peuvent fonctionner en 3 modes de sortie

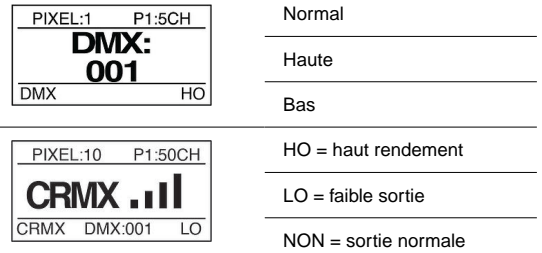

**Sortie normale :** Température de fonctionnement normale, rendement lumineux standard.

**Hors de porté:** Température de fonctionnement élevée, sortie maximale. C'est la valeur par défaut.

Faible sortie : Donne une résolution maximale dans la section à faible gradation de la lumière. La puissance maximale est d'environ 25 % du rendement élevé.

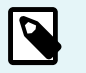

## **NOTE**

Si vous vivez entre 0% et 25% de la puissance lumineuse en MODE HAUTE PUISSANCE, passez en faible puissance pour obtenir des performances encore meilleures.

Le mode de sortie de l'appareil peut être défini de différentes manières :

- Lors de la configuration initiale, l'appareil peut être réglé dans l'un des trois modes
- Utilisation de RDM
- L'utilisation des profils d'appareils 31-52 permet de changer dynamiquement le mode de sortie en utilisant le dernier canal DMX du profil

# **Rainbow 2**

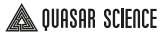

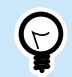

**ASTUCE**

**Raccourci bouton :** Appuyez et maintenez ENTER + RIGHT pour changer le mode de sortie

**Voir section: Canaux de mode de sortie**

## **Mode de mise sous tension**

**Mode de mise sous tension** est utilisé pour indiquer à la lumière quand elle doit s'allumer. Il peut être réglé sur "avec entrée" ou "avec bouton"

Lorsqu'il est réglé sur "**avec bouton**", après avoir connecté la lumière à une source d'alimentation, le **Bouton d'alimentation** doit être pressé. Ceci est recommandé pour un fonctionnement normal.

Lorsqu'il est réglé sur "avec entrée", la lumière s'allume lorsque l'alimentation est appliquée, en contournant le bouton d'alimentation. Ce mode est à privilégier lorsque la lumière est installée dans un décor ou un endroit éloigné ou difficile d'accès. Dans un environnement de studio, ce serait la méthode préférée pour allumer la lumière.

# **Effets (Manuel)**

## **Menu principal**

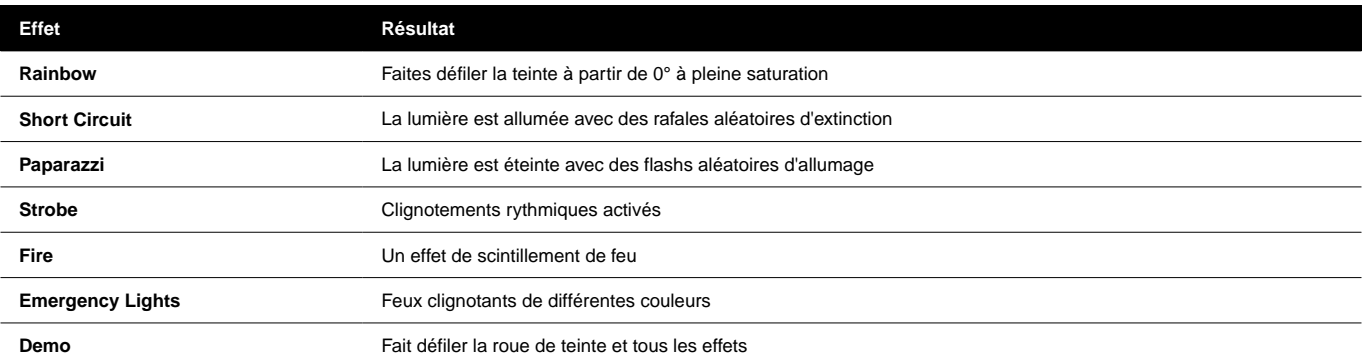

## **Paramètres d'effets**

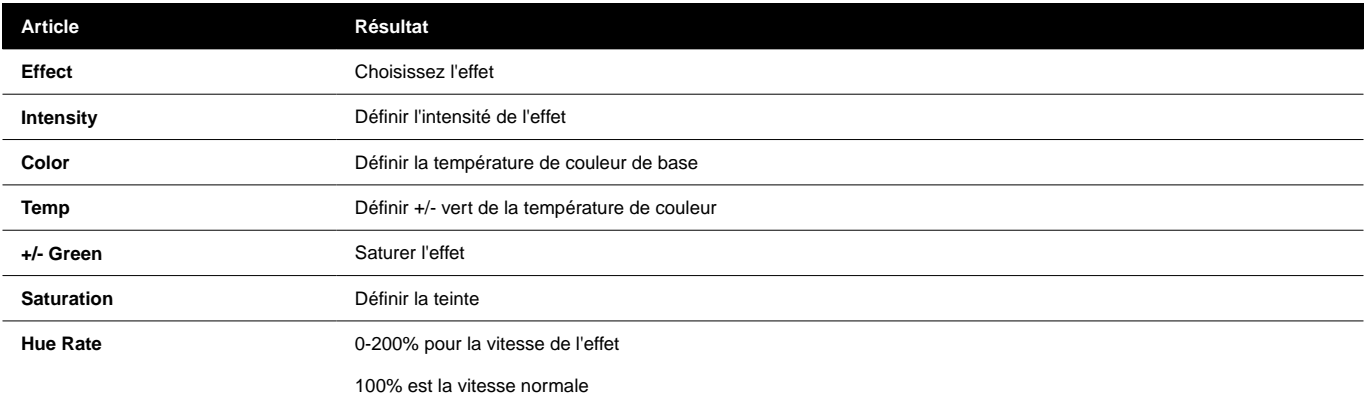

## **COMMANDES D'EFFET (MANUELLES)**

### **Feu**

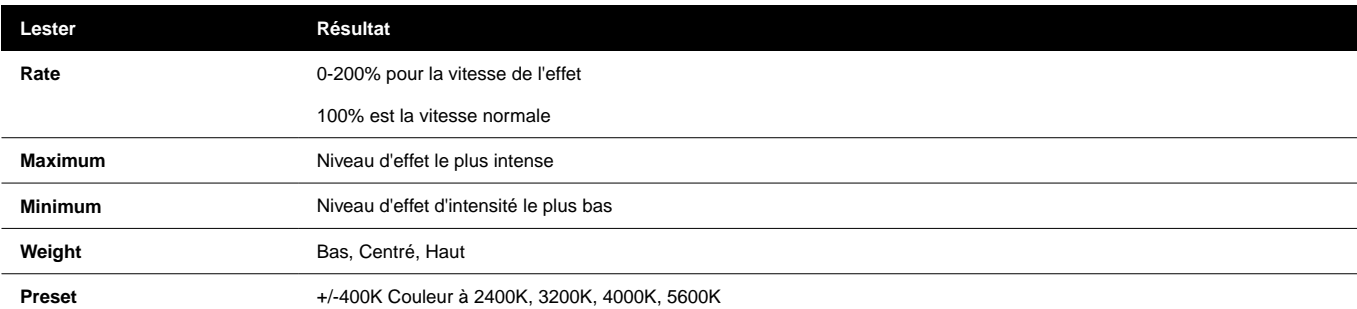

## **Sous-menu Éclairage d'urgence**

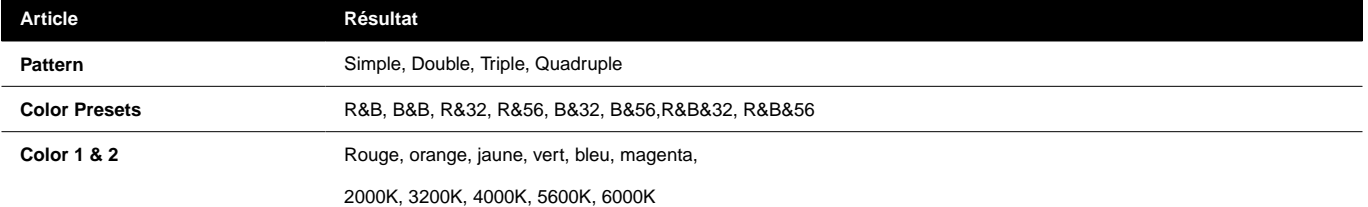

# **DMX**

Les profils DMX pour les lumières sont de 2 types. Profils DMX de base qui incluent les modes HSIC, RVB, CCT et les profils FX qui ont des canaux supplémentaires pour déclencher les effets intégrés.

## **PROFILS DMX ET PATCH DE PIXELS**

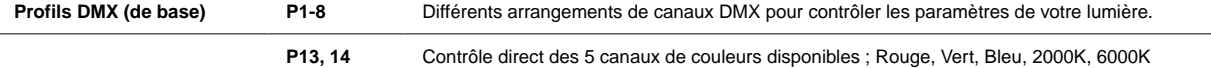

Lors de la programmation de la lumière **pixels**, chaque Pixel agit comme sa propre unité "lumière", c'est-à-dire un **Groupe de canaux de paramètres** (PCG). Chaque **PCG** contient un ensemble de canaux DMX définis par le **Profil DMX**, pour contrôler un pixel donné.

**Profils DMX (FX) P9-12** Contrôlez les paramètres de base de la lampe et autorisez le contrôle des effets intégrés de la lumière.

Les profils FX sont construits sur les mêmes profils que les profils de base. Par exemple. Le profil 9 est le profil 1 + canaux FX. Lors de l'utilisation de profils DMX avec FX intégrés, un **Groupe de canaux FX** (FCG) est ajouté à la fin du patch. Changements dans le **FCG** s'applique à toute la lumière.

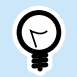

## **ASTUCE**

Téléchargez le tableau DMX complet sur [QuasarScience.com/Support](https://www.quasarscience.com/pages/support)

## **EXEMPLES DE PATCHS DE PIXELS DMX**

Si la **Nombre de pixels = 1**, l'ensemble du projecteur fonctionne comme 1 groupe contrôlé par le profil DMX actuellement défini. F ou Profil DMX = « 1 : Mode HSIC – 8 bits – 5 canaux », ce groupe dispose de 5 canaux de contrôle DMX :

1. Intensité (%) 2. Temp. couleur (K) 3. +/- Vert (-G 100 à +G 100) 4. Teinte (deg) 5. Saturation (%)

### **Exemple 1:**

Nombre de Pixels : 4 - Profil 1 (P1) : Mode HSIC - 8 Bit - 5 Canaux par PCG - 20 Canaux

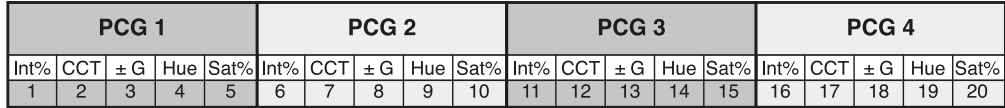

#### **Exemple 2 :**

Nombre de Pixels : 2 - Profil 9 (P9) : Mode HSIC FX - 8 Bit - 5 Canaux par PCG + 3 Canaux pour FCG (FX Channel Group) - 13 Canaux

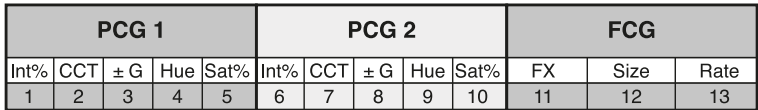

# **PROFILS DMX (DE BASE)**

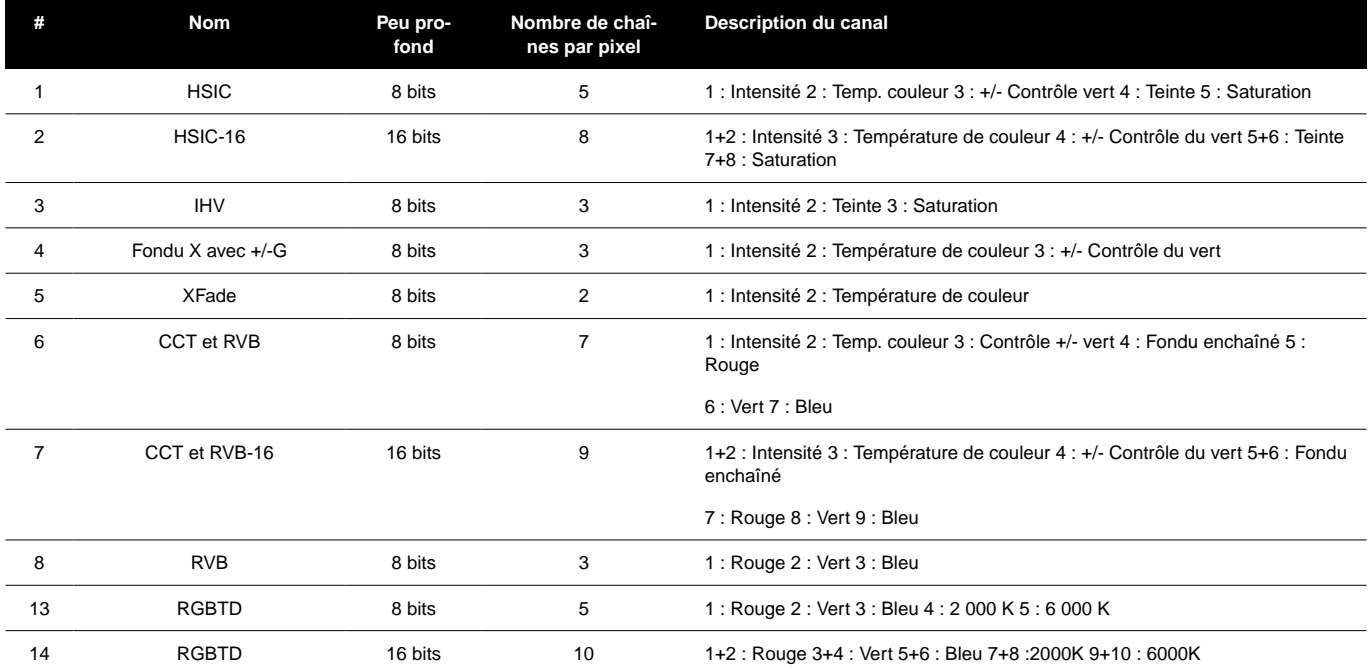

# **PARAMÈTRES DES PROFILS DMX (DE BASE)**

### **Paramètres disponibles basés sur le profil**

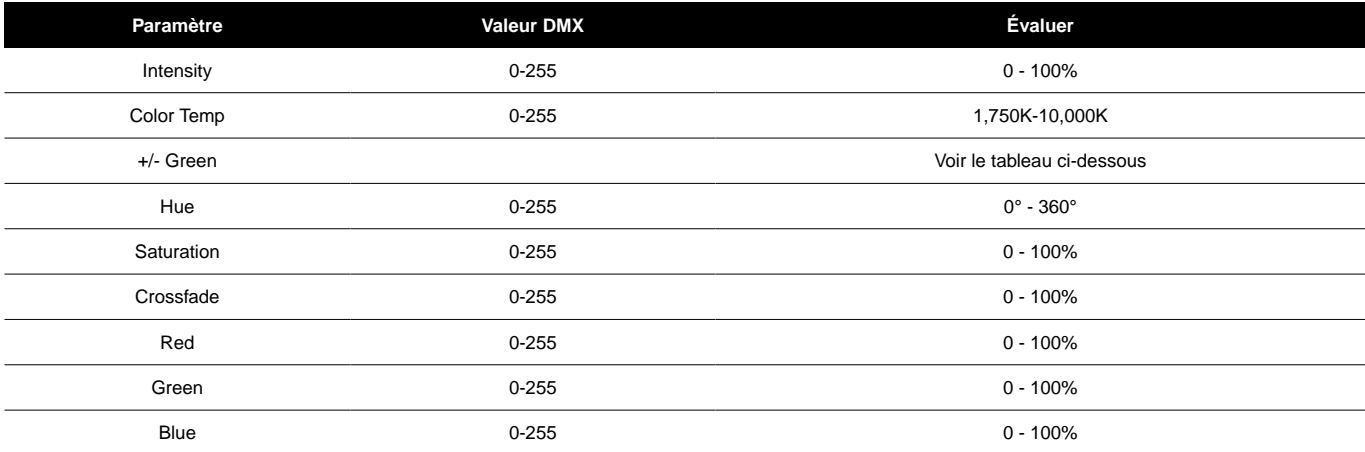

## **+/- Valeurs DMX de contrôle vert**

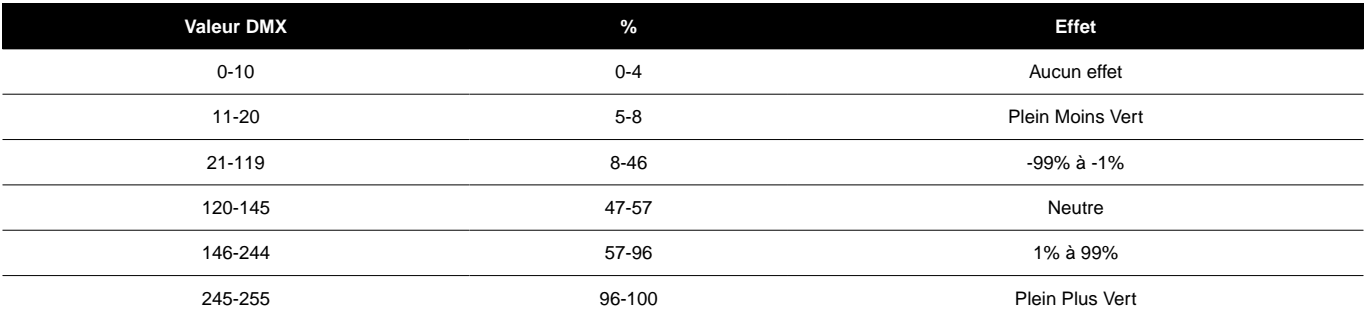

# **PROFILS DMX (FX)**

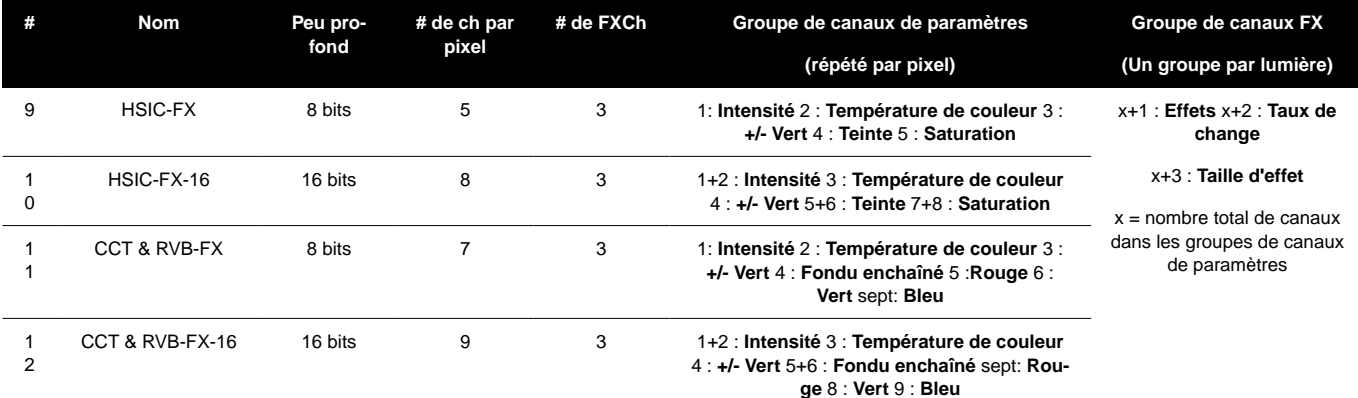

# **PARAMÈTRES DES PROFILS DMX (FX)**

### **Sélection d'effets**

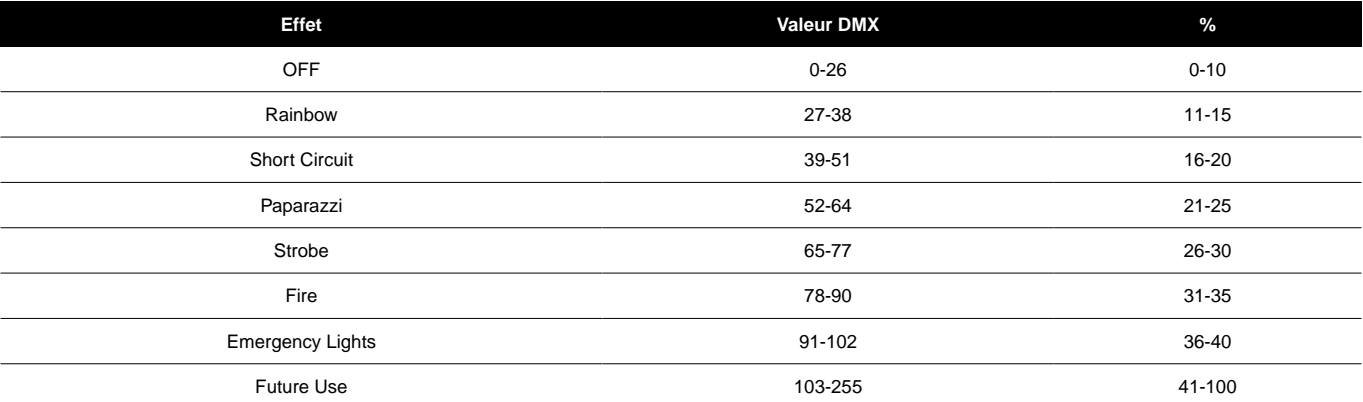

## **Paramètres d'effets**

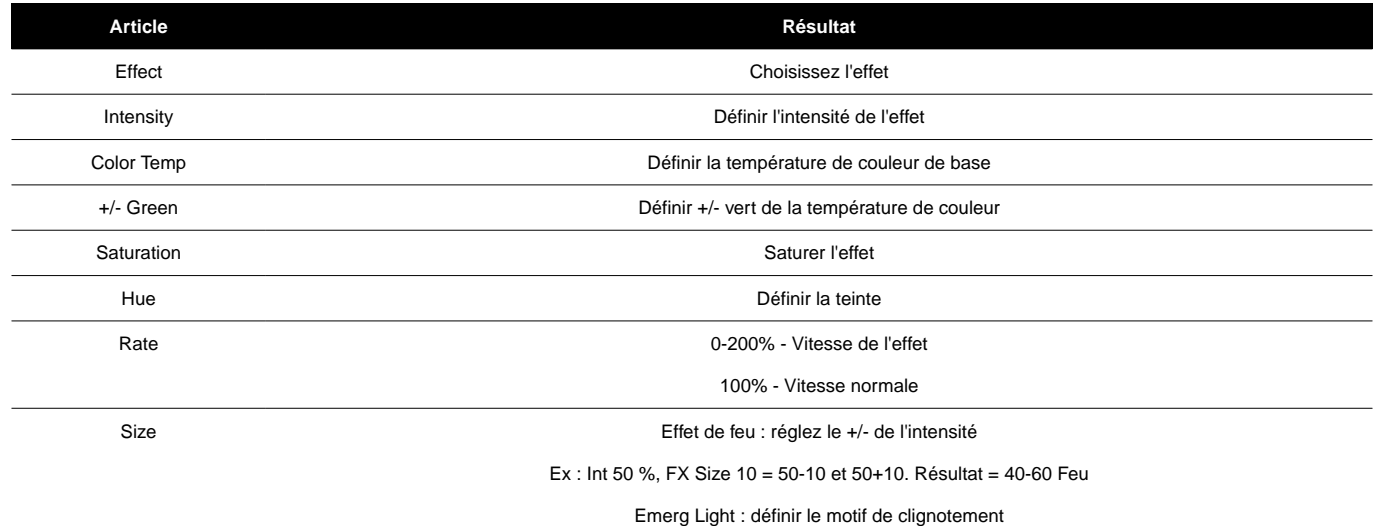

## **Certificats**

# **DÉCLARATION DE CONFORMITÉ UE**

Videndum Production Solutions Ltd. déclare sous notre seule responsabilité, soutenue par Videndum Production Solutions GmbH - notre représentant autorisé, que le produit décrit dans ce manuel est conforme à toutes les dispositions pertinentes des directives européennes suivantes :

- Compatibilité électromagnétique
- Directive 2014/30/UE Directive basse tension 2014/35/UE Restriction des substances dangereuses
- Directive 2011/65/UF

Une copie de la déclaration est disponible sur demande. Contact UE : Videndum Production Solutions GmbH, Parkring 29, 85748 Garching, Allemagne

# **DÉCLARATION DE CONFORMITÉ DU ROYAUME-UNI**

UK<br>CA

 $\epsilon$ 

Videndum Production Solutions Ltd. déclare sous notre seule responsabilité que le produit décrit dans ce manuel est conforme à toutes les dispositions pertinentes des réglementations britanniques suivantes :

- Le Règlement Compatibilité Electromagnétique 2016
- Règlement de 2016 sur les équipements électriques (sécurité)
- Règlement de 2012 sur la restriction de l'utilisation de certaines substances dangereuses dans les équipements électriques et électroniques

Une copie de la déclaration est disponible sur demande.

Contact au Royaume-Uni : Videndum Production Solutions Ltd, William Vinten Building, Easlea Road, Bury St. Edmunds, IP32 7BY

# **DÉCLARATION DE CONFORMITÉ FCC**

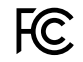

Cet appareil est conforme à la partie 15 des règles de la FCC. Le fonctionnement est soumis aux deux conditions suivantes :

- 1. Cet appareil ne doit pas causer d'interférences nuisibles.
- 2. Cet appareil doit accepter toute interférence reçue, y compris les interférences susceptibles de provoquer un fonctionnement indésirable.

Remarque : cet équipement a été testé et déclaré conforme aux limites d'un appareil numérique de classe B, conformément à la partie 15 des règles de la FCC. Ces limites sont conçues pour fournir une protection raisonnable contre les interférences nuisibles dans une installation résidentielle. Cet équipement génère, utilise et peut émettre de l'énergie de radiofréquence et, s'il n'est pas installé et utilisé conformément aux instructions, peut causer des interférences nuisibles aux communications radio. Cependant, il n'y a aucune garantie que des interférences ne se produiront pas dans une installation particulière. Si cet équipement cause des interférences nuisibles à la réception radio ou télévision, ce qui peut être déterminé en éteignant et en rallumant l'équipement, l'utilisateur est encouragé à essayer de corriger l'interférence par une ou plusieurs des mesures suivantes :

• Réorientez ou déplacez l'antenne de réception.

- Augmenter la distance entre l'équipement et le récepteur.
- Connectez l'équipement à une prise sur un circuit différent de celui auquel le récepteur est connecté.
- Consultez le revendeur ou un technicien radio/télévision expérimenté pour obtenir de l'aide.

Les modifications non expressément approuvées par le fabricant peuvent annuler le droit de l'utilisateur à utiliser l'équipement conformément aux règles de la FCC.

# **CONSIDÉRATIONS ENVIRONNEMENTALES**

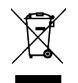

### **Directive de l'Union européenne sur les déchets d'équipements électriques et électroniques (DEEE) (2002/96/CE)**

Ce symbole apposé sur le produit ou son emballage indique que ce produit ne doit pas être jeté avec les ordures ménagères générales. Dans certains pays ou régions de la Communauté européenne, des systèmes de collecte séparée ont été mis en place pour gérer le recyclage des déchets électriques et électroniques. En vous assurant que ce produit est éliminé correctement, vous contribuerez à prévenir les conséquences potentiellement négatives pour l'environnement et la santé humaine. Le recyclage des matériaux aide à préserver les ressources naturelles. Visitez notre site Web pour obtenir des informations sur la façon de se débarrasser en toute sécurité de ce produit et de son emballage.

### **Dans les pays hors UE :**

Jetez ce produit dans un point de collecte pour le recyclage des équipements électriques et électroniques conformément aux réglementations de votre gouvernement local.

#### **Déclaration de pollution**

Cet équipement est conçu pour fonctionner dans des environnements de degré de pollution 2.

# **garantie**

Pour qu'un produit soit couvert par la garantie de Quasar Sciences, le client doit fournir une preuve d'achat. Cependant, veuillez noter que cette garantie est transférable.

Garantie de 3 ans à compter de la date d'achat.

Le client doit fournir une preuve d'achat.

Cette garantie est transférable.

### **Quasar Science paiera pour :**

Les pièces de rechange, les frais de réparation et/ou de main-d'œuvre pour corriger les défauts de matériaux et de fabrication.

*\*Le service doit être fourni par Quasar Science ou un centre de service agréé Quasar Science\**

#### **Quasar Science ne paiera pas pour :**

Dommages résultant d'un accident, d'une mauvaise utilisation ou d'un abus. Actes de Dieu. Toute défaillance qui survient pour toute autre raison que les matériaux et la fabrication. Tous les frais d'expédition ou de manutention.

### **Exclusion de garanties implicites/limitations de recours :**

Les garanties implicites, y compris les garanties applicables de qualité marchande ou d'adéquation à un usage particulier, sont exclues dans la mesure permise par la loi. Toutes les garanties implicites pouvant être imposées par la loi sont limitées à 3 ans ou à la période la plus courte autorisée par la loi. Certains états, provinces ou pays n'autorisent pas les limitations ou exclusions sur la durée d'une garantie implicite de qualité marchande ou d'adéquation, les limitations ou exclusions ci-dessus peuvent ne pas s'appliquer à vous.

Si ce produit ne fonctionne pas conformément à la garantie, le seul et unique recours du client sera la réparation ou le remplacement conformément aux conditions de cette garantie limitée. Quasar Science n'assume aucune responsabilité pour les dommages indirects ou consécutifs. Cette garantie vous donne des droits légaux spécifiques et vous pouvez également avoir d'autres droits qui varient d'un état à l'autre, d'une province à l'autre ou d'un pays à l'autre.

## **droits d'auteur**

Tous droits réservés dans le monde entier. Aucune partie de ce document ne peut être stockée dans un système de récupération, transmise, copiée ou reproduite de quelque manière que ce soit, y compris, mais sans s'y limiter, une photocopie, une photographie, un enregistrement magnétique ou autre sans l'accord préalable et l'autorisation écrite de Videndum plc.

## **CLAUSE DE NON-RESPONSABILITÉ**

Les informations contenues dans ce manuel sont considérées comme correctes au moment de l'impression. Videndum Production Solutions Inc. se réserve le droit d'apporter des modifications aux informations ou aux spécifications sans obligation d'aviser quiconque de ces révisions ou modifications. Les changements seront incorporés dans les nouvelles versions de la publication. Nous mettons tout en œuvre pour nous assurer que nos manuels sont mis à jour régulièrement afin de refléter les modifications apportées aux spécifications et fonctionnalités du produit. Si ce manuel ne contient pas d'informations sur les fonctionnalités de base de votre produit, veuillez nous en informer. Vous pourrez peut-être accéder à la dernière révision de ce manuel à partir de notre site Web. Videndum Production Solutions Inc. se réserve le droit d'apporter des modifications à la conception et à la fonctionnalité du produit sans préavis.

## **MARQUES DE COMMERCE**

Toutes les marques de produits et marques déposées sont la propriété de Videndum Plc. Toutes les autres marques et marques déposées sont la propriété des sociétés respectives.

# **PUBLIÉ PAR:**

Videndum Production Solutions Inc. Courriel : technical.publications@videndum.com

### **Copyright 2022 - Videndum Production Solutions Inc. Tous droits réservés**

**Quasar Science** A Videndum plc Brand

# **Diritto d'autore**

Copyright © 2022

Tutti i diritti riservati.

Istruzioni originali: inglese

Tutti i diritti riservati in tutto il mondo. Nessuna parte di questa pubblicazione può essere archiviata in un sistema di recupero, trasmessa, copiata o riprodotta in alcun modo, inclusi, a titolo esemplificativo, fotocopie, fotografie, registrazioni magnetiche o di altro tipo senza il previo consenso e il permesso scritto di Videndum Group Plc .

#### **Disclaimer**

Si ritiene che le informazioni contenute in questa pubblicazione siano corrette al momento della stampa. Videndum Ltd si riserva il diritto di apportare modifiche alle informazioni o alle specifiche senza l'obbligo di notificare a nessuno tale revisione o modifiche. Le modifiche saranno incorporate nelle nuove versioni della pubblicazione. Stiamo facendo ogni sforzo per garantire che le nostre pubblicazioni vengano aggiornate regolarmente per riflettere le modifiche alle specifiche e alle caratteristiche del prodotto. Se questa pubblicazione non contiene informazioni sulle funzionalità principali del vostro prodotto, fatecelo sapere. Potresti essere in grado di accedere all'ultima revisione di questa pubblicazione dal nostro sito web. Videndum Production Solutions Ltd si riserva il diritto di apportare modifiche al design e alla funzionalità del prodotto senza preavviso.

#### **Marchi**

Tutti i marchi di prodotto e i marchi registrati sono di proprietà di The Videndum Group Plc.#

Tutti gli altri marchi e marchi registrati sono di proprietà delle rispettive società.

#### **Pubblicato da:**

Videndum Production Solutions Ltd

E-mail: technical.publications@videndum.com

# **Sicurezza**

Informazioni importanti sull'installazione e il funzionamento sicuri di questo prodotto. Leggere queste informazioni prima di utilizzare il prodotto. Per la tua sicurezza personale, leggi queste istruzioni. Non utilizzare il prodotto se non si comprende come utilizzarlo in sicurezza. Conservare queste istruzioni per riferimento futuro.

### **Simboli di avvertenza utilizzati in queste istruzioni**

Informazioni importanti sull'installazione e il funzionamento sicuri di questo prodotto. Leggere queste informazioni prima di utilizzare il prodotto. Per la tua sicurezza personale, leggi queste istruzioni. Non utilizzare il prodotto se non si comprende come utilizzarlo in sicurezza. Conservare queste istruzioni per riferimento futuro.

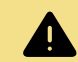

### **AVVERTIMENTO**

Laddove esiste il rischio di lesioni personali o danni ad altri, i commenti vengono visualizzati supportati dal simbolo del triangolo di avvertenza. Laddove vi sia il rischio di danni al prodotto, alle apparecchiature associate, al processo o all'ambiente circostante, i commenti appaiono supportati dalla parola "Attenzione".

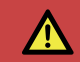

### **PERICOLO**

In caso di rischio di scossa elettrica, i commenti vengono visualizzati supportati dal triangolo di avvertenza tensione pericolosa.

### **Connessione elettrica**

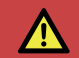

### **PERICOLO**

Rischio di scossa elettrica. Non rimuovere il coperchio, nessuna parte riparabile dall'utente all'interno del prodotto.

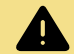

### **AVVERTIMENTO**

Rischio di scossa elettrica. Controllare sempre i cavi per segni di danni. I cavi danneggiati possono causare lesioni personali e/o danneggiare l'apparecchiatura.

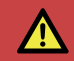

### **PERICOLO**

Rivolgersi al servizio di assistenza qualificato.

# **Rainbow 2**

### **Operazione**

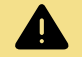

### **AVVERTIMENTO**

Precauzioni speciali e istruzioni per l'uso sono contenute in questa guida per l'utente e devono essere rigorosamente rispettate per un funzionamento sicuro e affidabile.

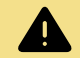

## **AVVERTIMENTO**

Non utilizzare mai materiali e solventi infiammabili o combustibili intorno a batterie o caricabatterie.

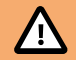

### **ATTENZIONE**

Il prodotto non deve essere utilizzato al di fuori dei limiti di temperatura di esercizio. Fare riferimento alle specifiche tecniche del prodotto per i limiti operativi del prodotto.

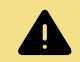

## **AVVERTIMENTO**

Proteggere il prodotto da acqua, umidità e polvere. La presenza di elettricità vicino all'acqua può essere pericolosa.

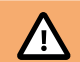

## **ATTENZIONE**

Non guardare direttamente la luce, può causare danni agli occhi.

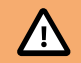

### **ATTENZIONE**

Non guardare i LED con una lente d'ingrandimento o qualsiasi altro strumento ottico che possa concentrare l'emissione luminosa.

### **Manutenzione**

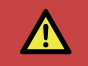

### **PERICOLO**

L'installazione di parti o accessori non approvati o l'esecuzione di modifiche o interventi di assistenza non approvati possono essere pericolosi e compromettere la sicurezza del prodotto. Può anche invalidare i termini e le condizioni della garanzia del prodotto.

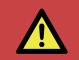

## **PERICOLO**

Non tentare mai di riparare questa batteria. Rivolgersi al servizio di assistenza qualificato.

# **Overview**

## **AMBITO DI CONSEGNA**

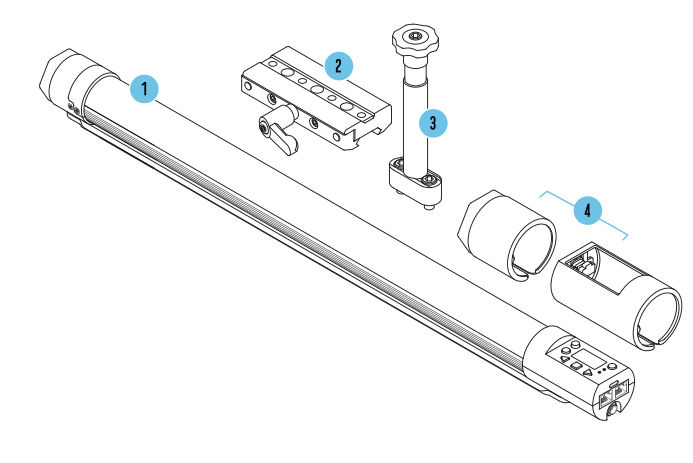

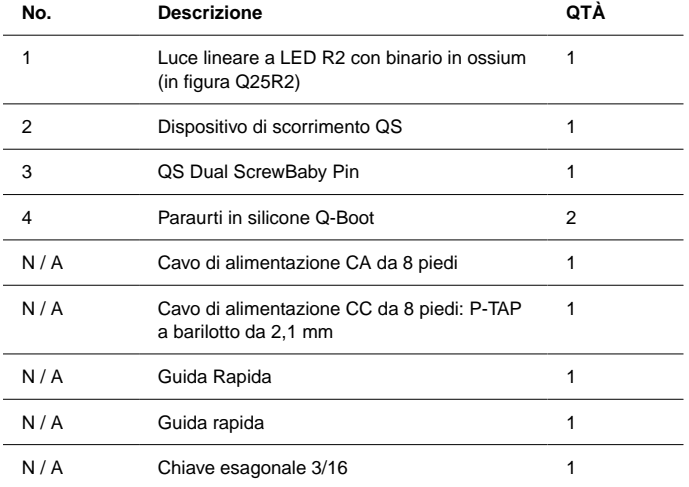
## **Rainbow 2**

**AUASAR SCIENCE** 

### **R2 - PANORAMICA**

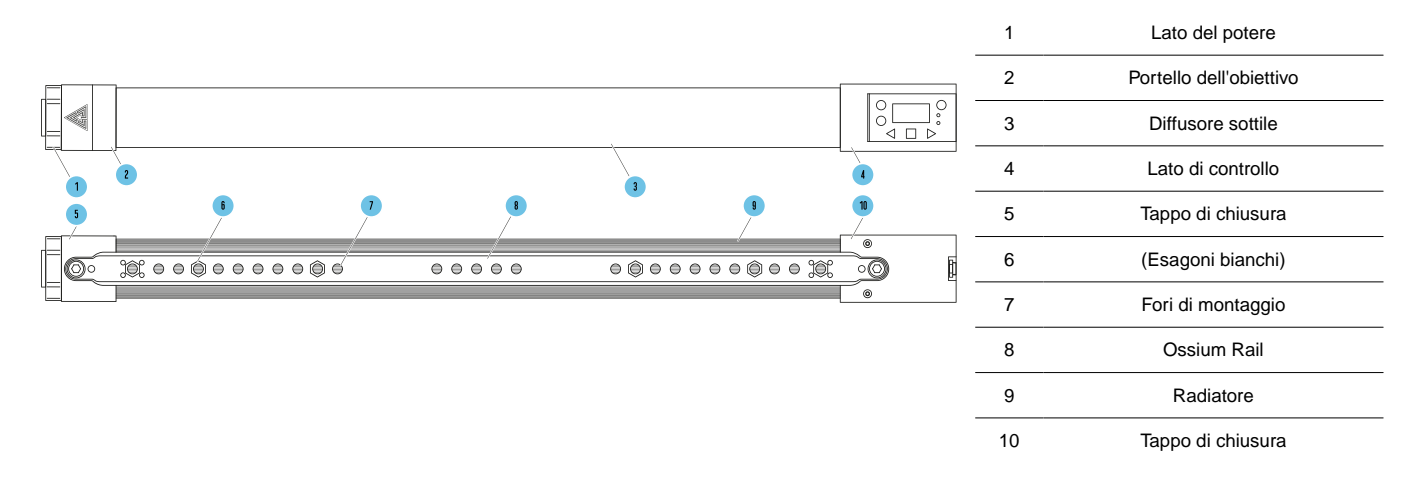

\*Q25R2 mostrato come riferimento

## **LAYOUT DELL'INTERFACCIA R2**

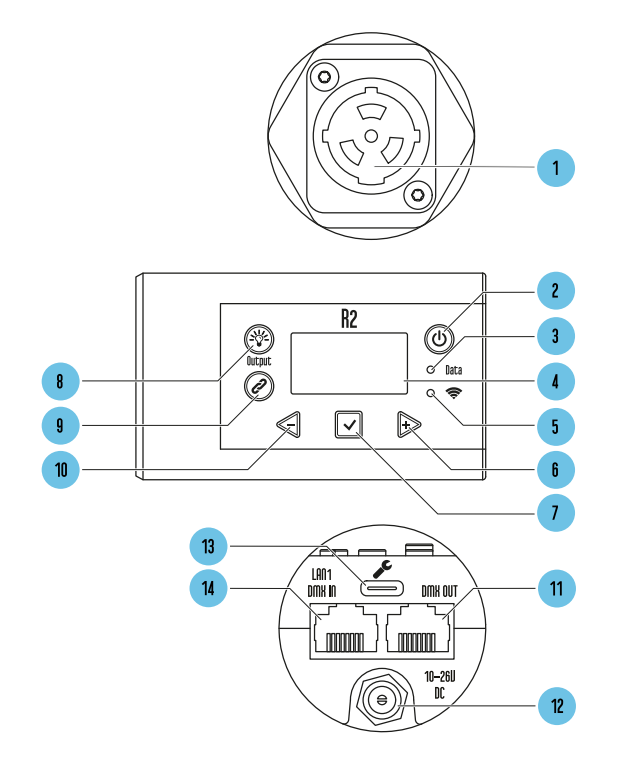

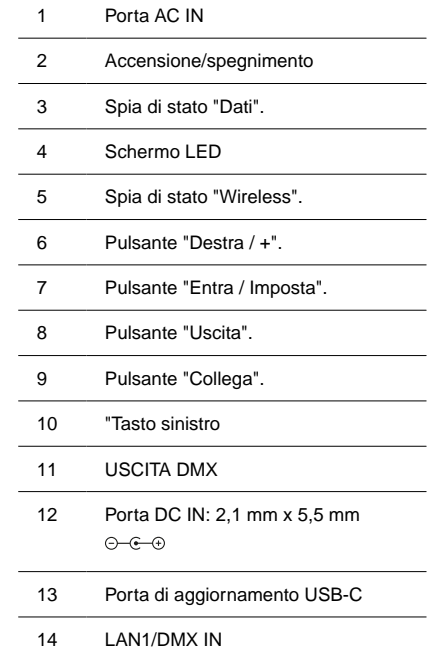

**Tasto di accensione:** Per accendere la luce, tenere premuto per 1 secondo. Per spegnere la luce, tenere premuto per 2 secondi. Tocca due volte il pulsante di accensione per tornare alla schermata principale. Nella schermata principale, tocca una volta il pulsante di accensione per accedere alla schermata di stato secondario. Per cambiare la modalità di accensione, per energizzare con per accendere quando eccitato, senza premere il pulsante di accensione. **Vedi Sezione: [Modalità di accensione](#page-168-0) [\[169\]](#page-168-0).**

**Pulsante di uscita:** Attivare/disattivare il pulsante per abilitare/disabilitare l'uscita della lampada nel funzionamento in modalità manuale. Gli utenti possono modificare il colore, l'intensità o l'effetto della luce senza che i cambiamenti influiscano sull'ambiente prima di riaccendere la lampada. Viene visualizzato un asterisco (\*) nell'angolo in alto a sinistra dello schermo ogni volta che il pulsante Output non consente l'emissione della lampada.

**Pulsante di collegamento:** Su CRMX: per RX, tieni premuto per scollegare la luce. Per TX, toccare una volta per inviare il segnale di associazione. Tocca due volte per visualizzare il menu Wireless

**Pulsante sinistro/meno:** Riduci un valore o naviga a sinistra.

- **Pulsante destro/più:** Aumenta un valore o naviga a destra.
- **Pulsante Invio/Salva:** Immettere la selezione, Salva valore.
- **Porta di aggiornamento:** Porta USB-C per eseguire aggiornamenti software con una chiavetta USB-C.

## **MONTAGGIO R2**

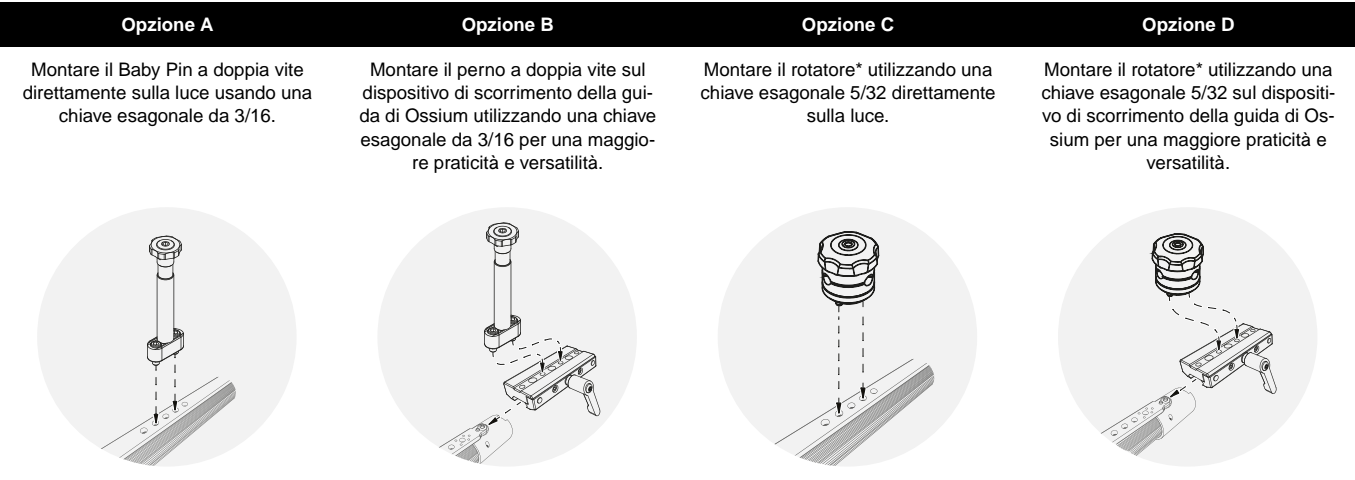

\*Rotatori e altri accessori di montaggio Ossium venduti separatamente.

## **LAYOUT DELLE INFORMAZIONI SULLO SCHERMO**

La Schermata Di Stato Principale Della Luce Visualizzerà Tutte Le Informazioni Primarie Per Lavorare Con La Luce.

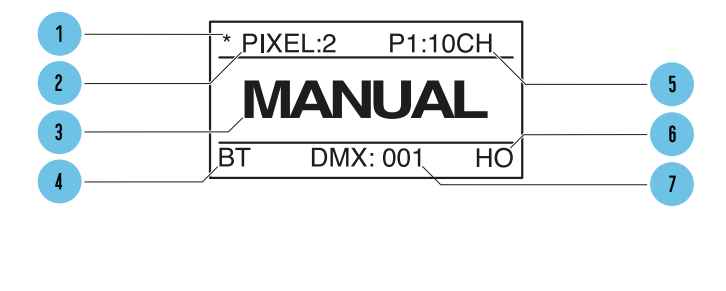

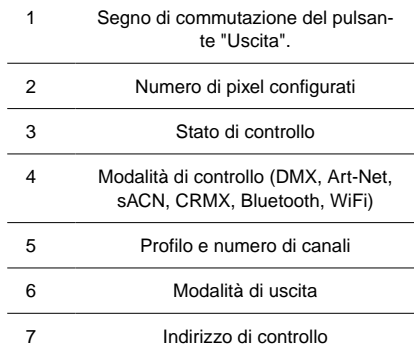

#### **Output Button Indicator**

Attivare/disattivare il pulsante per abilitare/disabilitare l'uscita della lampada per il funzionamento in modalità manuale. **Vedi Sezione[:Pulsante di abilitazione](#page-166-0) [dell'uscita](#page-166-0) [\[167\]](#page-166-0)**

#### **Number of Pixels**

Mostra il numero di pixel selezionati nel menu**Vedi Sezione: Numero di pixel**

#### **Control Mode**

Visualizza la modalità di controllo corrente della luce. DMX, Art-Net, sACN, CRMX (Wireless DMX), Bluetooth, Wifi**Vedi Sezione: Controllo**

#### **Profile Number**

Visualizza il profilo DMX e il numero di canali occupati dal profilo DMX in base al numero di pixel impostato.**Vedi Sezione: Profili DMX**

#### **Output Mode**

Visualizza le modalità HO = uscita alta, LO = uscita bassa, NO = uscita normale.**Vedi Sezione: [Modalità di uscita](#page-166-0) [\[167\]](#page-166-0)**

#### **Control Address**

Visualizza l'indirizzo DMX o l'indirizzo IP della Luce -**Vedi Sezione: Indirizzo DMX**

#### **SubStatus Screens**

Durante la visualizzazione della schermata di stato principale, un singolo tocco del pulsante di accensione farà apparire le schermate di stato secondario con informazioni aggiuntive. Ulteriori pressioni di invio avanzeranno alla schermata successiva.

- 1. **Schermata di stato del colore** La nostra tabella di cromaticità e le impostazioni di uscita della luce. Questo mostra la distribuzione spettrale in tempo reale dell'uscita della luce del Pixel 1 della Luce. Visualizza anche i valori della luce prodotta in base al profilo della luce: coordinate XY, valori RGB, HSIC+
- 2. **Informazioni sulla rete cablata (modalità Wired Art-Net o sACN)**  Quando la luce è impostata per ricevere Art-Net o sACN, visualizzerà le impostazioni IP e Subnet mask e l'universo del protocollo di rete corrente in fase di ricezione. Quando la luce è impostata per ricevere DMX, visualizzerà la frequenza di aggiornamento DMX e lo stato DMX corrente.
- 3. **Informazioni sulla rete wireless (modalità Wi-Fi)** Visualizza le impostazioni e l'universo della maschera di sottorete e IP. In modalità STA questa schermata visualizzerà anche l'SSID della rete a cui è collegata l'apparecchiatura. In modalità AP questa schermata mostrerà che l'apparecchiatura sta trasmettendo l'SSID.
- 4. **Schermata di stato dell'hardware** Visualizza tutto il software installato sull'apparecchiatura, Bootloader, Modulo Wifi, Modulo Timo2 e la temperatura interna dell'apparecchiatura.

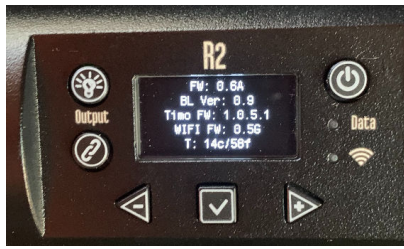

## **Rainbow 2**

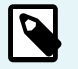

#### **NOTA**

La schermata dello stato dell'hardware visualizzerà a **T** se il modulo Timo necessita di un aggiornamento del firmware

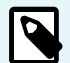

### **NOTA**

La schermata di stato dell'hardware visualizzerà un **!** se il modulo Wifi necessita di un aggiornamento del firmware

# **Specifiche di base**

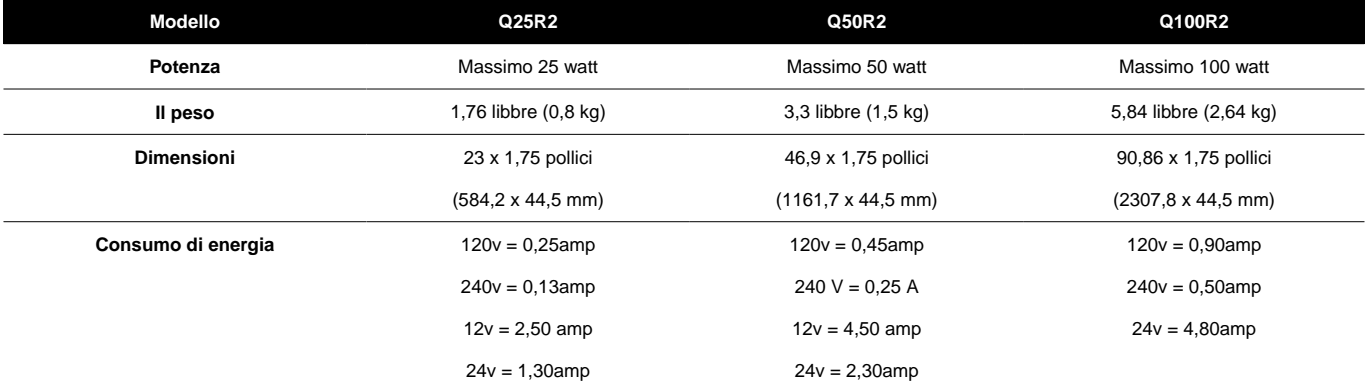

## **Modalità manuale**

### **INIZIARE**

Per Impostare Intensità, Temp. Colore, +/- Verde, Saturazione E Tonalità:

**1.** Premere  $\leq$  o  $\triangleright$  finché la funzione desiderata non viene visualizzata sullo schermo, quindi premere  $\triangleright$  selezionare.

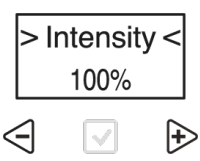

**2.** I cursori di selezione "**> <**" si sposterà da "**> Function <**" al **"> Value <**".

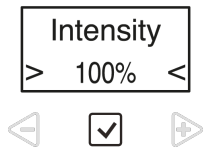

**3.** Premere  $\leq$  o  $\triangleright$  per impostare il valore. Premere  $\heartsuit$  salvare.

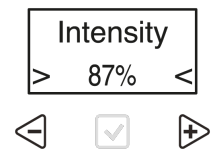

**4.** I cursori di selezione "**> <**" si sposterà da "**> Value <**" ritorno al "**> Function <**".

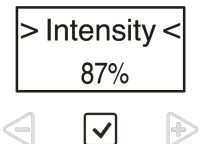

**5.** Per le voci di funzione che hanno uno o più sottomenu, **asterischi di selezione** "\* \*" verrà visualizzato al posto dei segni di accento circonflesso. Premere per accedere e navigare tra le funzioni nel sottomenu.

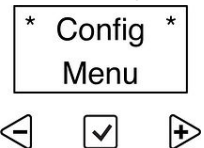

# <span id="page-154-0"></span>**Luci di stato**

Il **Dati** e **Spie di stato wireless** può essere di vari colori in base al tipo e allo stato della connessione. Verificare che la spia sia nelle modalità cablate e wireless corrette e che le spie di stato siano abilitate nella configurazione.

#### **Indicatore di stato dei dati**

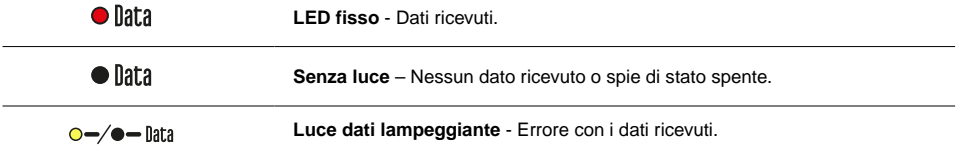

#### **Spia di stato wireless**

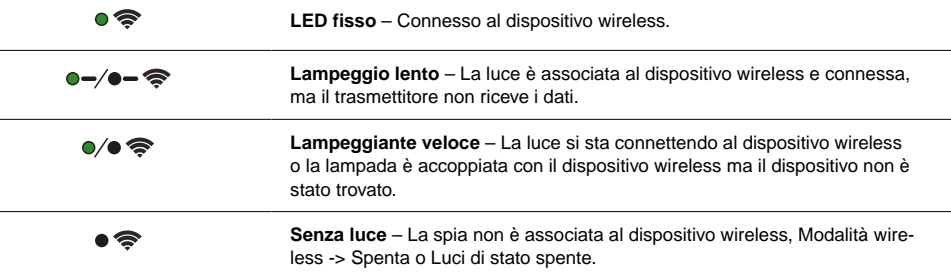

#### **I LED di stato possono essere disabilitati da > Config MENU < LED di stato >**

I LED di stato verranno sempre visualizzati mentre lo schermo del display è attivo. Se i LED di stato sono disabilitati, si spegneranno quando lo schermo del display si spegne.

#### **Colori della spia di stato**

Il **Luci di stato** le luci sono codificate a colori per mostrare in quale modalità e connessione si trova la luce. Il colore del **Luce dati** mostra il tipo di dati che la luce sta ricevendo. Il colore del **Luce senza fili** mostra il protocollo Wireless Signal della luce. La combinazione dei 2 LED mostrerà lo stato della luce.

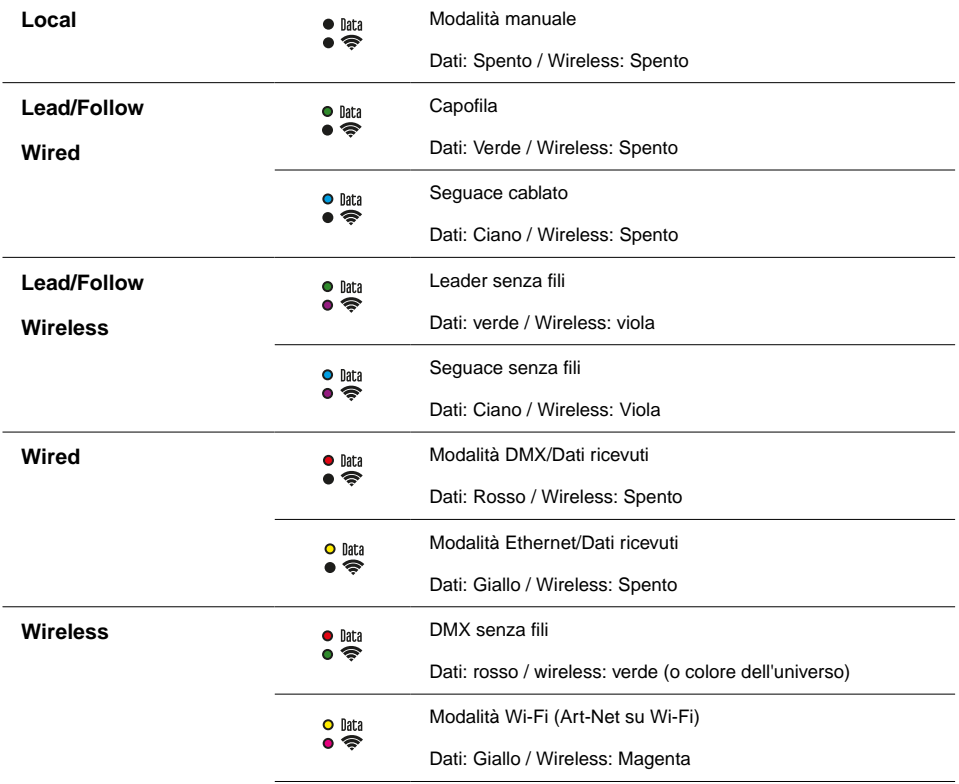

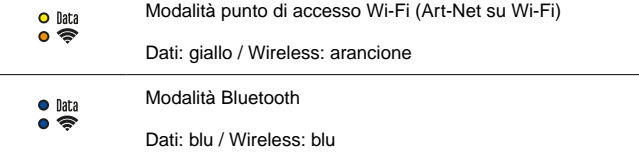

#### **Colore dell'universo per CRMX**

Quando è collegato a un trasmettitore CRMX con il trasmettitore in grado di inviare un colore dell'universo, la spia di stato wireless sarà dello stesso colore del colore dell'universo impostato sul trasmettitore.

Se il trasmettitore non ha un set di colori o non è in grado di inviare un colore dell'universo, il LED wireless sarà Grenn

## **Opzioni di alimentazione**

#### **Corrente alternata**

Le luci RR e R2 possono essere alimentate dall'alimentazione CA tramite un connettore True 1 Power. L'estremità laterale di controllo ha un pulsante di accensione. Accetta Universal Power da 110 a 240 volt per tutti i sistemi di alimentazione in tutto il mondo.

#### **Potenza CC**

Il Rainbow può essere alimentato da corrente continua tramite un connettore cilindrico di bloccaggio da 2,1 mm. Accetta da 10 volt a 30 volt CC.

#### **Utilizzo della batteria**

Quando si spengono le luci dalle batterie, è possibile utilizzare la tabella seguente per la durata della batteria. Molti fattori contribuiscono alla durata di una batteria, come l'età della batteria, l'intensità di Rainbows e altro ancora. Quanto segue può essere utilizzato solo come guida. A 24 volt della stessa capacità aspettarsi il doppio del tempo di esecuzione. Assicurati che la batteria/il cavo sia in grado di gestire l'amperaggio.

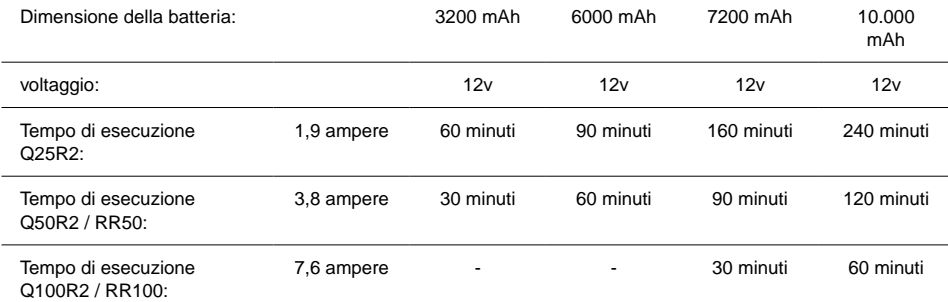

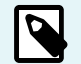

#### **NOTA**

Quando è alimentato a batteria, quando la batteria è al di sotto della tensione operativa, Rainbow inizierà a lampeggiare.

# **Menu principale - Modalità manuale**

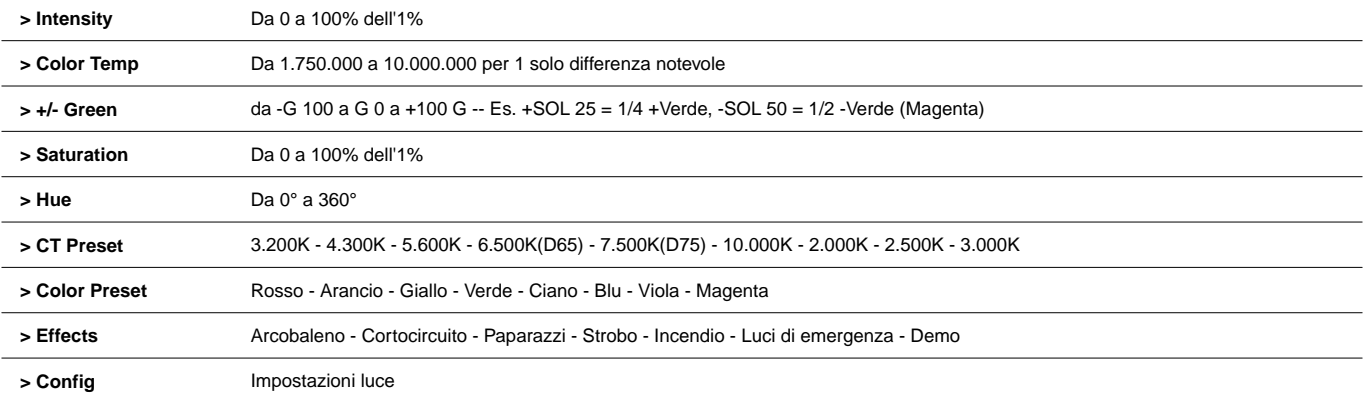

# **Menù di configurazione**

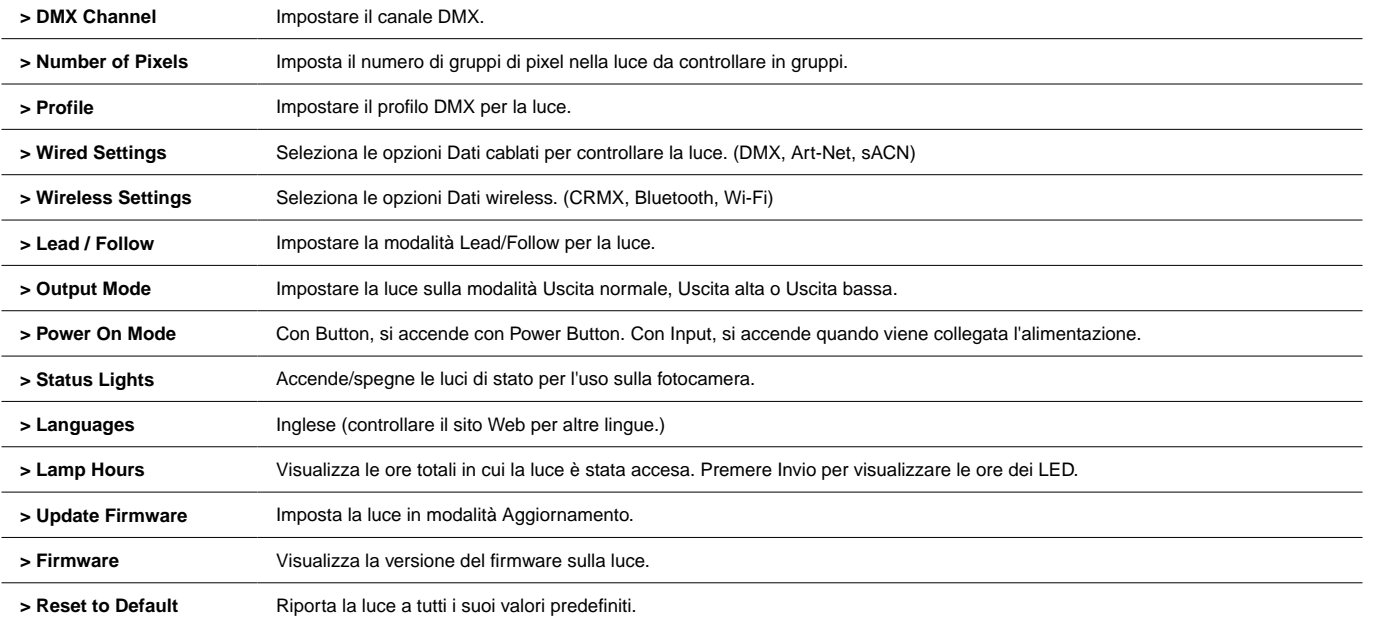

## **Layout e raggruppamento dei pixel**

#### **> Numero di pixel**

- 1, 2, 5,10 Opzioni di raggruppamento disponibili per i 10 pixel controllabili individualmente del Q25R2.
- 1, 2, 3, 4, 6, 8, 12, 24 Opzioni di raggruppamento disponibili per i 24 pixel controllabili individualmente del Q50R2.
- 1, 2, 3, 4, 6, 8, 12, 16, 24, 48 Opzioni di raggruppamento disponibili per i 48 pixel controllabili individualmente del Q100R2.

Quando si scelgono i profili DMX, ciascuno **Parametro Gruppo di canali** vengono ripetuti per pixel.

- Quando un Q100R2 è impostato su 1 pixel per esempio, controllerà l'intera luce come 1 pixel e richiederà 1 set di dati DMX per controllarlo.
- Quando un Q100R2 è impostato su 48 pixel per esempio, controllerà la luce come 48 pixel e richiederà 48 set di dati DMX per controllarlo.

Il Layout dei pixel parte dalla "Sinistra del Gaffer" guardando la luce proiettata verso il Gafer, con i controlli sul lato destro.

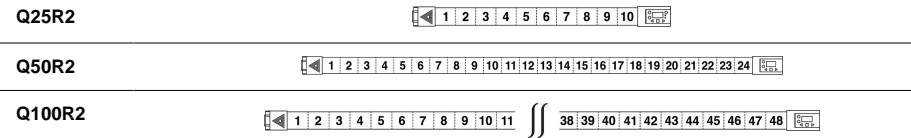

## **Menu di controllo cablato**

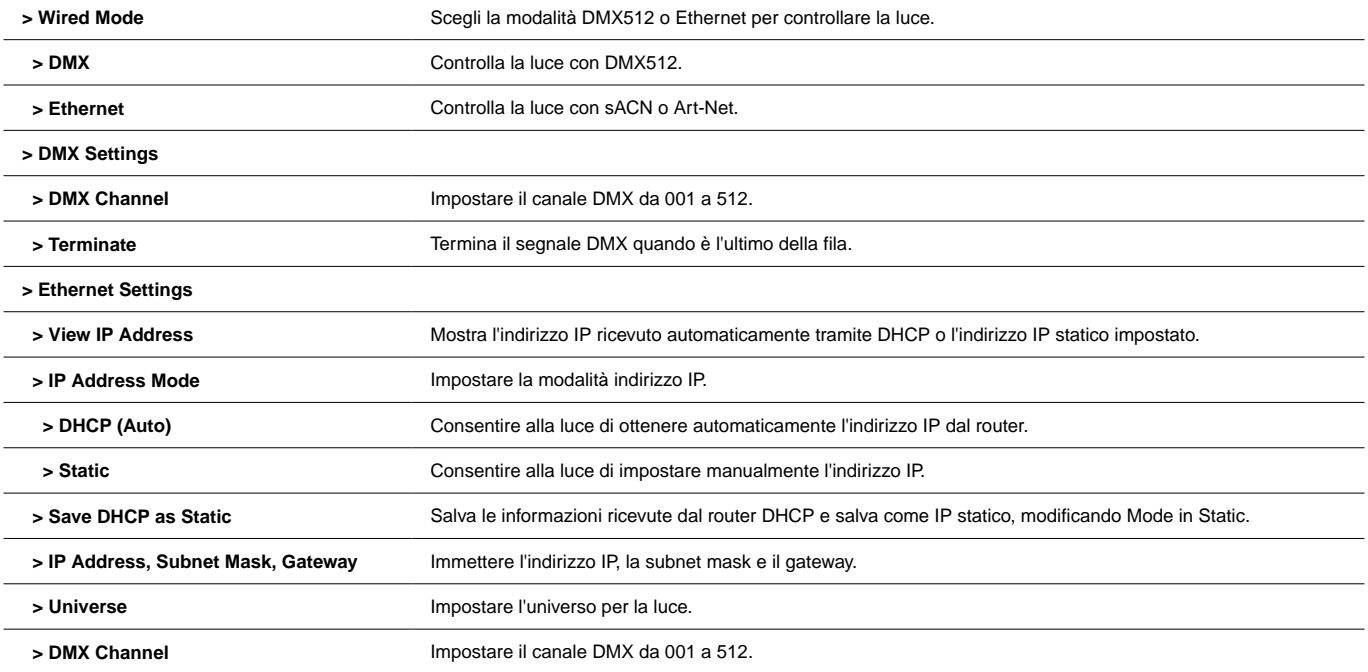

 **> Ethernet Mode** Scegli il protocollo Ethernet: sACN/Art-Net, solo sACN, solo Art-Net.

## **Menu di controllo wireless**

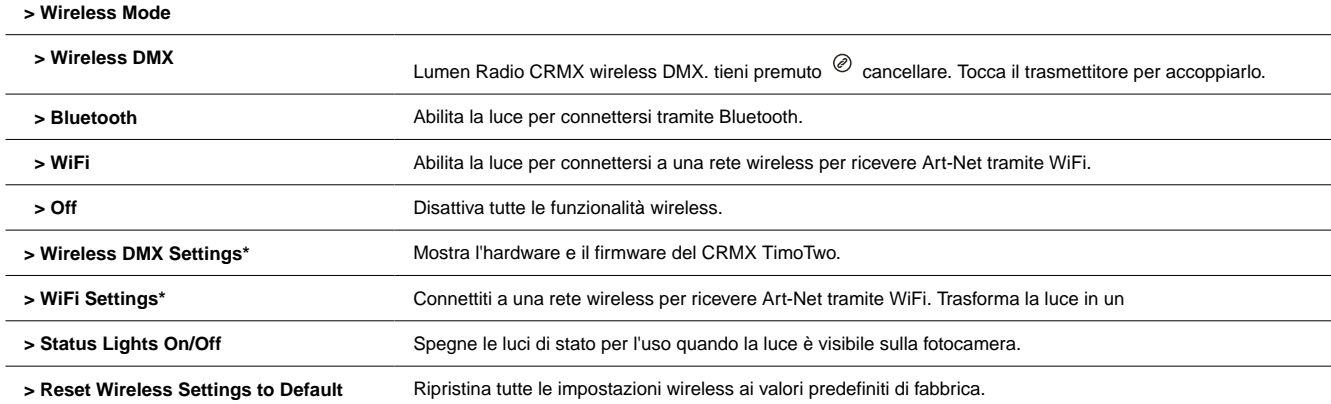

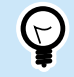

### **SUGGERIMENTO**

Tocca due volte @ per visualizzare il menu Controllo wireless.

\*Consultare il manuale completo per descrizioni dettagliate delle impostazioni DMX wireless e delle impostazioni WiFi.

## **Modalità guida/segui**

**Condurre/seguire** la modalità consente a una luce di controllare più luci contemporaneamente. Il **Guida** trasmette i dati di colore e intensità, cablati o wireless, al **Segue**. Quando il **Guida** cambia i livelli, il **Segue** cambierà pure. Questo vale anche per gli FX a bordo.

Usare **Condurre/seguire** modalità, vai a **Configurazione -> Guida/Segui**. Imposta il leader su **Guida** e impostare tutti i follower su **Segui 1** per eguagliare il leader. Segui 2-8 vengono utilizzati con gli effetti per ottenere lo stesso effetto con tempi diversi. Questo eseguirà gli stessi effetti, intensità e livelli ma non in sincronia.

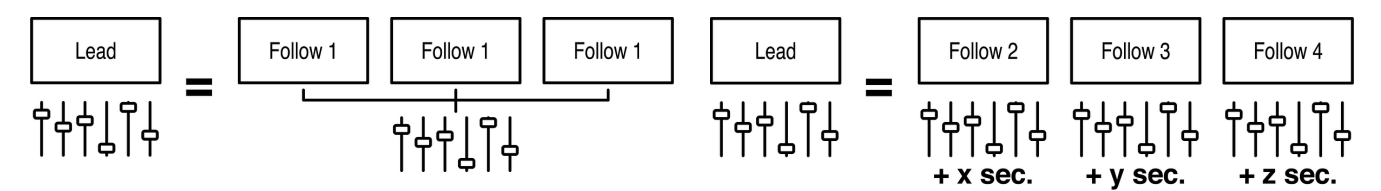

Usare **Condurre/seguire** cablato, inserire un cavo Cat5 nel **USCITA DMX** porto del leader nell'In dei seguaci. Ripeti fuori dai follower e nel successivo. Il **Dati** la luce dovrebbe essere illuminata su tutti i seguaci.

Per utilizzare Lead/Follow in modalità wireless, dopo aver impostato Lead o Follow 1-8, impostare **Modalità senza fili** a **"CRMX"**. Quindi nei seguenti, tieni premuto

 $^{\circ}$ per disaccoppiare la luce. Tocco successivo  $\mathcal O$  sul capo. Su tutti i follower, la spia del segnale wireless dovrebbe iniziare a lampeggiare e quindi rimanere fissa. Impara di più riguardo **Condurre/seguire** [combinazioni di colori della luce di stato](#page-154-0) [\[155\]](#page-154-0)

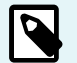

#### **NOTA**

Lead/Follow è solo per il funzionamento manuale e non può essere utilizzato con DMX.

## <span id="page-166-0"></span>**Modalità di uscita**

Le luci RR e R2 possono funzionare in 3 modalità di uscita

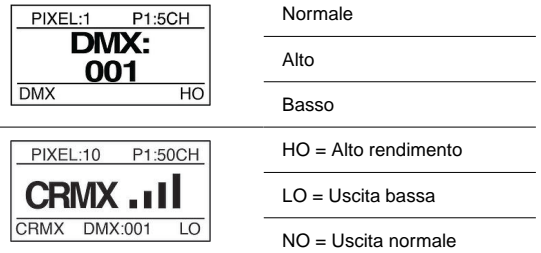

**Uscita normale:** Temperatura di esercizio normale, emissione di luce standard.

**Alto rendimento:** Alta temperatura di esercizio, potenza massima. Questa è l'impostazione predefinita.

**Uscita bassa:** Fornisce la massima risoluzione nella sezione della luce a bassa attenuazione. La potenza massima è di circa il 25% di High Output.

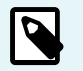

### **NOTA**

Se vivi tra lo 0% e il 25% dell'emissione di luce quando sei in MODALITÀ ALTA POTENZA, passa a un'emissione bassa per ottenere prestazioni ancora migliori.

La modalità Output dell'apparecchiatura può essere impostata in diversi modi:

- Durante la configurazione iniziale l'apparecchiatura può essere impostata in una qualsiasi delle tre modalità
- Utilizzando RDM
- L'uso dei profili Fixture 31-52 consente di modificare dinamicamente la modalità Output utilizzando l'ultimo canale DMX del profilo

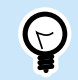

**SUGGERIMENTO**

**Tasto di scelta rapida:** Tenere premuto INVIO + DESTRA per modificare la modalità di uscita

**Vedi Sezione: Canali della modalità di uscita**

## <span id="page-168-0"></span>**Modalità di accensione**

**Power On Mode** è usato per dire alla luce quando dovrebbe accendersi. Può essere impostato su "con ingresso" o "con pulsante"

Quando è impostato su "with Button", dopo aver collegato la luce a una fonte di alimentazione il **Power Button** deve essere premuto. Questo è consigliato per il normale funzionamento.

Quando è impostato su "**with Input**", la spia si accende quando viene applicata l'alimentazione, bypassando il pulsante di accensione. Questa modalità è preferita quando la luce è montata in un set o in un punto remoto o difficile da raggiungere. In un ambiente Studio questo sarebbe il metodo preferito per accendere la luce.

# **Effetti (manuale)**

### **Menu principale**

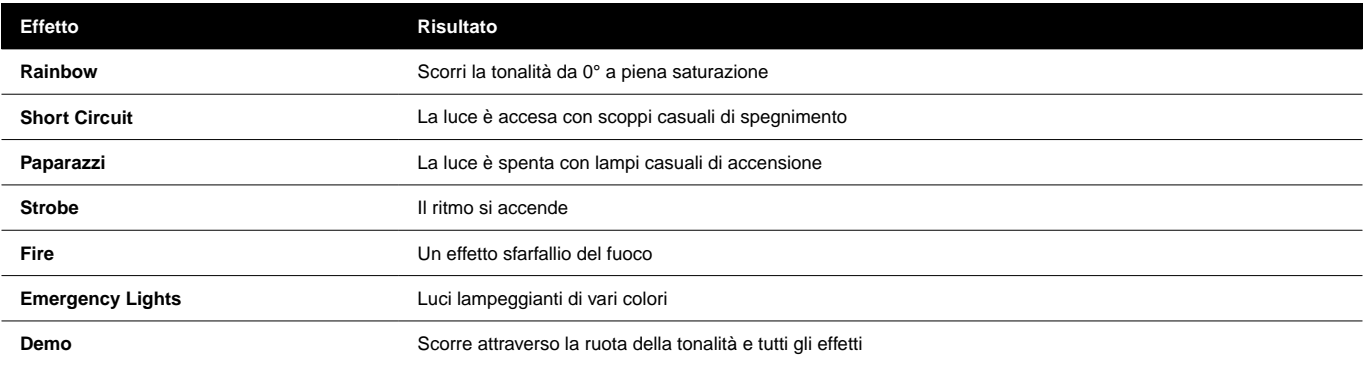

### **Parametri degli effetti**

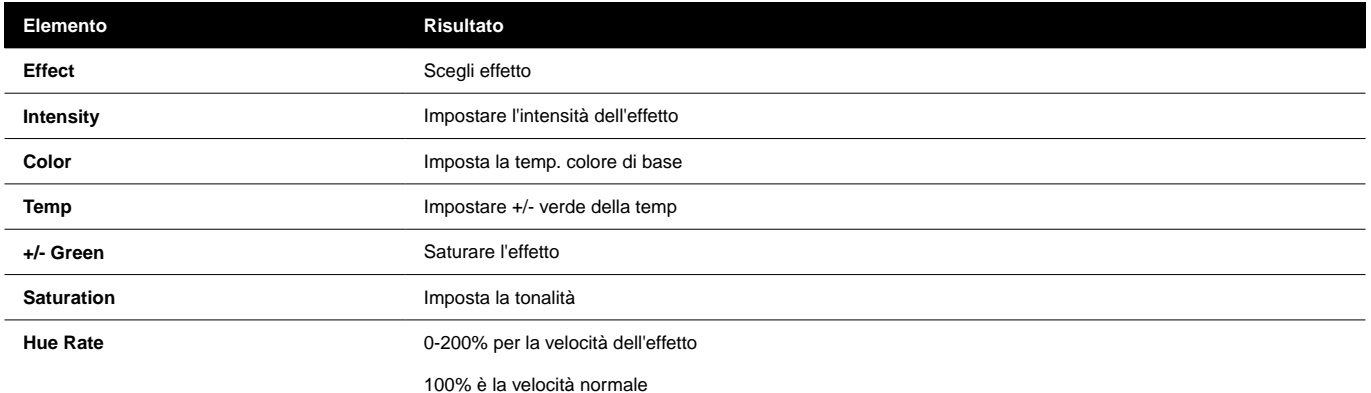

## **CONTROLLI DEGLI EFFETTI (MANUALI)**

#### **Fuoco**

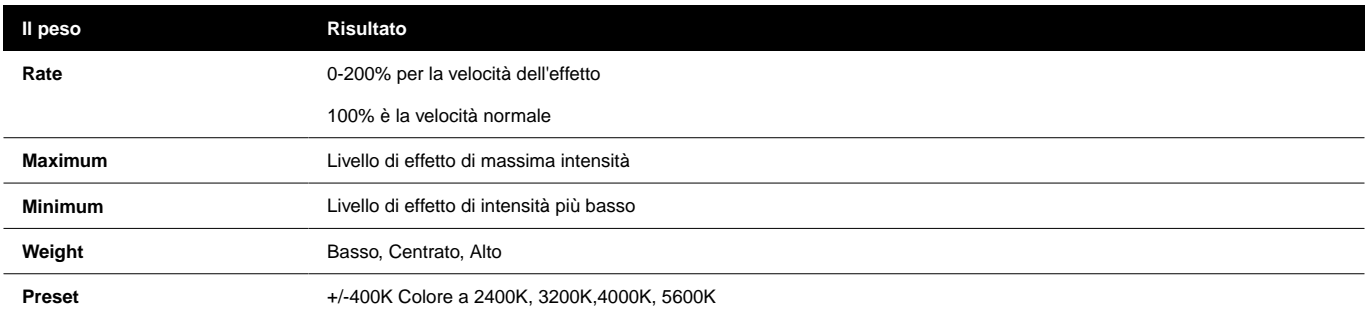

### **Sottomenu Luce di emergenza**

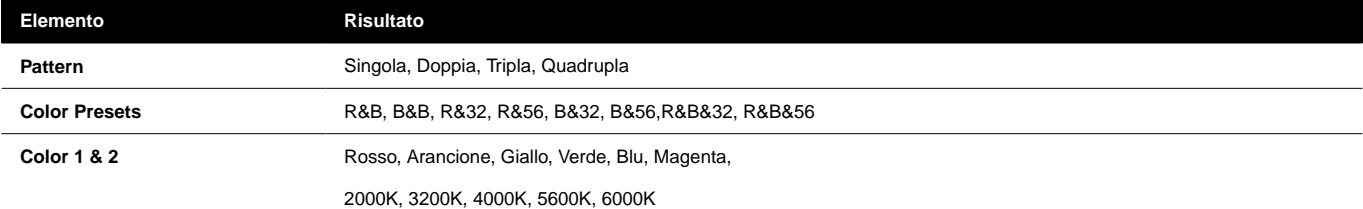

## **DMX**

I profili DMX per le luci sono disponibili in 2 tipi. Profili DMX di base che includono modalità HSIC, RGB, CCT e profili FX che dispongono di canali aggiuntivi per attivare l'FX integrato.

## **PROFILI DMX E PATCH PIXEL**

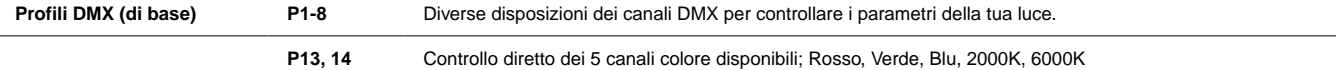

Quando si programma la luce **pixel**, ogni Pixel funge da singola unità "luce", cioè a **Parametro Gruppo di canali** (PCG). A testa **PCG** contiene una serie di canali DMX definiti dall'elemento selezionato **Profilo DMX**, per controllare un dato pixel.

**Profili DMX (FX) P9-12** Controlla i parametri di base della lampada e consenti il controllo degli effetti incorporati della luce.

I profili FX sono costruiti sugli stessi profili dei profili di base. Per esempio. Il profilo 9 è il profilo 1 + i canali FX. Quando si utilizzano profili DMX con effetti incorporati, an **Gruppo di canali FX** (FCG) viene aggiunto alla fine della patch. Cambiamenti nel **FCG** si applica a tutta la luce.

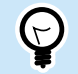

### **SUGGERIMENTO**

Scarica la tabella DMX completa su [QuasarScience.com/Support](https://www.quasarscience.com/pages/support)

## **ESEMPI DI PATCH PIXEL DMX**

Se la **Numero di pixel = 1**, l'intera apparecchiatura funziona come 1 gruppo controllato dal profilo DMX attualmente impostato. F o DMX Profile = "1: HSIC Mode – 8 Bit – 5 Channels", quel gruppo ha 5 canali di controllo DMX:

1. Intensità (%) 2. Temperatura colore (K) 3. +/- Verde (da -G 100 a +G 100) 4. Tonalità (gradi) 5. Saturazione (%)

#### **Esempio 1:**

Numero di pixel: 4 - Profilo 1 (P1): Modalità HSIC - 8 bit - 5 canali per PCG - 20 canali

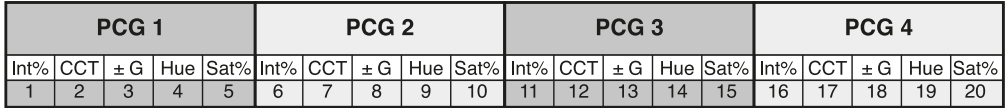

#### **Esempio 2:**

Numero di pixel: 2 - Profilo 9 (P9): HSIC FX Mode – 8 Bit – 5 canali per PCG + 3 canali per FCG (FX Channel Group) - 13 canali

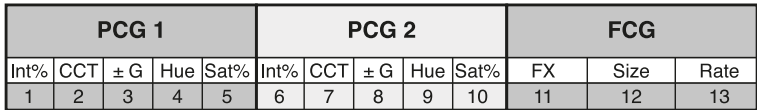

## **PROFILI DMX (DI BASE)**

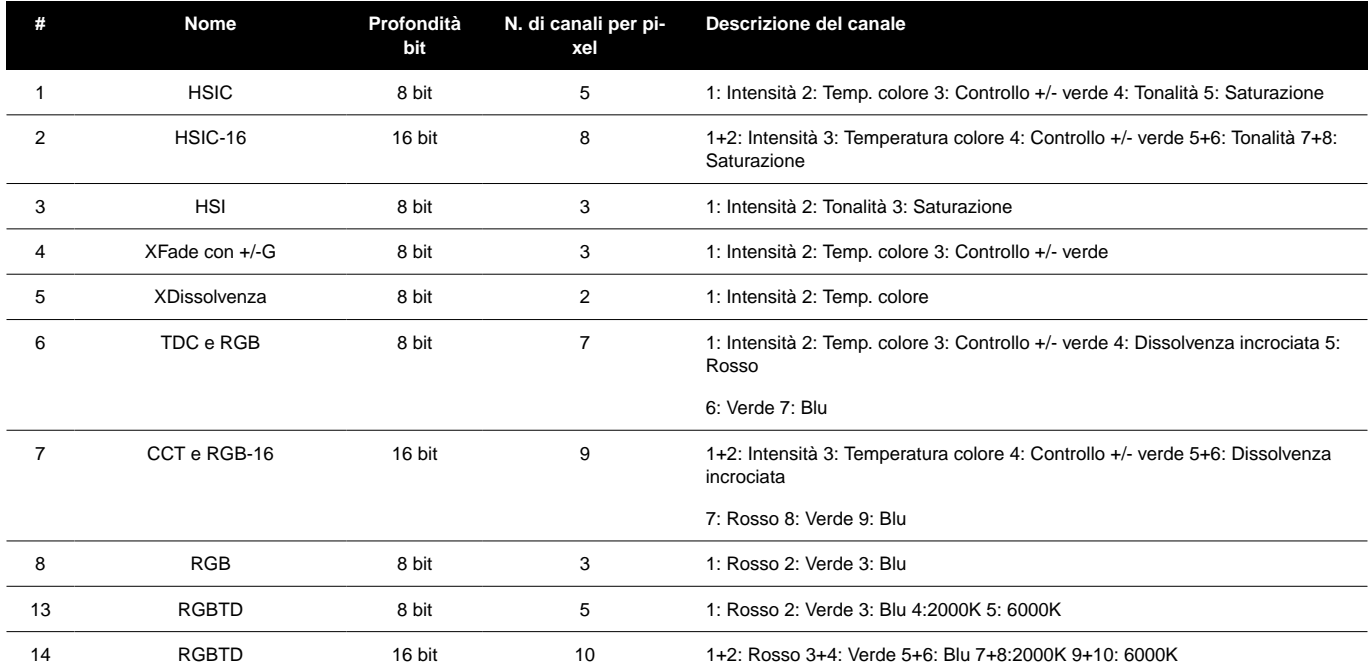

## **PARAMETRI DEI PROFILI DMX (DI BASE).**

### **Parametri disponibili in base al profilo**

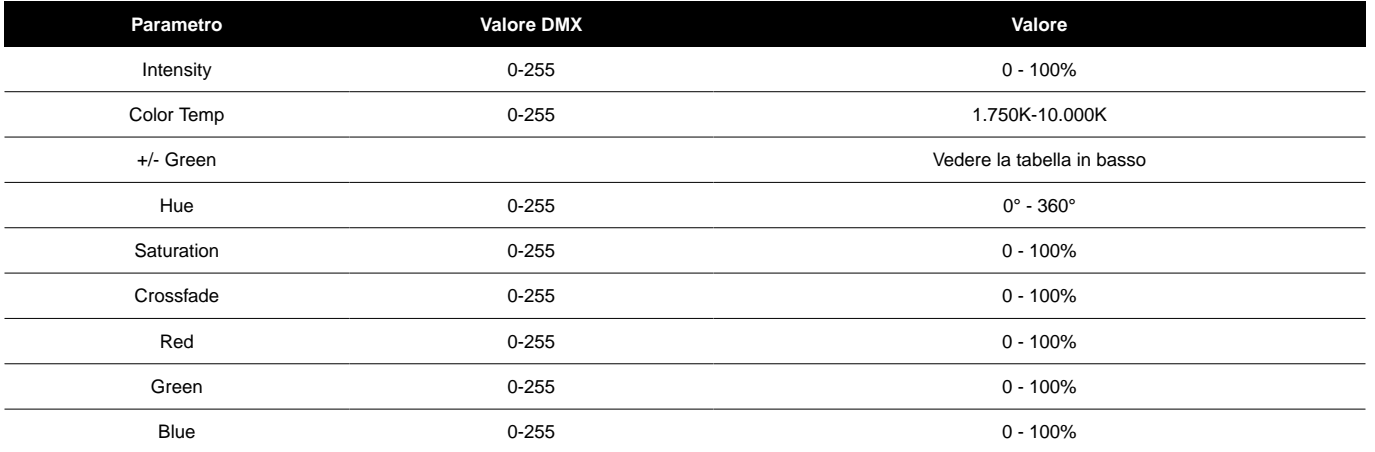

### **+/- Verde Controlla i valori DMX**

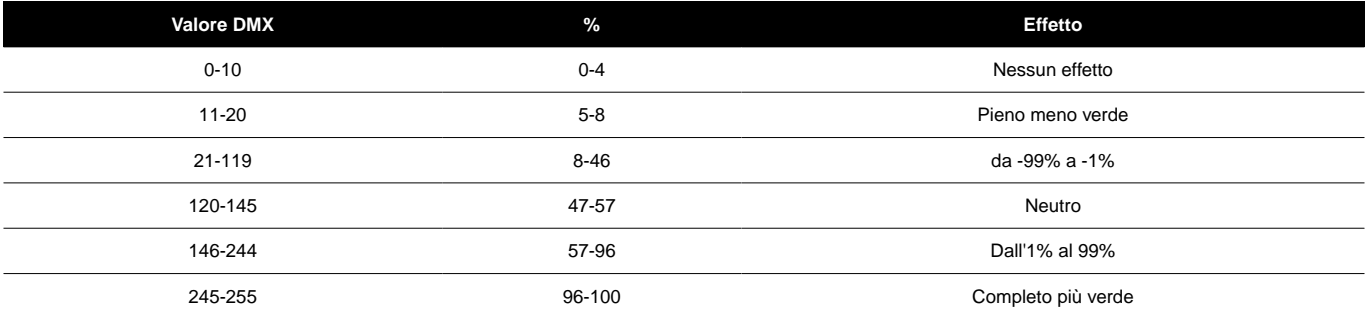

# **PROFILI DMX (FX)**

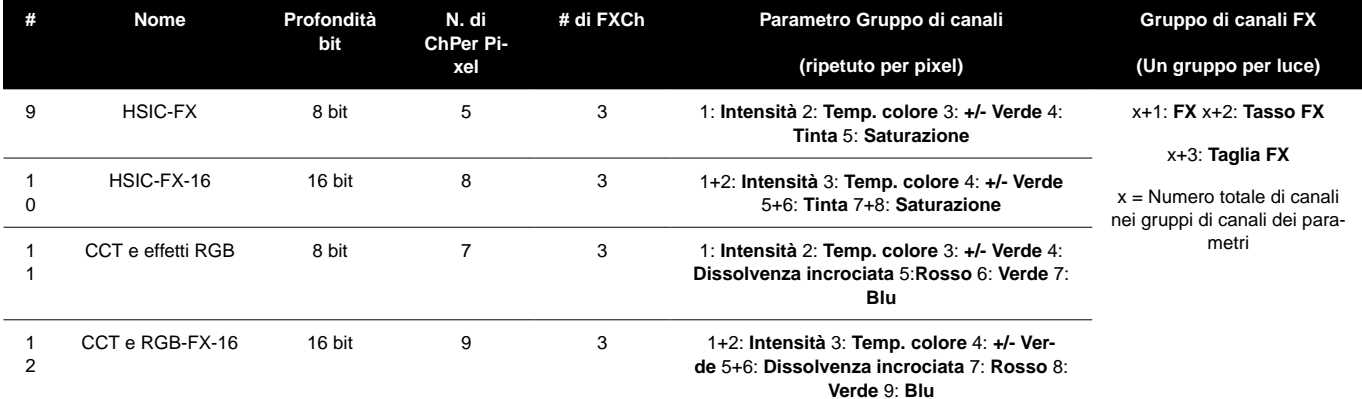

## **PARAMETRI DEI PROFILI DMX (FX).**

### **Selezione FX**

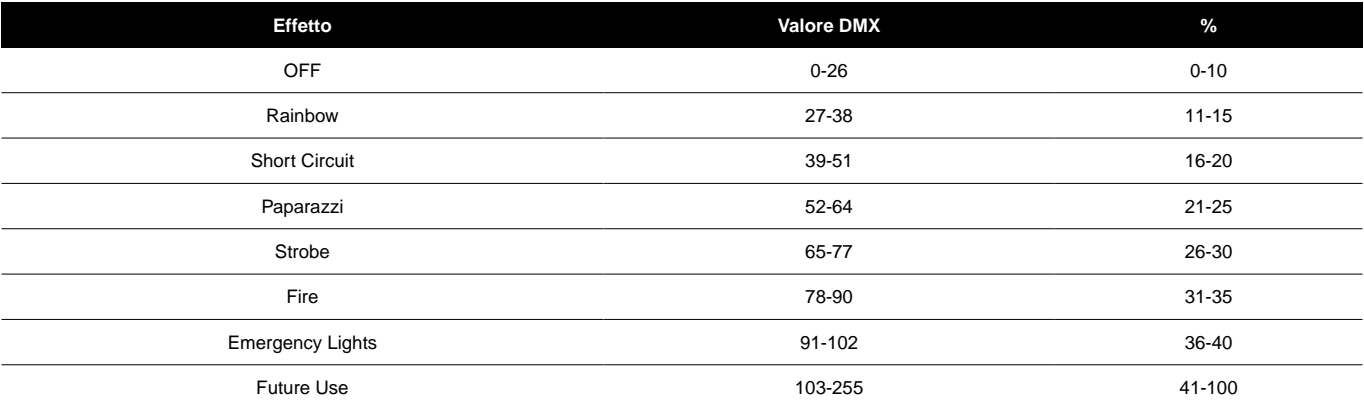

### **Parametri degli effetti**

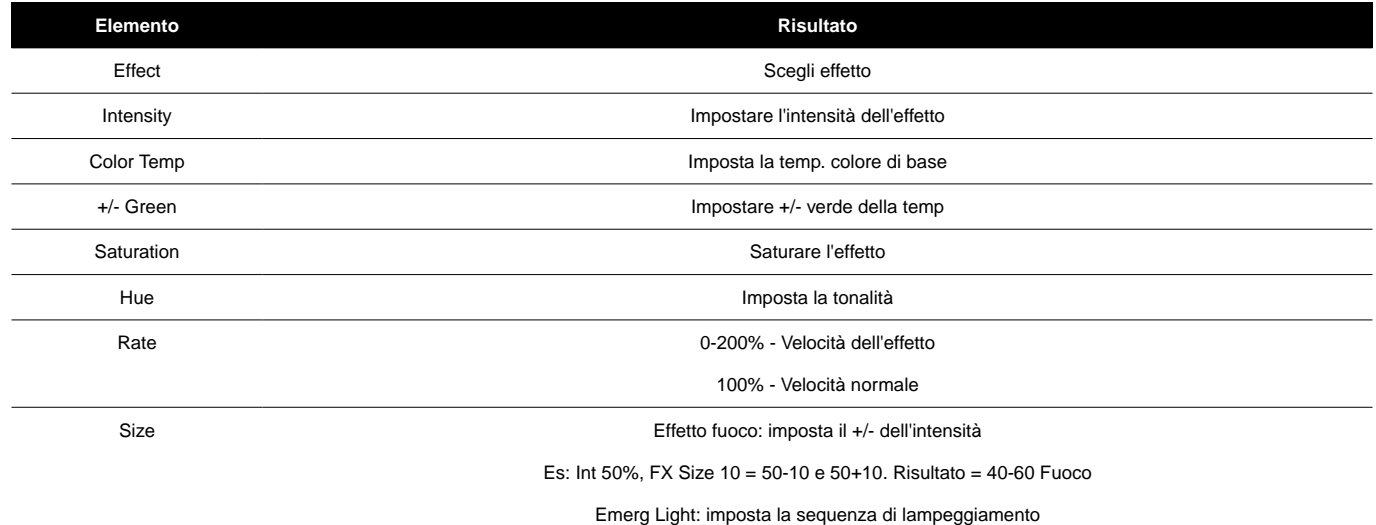
### **Certificati**

### **DICHIARAZIONE DI CONFORMITÀ UE**

 $\epsilon$ 

Videndum Production Solutions Ltd. dichiara sotto la nostra esclusiva responsabilità, supportata da Videndum Production Solutions GmbH il nostro rappresentante autorizzato, che il prodotto descritto in questo manuale è conforme a tutte le disposizioni pertinenti delle seguenti direttive UE:

- Compatibilità elettromagnetica
- Direttiva 2014/30/UE Direttiva Bassa Tensione 2014/35/UE Restrizione delle Sostanze Pericolose
- Direttiva 2011/65/UE

Una copia della dichiarazione è disponibile su richiesta. Contatto UE: Videndum Production Solutions GmbH, Parkring 29, 85748 Garching, Germania

## **DICHIARAZIONE DI CONFORMITÀ DEL REGNO UNITO**

UK<br>CA

Videndum Production Solutions Ltd. dichiara sotto la nostra esclusiva responsabilità che il prodotto descritto in questo manuale è conforme a tutte le disposizioni pertinenti delle seguenti normative del Regno Unito:

- Le normative sulla compatibilità elettromagnetica 2016
- I regolamenti sulle apparecchiature elettriche (di sicurezza) 2016
- La restrizione dell'uso di determinate sostanze pericolose nei regolamenti sulle apparecchiature elettriche ed elettroniche 2012

Una copia della dichiarazione è disponibile su richiesta.

Contatto nel Regno Unito: Videndum Production Solutions Ltd, William Vinten Building, Easlea Road, Bury St. Edmunds, IP32 7BY

# **DICHIARAZIONE DI CONFORMITÀ FCC**

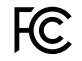

Questo dispositivo è conforme alla Parte 15 delle norme FCC. L'operazione è soggetta alle due seguenti condizioni:

- 1. Questo dispositivo non può causare interferenze dannose.
- 2. Questo dispositivo deve accettare qualsiasi interferenza ricevuta, comprese le interferenze che potrebbero causare un funzionamento indesiderato.

Nota: questa apparecchiatura è stata testata ed è risultata conforme ai limiti per un dispositivo digitale di Classe B, ai sensi della Parte 15 delle Norme FCC. Questi limiti sono progettati per fornire una protezione ragionevole contro le interferenze dannose in un'installazione residenziale. Questa apparecchiatura genera, utilizza e può irradiare energia a radiofrequenza e, se non installata e utilizzata secondo le istruzioni, può causare interferenze dannose alle comunicazioni radio. Tuttavia, non vi è alcuna garanzia che non si verifichino interferenze in una particolare installazione. Se questa apparecchiatura causa interferenze dannose alla ricezione radiofonica o televisiva, che possono essere determinate spegnendo e riaccendendo l'apparecchiatura, l'utente è invitato a provare a correggere l'interferenza adottando una o più delle seguenti misure:

• Riorientare o riposizionare l'antenna ricevente.

• Aumentare la separazione tra l'apparecchiatura e il ricevitore.

• Collegare l'apparecchiatura a una presa su un circuito diverso da quello a cui è collegato il ricevitore.

• Consultare il rivenditore o un tecnico radiotelevisivo esperto per assistenza.

Modifiche non espressamente approvate dal produttore possono invalidare il diritto dell'utente ad utilizzare l'apparecchiatura secondo le norme FCC.

### **CONSIDERAZIONI AMBIENTALI**

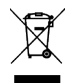

#### **Direttiva dell'Unione Europea sui rifiuti di apparecchiature elettriche ed elettroniche (RAEE) (2002/96/CE)**

Questo simbolo riportato sul prodotto o sulla sua confezione indica che questo prodotto non deve essere smaltito insieme ai rifiuti domestici generici. In alcuni paesi o regioni della Comunità Europea sono stati predisposti sistemi di raccolta differenziata per gestire il riciclaggio dei rifiuti elettrici ed elettronici. Assicurandoti che questo prodotto venga smaltito correttamente, aiuterai a prevenire potenziali conseguenze negative per l'ambiente e la salute umana. Il riciclaggio dei materiali aiuta a preservare le risorse naturali. Visita il nostro sito Web per informazioni su come smaltire in sicurezza questo prodotto e il suo imballaggio.

#### **Nei paesi al di fuori dell'UE:**

Smaltire questo prodotto presso un punto di raccolta per il riciclaggio di apparecchiature elettriche ed elettroniche in base alle normative del governo locale.

#### **Dichiarazione di inquinamento**

Questa apparecchiatura è progettata per il funzionamento in ambienti PollutionDegree 2.

## **Garanzia**

Affinché un prodotto sia coperto dalla garanzia Quasar Sciences, il cliente deve fornire una prova d'acquisto. Tuttavia, si prega di notare che questa garanzia è trasferibile.

3 anni di garanzia dalla data di acquisto.

Il cliente deve fornire una prova d'acquisto.

Questa garanzia è trasferibile.

#### **Quasar Science pagherà per:**

Le parti di ricambio, le spese di riparazione e/o manodopera per correggere i difetti di materiale e di lavorazione.

*\*Il servizio deve essere fornito da Quasar Science o da un Quasar Science Service Center autorizzato\**

#### **Quasar Science non pagherà per:**

Danni derivanti da incidente, uso improprio o abuso. Atti di Dio. Qualsiasi guasto che si verifica per qualsiasi motivo diverso dai materiali e dalla lavorazione. Eventuali spese di spedizione o gestione.

#### **Esclusione di garanzie implicite/limitazioni dei rimedi:**

Le garanzie implicite, comprese le garanzie applicabili di commerciabilità o idoneità per uno scopo particolare, sono escluse nella misura consentita dalla legge. Eventuali garanzie implicite che possono essere imposte dalla legge sono limitate a 3 anni o al periodo più breve consentito dalla legge. Alcuni stati, province o paesi non consentono limitazioni o esclusioni sulla durata di una garanzia implicita di commerciabilità o idoneità, le limitazioni o esclusioni di cui sopra potrebbero non essere applicabili all'utente.

Se questo prodotto non funziona come garantito, l'unico ed esclusivo rimedio per il cliente sarà la riparazione o la sostituzione secondo i termini della presente garanzia limitata. Quasar Science non si assume alcuna responsabilità per danni incidentali o consequenziali. Questa garanzia ti conferisce diritti legali specifici e potresti anche avere altri diritti che variano da stato a stato, da provincia a provincia o da paese a paese.

# **Diritto d'autore**

Tutti i diritti riservati in tutto il mondo. Nessuna parte di questo documento può essere archiviata in un sistema di recupero, trasmessa, copiata o riprodotta in alcun modo, inclusi, ma non limitati a, fotocopie, fotografie, registrazioni magnetiche o di altro tipo senza il previo consenso e il permesso scritto di Videndum plc.

### **DISCLAIMER**

Le informazioni contenute in questo manuale sono da ritenersi corrette al momento della stampa. Videndum Production Solutions Inc. si riserva il diritto di apportare modifiche alle informazioni o alle specifiche senza l'obbligo di notificare a nessuno tali revisioni o modifiche. Le modifiche saranno incorporate nelle nuove versioni della pubblicazione. Stiamo facendo ogni sforzo per garantire che i nostri manuali vengano aggiornati regolarmente per riflettere le modifiche alle specifiche e alle caratteristiche del prodotto. Se questo manuale non contiene informazioni sulle funzionalità principali del prodotto, faccelo sapere. Potresti essere in grado di accedere all'ultima revisione di questo manuale dal nostro sito web. Videndum Production Solutions Inc. si riserva il diritto di apportare modifiche al design e alla funzionalità del prodotto senza preavviso.

### **MARCHI**

Tutti i marchi di prodotto e i marchi registrati sono di proprietà di Videndum Plc. Tutti gli altri marchi e marchi registrati sono di proprietà delle rispettive società.

### **PUBBLICATO DA:**

Videndum Production Solutions Inc. E-mail: technical.publications@videndum.com

### **Copyright 2022 - Videndum Production Solutions Inc. Tutti i diritti riservati**

**Quasar Science** A Videndum plc Brand